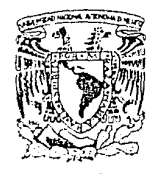

UNIVERSIDAD NACIONAL AUTONOMA DE MEXICO

*\_.1.,,· ..* .. -;.

49

FACULTAD DE INGENIERIA

\l.V.':l'::.~!;A3.: .NAcr:.¡,rAL *AFP! THA DE MEXICO* 

> SISTEMA COMPUTARIZADO DE PROGRAMRCION COMERCIAL PARA UNA RADIODIFUSORA

> > T E S I S

QUE PARA OBTENER EL TITULO DE: INGENIERO MECANICO ELECTRICISTA

PRESENTA:

JOSE LUIS FONSEQA PALLEGOS

DIRECTOR DE TESTS

ING. ADOLFO MILLAN NAJERA

MEXICO, D.F.  $\begin{bmatrix} \texttt{FAL} & \cdots & \texttt{G} \end{bmatrix}$  1990

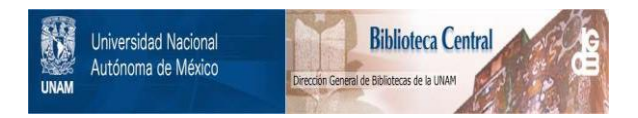

#### **UNAM – Dirección General de Bibliotecas Tesis Digitales Restricciones de uso**

#### **DERECHOS RESERVADOS © PROHIBIDA SU REPRODUCCIÓN TOTAL O PARCIAL**

Todo el material contenido en esta tesis está protegido por la Ley Federal del Derecho de Autor (LFDA) de los Estados Unidos Mexicanos (México).

El uso de imágenes, fragmentos de videos, y demás material que sea objeto de protección de los derechos de autor, será exclusivamente para fines educativos e informativos y deberá citar la fuente donde la obtuvo mencionando el autor o autores. Cualquier uso distinto como el lucro, reproducción, edición o modificación, será perseguido y sancionado por el respectivo titular de los Derechos de Autor.

INDICE

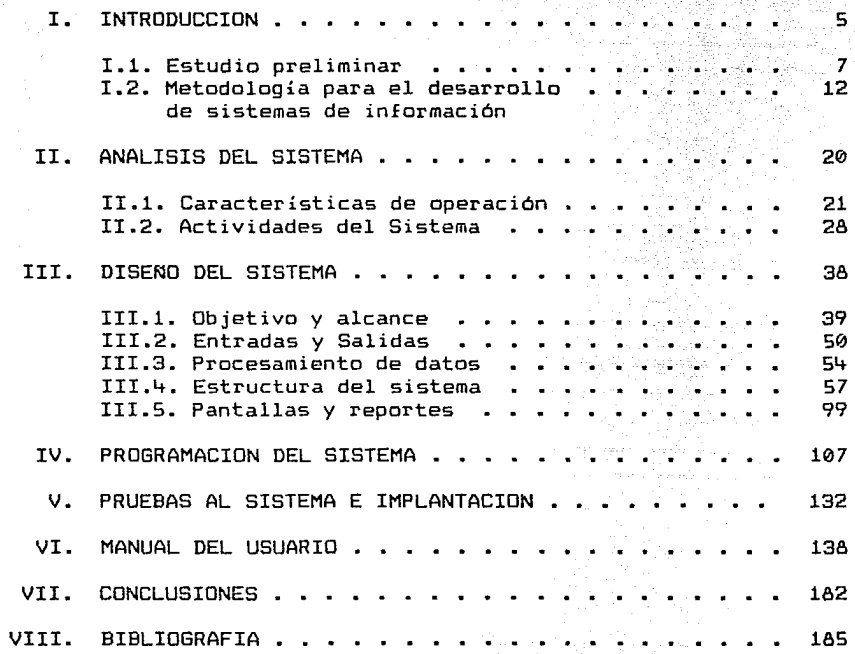

4

ang mengakapat sebagai salah salah salah sahiji di kali dalam kecamatan dan kali dalam kecamatan dan kecamatan<br>Kecamatan dan kecamatan dan kecamatan dan kecamatan dan kecamatan dan kecamatan dan kecamatan dan kecamatan da<br>

وللأستعماء أفاقا المتكام والإراكاري en ar filmor.<br>Sinte e seul

# CAPITULO I

an (1995), salah sahiji désa di Kabupatén Kalénder<br>Kabupatén Sumbang Kabupatén Kalénder<br>Kabupatén Sumbang Kabupatén Kabupatén Ka

95 limat (1944-2020)<br>1950 - Johann Berlin

ation of company<br>Simila Section Space<br>Simila Section Of Co 

### INTRODUCCION

#### I. INTRODUCCION

El sistema computarizado de programación comercial surge como consecuencia de la creciente necesidad de agilizar las actividades administrativas de la radiodifusora. Debido a la carencia de información actualizada oportunamente y a la falta de control del flujo de la misma se presentan, por una parte, deficiencias en el cumplimiento de los compromisos adquiridos con los clientes y por la otra, incumplimiento de las políticas administrativas y operativas del reglamento interno. De esta manera, resulta deficiente y de mala calidad el servicio a los clientes, la toma de decisiones se dificulta, pues o no se cuenta con todos los elementos necesarios, o éstos no están actualizados oportunamente.

Para entender la problemática anterior, así como sus orígenes y consecuencias, se necesario conocer las actividades de la radiodifusora. En este capítulo se presenta una introducción a dichas actividades, así como una metodologías para el desarrollo de sistemas de información, que se utilizará posteriormente para dar solución a la problemática mencionada.

6

i de la provincia de la companya de la companya de la companya de la companya de la companya de la companya de<br>Español de la companya de la companya de la companya de la companya de la companya de la companya de la compan

a sa kali na matangin na matangan na matangan<br>Kabupatèn Salam Pangangan na matangan na matangan na matangan na matangan na matangan na matangan na matangan

a na matangan San Salaman.<br>Mga walaupaten sa matangan sa matangan

#### I .1. ESTUDIO PRELIMINAR

El estudio preliminar presenta una descripción general de las actividades de una radiodifusora, considerando puntos vista generales, lo que nos permitirá ubicarnos dentro de la problemática, así como familiarizarnos con algunos conceptos y términos que utilizaremos posteriormente.

Las actividades de una radiodifusora tienen, como parámetro fundamental, el tiempo. Y es *a* través del uso de éste, que realiza sus actividades comerciales. La utilización que se hace de dicho tiempo, está regulado tanto por leyes gubernamentales, como por políticas administrativas y operativas de la misma radiodifusora. Dentro de este contexto, la radiodifusora realiza sus transmisiones, que están limitadas *a* un horario previamente establecida, y que pueden agruparse en dos grandes categorías: musicales y comerciales. La programación musical se refiere a las transmisiones de música, que se realizan dentro del género en que se especializa la radiodifusora; también quedan incluidos en esta categoría, los programas musicales especiales patrocinados por la radiodifusora. En la programación comercial, están inclufdos todo tipo de anuncios comerciales, programas especiales patrocinados por otras empresas, transmisiones gubernamentales, noticieros, etc.; de manera que, aunque no todos estas tipo de transmisiones son facturables, quedan agrupados en la misma categoría, y se programan a través de una orden de transmisión comercial. En nuestro estudio nos ocuparemos únicamente de la programación comercial.

El proceso de programación comercial está formado por actividades que van desde la recepción de una órden de programación o transmisión comercial hasta la emisión y cobro de la factura correspondiente al servicio prestada. Dicho proceso está dividido en tres etapas:

7

- Continuidad
- Facturación
- Cuentas por cobrar

A continuación se hará una breve descripción de cada una de<br>has etapas. dichas etapas.

#### CONTINUIDAD

La continuidad consiste en la programación, administración y distribución del tiempo comercial concedido a la radiodifusora. La utilización de este tiempo está, sin embargo, regulada por leyes emitidas por el gobierno, asi como por políticas administrativas y operativas de la radiodifusora, que deberán tenerse en cuenta siempre que se desarrolle alguna actividad relacionada con el tiempo de transmisión.

Puede decirse, de manera general, que la continuidad es el proceso mediante el cuál se hace llegar al auditorio de la radiodifusora, los mensajes comerciales de sus clientes. De tal manera que, para realizar dicho proceso con eficiencia, debe contarse con información actualizada en todo momento sobre el uso y disponibilidad del tiempo de transmisión, para conocer las restricciones que deberán tenerse en cuenta cuando se reciba una orden de programación comercial. De esta manera, se podrán aceptar, rechazar o negociar con el cliente los horarios y preferencias solicitadas par éste. Por lo tanto, la continuidad es la parte del sistema que se ubica entre el contacto con el cliente, por una parte, y la transmisión comercial por la otra.

La actividad final en la etapa de continuidad incluye dos aspectos. Por una parte, deberá entregar al operador encargado de realizar las transmisiones al aire, un reporte que incluya todas las características de la transmisión comercial del día siguiente, y por la otra, deberá mantener informado al Departamento de Facturación sobre las órdenes programadas para transmisión, cambios, cancelaciones, terminación de órdenes, etc.

8

e en 1932 en 1932.<br>Antonio de la conte

#### FRCTURRCION

La facturación consiste en la revisión de las órdenes de transmisión que han llegado a su fin, así coma de las que aún están vigentes, pero que deben facturarse total o parcialmente. Asimismo, deben revisarse detalladamente las modificaciones, ajustes, cancelaciones, etc., de cada una de las órdenes transmitidas para que se facturen exclusivamente los anuncios programados. Debe mantenerse un catálogo actualizado *de* los clientes y de las agencias de publicidad con que se trabaja, ya que éstos contienen parte de la información que deberá aparecer *en* las facturas. Por otra parte, se deben revisar los acuerdos que se tienen con cada agencia y cliente sobre aplicación de tarifas, descuentos, forma de facturación, etc.

Una vez que se ha recabado toda la información necesaria, se procede a la emisión de facturas y luego a su distribución a los clientes y agencias correspondientes. Posteriormente se elabora un reparte sabre las facturas emitidas mensualmente, y mantiene informado tanto al Departamento de Contabilidad como al Departamento de Cuentas por Cobrar sobre las mismas. Estas actividades también están sujetas a las políticas *de* la radiodifusora, tales como la aplicación de tarifas especiales y de descuentos.

#### CUENTAS POR COBRAR

Las actividades en esta etapa consisten en llevar un control sobre las facturas emitidas y sus respectivas fechas. A partir *de* la información recibida del Departamento de Facturación se elabora una relación de facturas con sus respectivac fechas de vencimiento, y de esta manera se le da seguimiento a los cobros. Es muy importante realizar los cobros oportunamente, pues de ellos depende el pago de comisiones de venta a los vendedores. El control de las comisiones incluye por una parte, las ventas que ha realizado mensualmente cada vendedor, y par la otra, los pagos de facturas que se han recibido. Así, hay una relación muy estrecha entre la cobranza de las facturas y las comisiones de los vendedores.

 $\sim$  9.

 $\mathcal{M}^{\text{max}}_{\text{max}}$ 

Una vez que las facturas han sido cobradas y las comisiones de los vendedores se han pagado, se elabora un reporte sobre la venta mensual incluyendo cobros y facturas pendientes de cobrar, además de un reporte sobre las comisiones de venta. Con estas actividades, concluye el proceso de programación comercial de la radiodifusora.

Una parte de la información generada durante las etapas anteriormente descritas, deberá pasar a otros Departamentos, como el de Contabilidad; otra parte de la misma información deberá ser archivada para procedimientos posteriores, tales como la obtención de estadísticas anuales sobre las actividades de la radiodifusora.

Las actividades descritas anteriormente están fuertemente interrelacionadas, y el buen funcionamiento de cada una de ellas, depende de las otras. Así, el control de las distintas áreas involucradas, y la fluidez de la éstas, resultan particularmente importantes para el buen desempeño de la radiodifusora.

10

DO STATE PROGRAMMENTO E LA PROVINCIA LA

#### DIAGRAMA GENERAL DE ACTIVIDADES DE LA PROGRAMACION COMERCIAL

nilly from the sec<br>Enlacement

V.

 $\mathbb{C}^2$ 

a kaya

 $\mathcal{L} \times \mathcal{L} \times \mathcal{L}_{\mathbf{X}}$  .  $\mathcal{L}$ 

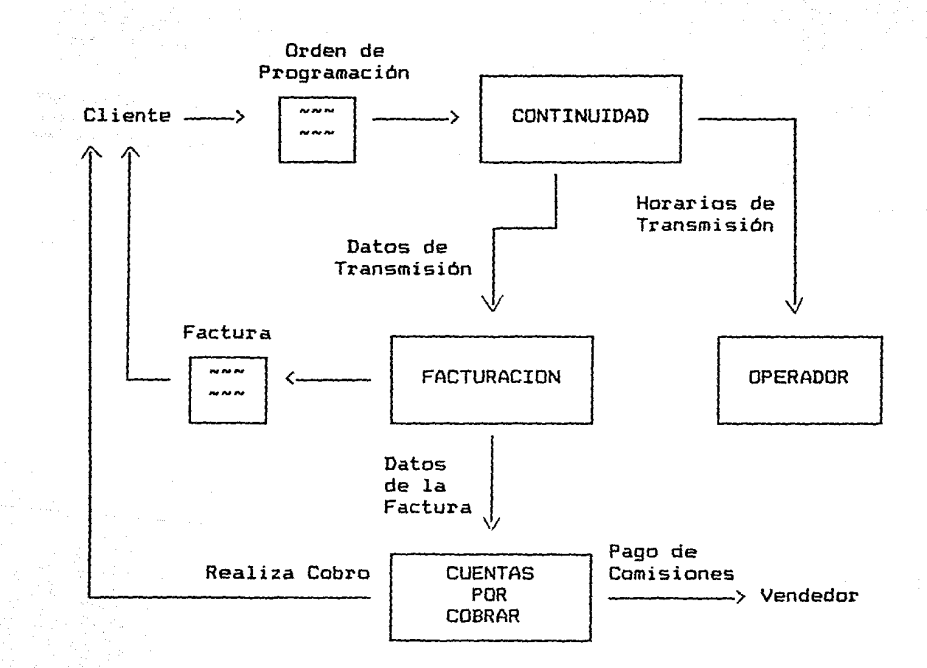

Como el objetivo del análisis preliminar es el de proporcionar un panorama general del sistema, podemos resumir de manera igualmente general lo siguiente:

 $\sim$ 

 $\sim$   $\omega$ 

- Tanto las leyes gubernamentales como las políticas de la empresa definen el marco operativo del sistema.
	- La etapa central del sistema es la continuidad; en ésta se reciben los datos de la solicitud de transmisión y se genera información para las siguientes etapas.

Las tres etapas involucradas en el proceso están íntimamente relacionadas, por lo que el control de cada una de ellas resulta crítico.

En cada una de las etapas se recibe determinada información, que debe ser procesada y actualizada para obtener nuevos datos que fluyen a la siguiente etapa.

El buen funcionamiento de otras áreas o departamentos depende, en buena medida, del sistema de programación comercial.

#### I.2. METODOLOGIA PARA EL DESARROLLO DE SISTEMAS DE INFORMACION

La metodología que se presenta a continuación se utilizó para el desarrollo del presente estudio.

El desarrollo de sistemas es un proceso que consta de varias etapas de las cuales las dos más importantes son la del análisis <sup>y</sup>la del diseño del sistema. El desarrollo comienza cuando la Gerencia, o a veces el personal de Desarrollo de Sistemas detectan que algún sistema en particular necesita ser mejorado.

El desarrollo de sistemas tiene un ciclo de vida que está compuesto por el conjunto de actividades que realizan los analistas, diseñadores y usuarios para desarrollar e implementar un sistema de información. Dichas actividades están muy relacionadas unas con otras y con frecuencia es difícil determinar el orden de los pasos a seguir.

En proyectos *de* grandes dimensiones y cuando se cuenta con varios desarrolladores y programadores es frecuente que las diferentes partes del proyecto estén en distintas fases de desarrollo al mismo tiempo. Algunas pueden estar iniciando el análisis, mientras que otras pueden estar en una etapa avanzada de diseño.

El ciclo de vida del desarrollo de sistemas está formado por las siguientes actividades:

- 1. Investigación preliminar
- 2. Análisis del sistema
- 3. Desarrollo del sistema prototipo
- 4. Diseño del sistema
- s. Desarrollo del software
- 6. Pruebas al sistema
- 7. Implementación

A continuación se presenta la descripción de cada una de las actividades mencionadas.

#### 1. Investigación preliminar

 $\boldsymbol{\theta}$  $\Gamma$  . ίØ

š  $\mathcal{L}_{\mathcal{D}}$ 

Cuando se detecta que en algún sistema algo no funciona cumpliendo con los objetivos para los que fue creado, ya sea porque el sistema es obsoleto, porque las condiciones han cambiado, etc., alguien (un gerente, un empleado, o un especialista en sistemas>, solicita la asistencia del Departamento de Sistemas de Información. Cuando se presenta formalmente esa solicitud, inicia la investigación preliminar. Esta actividad consta de tres partes: definición de la solicitud, estudio de factibilidad, *y a*probación de la solicitud. El<br>resultado de factibilidad, *y a*probación de la solicitud para<br>resultado de esta actividad es la aprobación de la solicitud para ser atendida posteriormente, o su rechazo por no ser factible su desarrollo posterior.

#### Definición de la solicitud

Muchas solicitudes originadas por los empledos o los usuarios no están expuestas con claridad, por lo que antes de considerar cualquier investigación de sistemas, la solicitud de proyecto debe ser examinada para determinar con exactiitud lo que el solicitante desea. Una llamada telefónica puede ser suficiente si el solicitante tiene una idea clara de lo que quiere, pero no sabe cómo exponerla. Por otra parte, el solicitante puede estar solamente pidiendo ayuda, sin saber lo que está mal o la causa del problema. En este caso, la clarificación de la solicitud es mucho más difícil. En cualquiera de los dos casos, antes de continuar, la solicitud de proyecto debe estar claramente definida.

#### Estudio de factibilidad

Un resultado importante de la investigación preliminar es la decisión de que el proyecto solicitado es factible. El estudio de factibilidad incluye tres aspectos:

- $Factibilityad *tecnica. i* Puede realizarse el proyecto$ con el equipo, software y personal actual ?
- $\sim$ Factibilidad económica. $- i$  Hay suficientes beneficios que hagan aceptable el costo ?, o bien i Los costos por NO crear el sistema son tan grandes que el proyecto debe realizarse ?
- Factibilidad operativa. $i$  Será utilizado el sistema si se desarrolla e implementa ? ¿ Habrá resistencia de los usuarios que puedan socavar los posibles beneficios de la aplicación ?

El estudio de factibilidad lo realiza un pequeño grupo de personas Ca veces sólo una o dos>, que está familiarizado con técnicas de sistemas de información, que conocen la parte de la organización involucrada o afectada por el proyecto, y que son expertos en los procesos de análisis y diseño de sistemas. Personas típicas que evalúan las factibilidad son analistas o gerentes con experiencia.

The World Artists

#### Aprobación de la solicitud

No todos los proyectos solicitados son deseables o factibles. Sin embargo, los que son tanto deseables como factibles deben ser puestos dentro de un programa. En algunos casos el desarrollo puede empezar inmediatamente, pera en general las personas del Departamento de Sistemas están ocupadas en otros proyectos. Cuando esto ocurre, la gerencia decide cuáles proyectos son más importantes y los programa. Después de que una solicitud de proyecto es aprobada, su costo, prioridad, tiempo de realización *y* requerimientos de personal son estimados *y* usados para determinar la prioridad con que se va a agregar en la lista de proyectos. Posteriormente, cuando otros proyectos anteriores se han completado, el proyecto nuevo puede empezar. En este momento, la obtención de datos *y* la determinación de requerimientos empieza.

#### 2. Análisis del sistema

 $\overline{\phantom{m}}$ 

J.  $\pm 0.5$ 

 $\beta$  -rg  $\frac{1}{2}$ 

El objetivo más importante del análisis de sistemas es el de adquirir un entendimiento detallado de todas las actividades importantes del área de la organización que se está investigando. (Por esta razón, esta actividad es conocida comunmente como la investigación detallada).

Analistas, empleados *y* gerentes trabajan conjuntamente en el estudio de los procesos para contestar preguntas claves como las siguientes:

- $i$  Cuáles son las actividades ?
	- ¿ Quién las realiza ?
	- ¿ Con qué frecuencia ocurren ?
	- ¿ Cuál es el volumen de transacciones *y* de decisiones ?
	- ¿ Con qué eficiencia se realizan las actividades ?
- ¿ Existe algún problema ?
- Si existe algún problema, ¿ qué tan serio es ?  $\rightarrow$
- Si existe algún problema, i cuál es la causa ?  $\sim$

Para contestar las preguntas anteriores, los analistas de sistemas se entrevistan con diferentes personas para reunir detalles de los procesos y sus opiniones de porqué las cosas se hacen de determinada manera, así como ideas sobre posibles cambios. Se utilizan cuestionarios para reunir la información de grupos de personas que no pueden ser entrevistadas individualmente. Una investigación detallada requiere también del estudio de manuales y reportes, observación de las actividades actuales, y a veces reunión de formas y documentos para entender cabalmente los procesos.

, where  $\alpha$  is a proper power space is a set of the stronger of  $\alpha$ 

Cuando se han reunido los detalles, los analistas estudian los requerimientos de datos para identificar las características que deberá tener el nuevo sistema, incluyendo la información que el sistema deberá generar y aspectos operativos tales como controles de procesamiento, tiempos de respuesta y métodos de entradas y salidas.

#### 3. Desarrollo del sistema prototipo

an disebut and a long to the contract of the

En algunos casos, no es posible definir de antemano, todas las características del sistema. Situaciones únicas sobre las que los desarrolladores no tienen ninguna información o experiencia, son seleccionadas con frecuencia para el prototipo. Situaciones de alto costo o *de* alto riesgo en que el diseño propuesto es nuevo y no está probado, son también evaluadas por medio de prototipos. El prototipo proporciona información preliminar acerca del funcionamiento del concepto. El prototipo es, de hecho, un piloto o una prueba. Cambia a través de varias iteraciones, esto es, el diseño evoluciona como consecuencia del aprendizaje que se logra a través de su uso.

El prototipo es un sistema de trabajo. Sin embargo, se diseña para que pueda ser modificado con facilidad. La información obtenida por medio de su uso, se aplica a un diseño modific~do, La versión modificada puede ser utilizada nuevamente como un prototipo para obtener más información del diseño. El proceso se repite tantas veces como sea necetario para obtener los requerimientos esenciales del diseño.

El desarrollo del prototipo coincide frecuentemente con el diseño del sistema.

#### Diseño del sistema

stegi lambining plumb

El diseño de un sistema de información proporciona los detalles que establecen la manera en que un sistema cubrirá los requerimientos identificados durante el análisis del sistema. Con frecuencia se conoce esta etapa como el diseño lógico, en contraste con el desarrollo de la programación de software que se conoce como diseño físico.

El analista de sistemas empieza por la identificación de reportes y otras salidas que el sistema deberá generar. Después se definen con precisión los datos específicos en cada una de las salidas, incluyendo su localización exacta en el papel, pantalla u otro medio.

El diseño del sistema también define los datos que deberán ser capturados, calculados y almacenados. Se escriben en detalle los datos particulares de los productos y los procedimientos de .<br>Se definen las estructuras de los archivos y dispositivos de almacenamiento, tales como disco magnético, cinta magnética, etc.. Los procedimientos definen cómo se procesan los datos y cómo se produce la salida.

Los documentos que contienen las especificaciones del diseño, lo representan en muy variadas formas: tablas, gráficas, y símbolos especiales. La información del diseño detallado pasa al Departamento de Programación para que se inicie el desarrollo del software.

Los diseñadores son responsables de proporcionar a los programadores en forma clara y completa, las especificaciones que establecen los alcances que el software deberá cubrir. Cuando la programación empieza, los diseñadores deberán responder preguntas, clarificar algunas áreas, y resolver los problemas que enfrenten los programadores cuando usen las especificaciones del diseño.

#### 5. Desarrollo del Software

Los desarrolladores de software pueden instalar o modificar y luego instalar software comercial adquirido previamente, o bien pueden escribir programas nuevos diseñados específicamente para el usuario. La decisión depende del costo de cada opción, tiempo disponible para escribir el software, y la disponibilidad de programadores.

Los programadores son también responsables de la documentación de los programas, que incluya comentarios que expliquen cómo y porqué un determinado procedimiento fue desarrollado de una manera específica. La documentación es esencial para probar los programas y para llevar a cabo el mantenimiento de los mismos una vez que la aplicación ha sido instalada.

#### 6. Pruebas al sistema

Durante las pruebas, el sistema se usa en forma experimental para asegurar que el software no tiene fallas, esto es, que funcionará cumpliendo con las especificaciones y en la forma en que los usuarios lo necesitan. Se capturan datos especiales para la prueba de procesamiento, y se examinan los resultados para localizar resultados inesperados. Un limitado número de usuarios pueden usar el sistema para que los analistas puedan ver si tratan de usarlo de formas no esperadas. Es preferible encontrar sorpresas antes de que el sistema sea implementado y se dependa del mismo.

En ocasiones, las pruebas las realizan personas diferentes a las que escribieron los programas originales. Utilizar personas que no saben cómo se diseñaron o programaron ciertas partes, asegura una prueba más completa e imparcial, así como un software más confiable.

#### 7. Implantación

Cuando el personal de sistemas revisa y pone en servicio equipo nuevo, capacita a los usuarios, instala la nueva aplicación, y construye los archivos de datos necesarios para su funcionamiento. Entonces se dice que el sistema está implantado.

Dependiendo del tamaño de la organización que utilizará la aplicación y el riesgo asociado con su uso, los desarrolladores de sistemas pueden decidir hacer la prueba piloto en una de las áreas de la compañía, en un sólo departamento, y con una o dos personas únicamente. Algunas veces se correrá tanto el sistema como el nuevo paralelamente para comparar los resultados.

alla market kommunen se en som et senare på samlig samlig sig stats sig stats sig i til at til at til stats ti<br>Stats et en samlig sig stats sig stats sig stats sig stats sig stats sig stats sig stats sig stats sig stats s

of the sign of the way to an inversion of the signal company

 $\mathbb{R}^n$  en otras situaciones, los desarrolladores dejarán de operar  $\mathbb{R}^n$ el sistema anterior un día y empezar a utilizar el nuevo al día siguiente. Cada estrategia de implementación tiene sus méritos, dependiendo de la situación en que ésta se realiza. Independientemente de la estrategia de implantación utilizada, los desarrolladores ponen todo su esfuerzo para asegurar que el uso inicial del sistema esté libre de errores.

Una vez instaladas las aplicaciones, con frecuencia son utilizadas durante varios años. Sin embargo tanto la organización como el usuario cambian, y el medio será diferente también. Por lo tanto, se le deberá dar mantenimiento a la aplicación. Esto es, deberán hacerse modificaciones y cambios al software, a los archivos, o a los procedimientos para cubrir los nuevos requerimientos del usuario. Los sistemas y el medio de la organización están en constante cambio; los sistemas de información deberán mantener el paso. En este sentido, mantenimiento es un proceso continuo.

19

## CAPITULO II<br>CAPITULO II<br>CAPITULO II

in Salam<br>1970 - Louis

aalaa Sigeria

 $\mathcal{F}_\text{max}(\mathcal{F})$ 

あいみつ みいり

الموسوم والأناف والمتواصل والمتعارف المتعارفة

1993년 1월 1일<br>1993년 1월 1일 - 대한민국의 대한민국

milin (1962)<br>1979 - Patrick Barnett<br>1979 - Patrick Barnett

and the control

e sa mga bayang pangalawan.<br>Sa taalimit ng pangalawan ng pangalawan ng pangalawan ng pangalawan ng pangalawan ng pangalawan ng pangalawan

المستأنين الأفاء والها

#### ANALISIS DEL SISTEMA

ma na ka

#### II. ANALISIS DEL SISTEMA

El análisis del sistema tiene como principal objetivo, conocer en detalle su funcionamiento, lo que implica entender situaciones y problemas para determinar en qué partes deben hacerse mejoras. El estudio del sistema proporciona una evaluación de los métodos utilizados, asi como el establecimiento de la necesidad o posibilidad de ajustes.

El análisis del sistema finalmente, significa reunir e interpretar eventos, diagnosticar problemas y usar los eventos para mejorar el sistema.

El análisis se desarrolla considerando los tres módulos de la programación comercial en forma independiente, de manera que las actividades de cada uno de ellos queden definidas con todo detalle, y así evitar que se consideren situaciones generales, más que particulares.

El análisis inicia con el módulo de la continuidad, ya que es éste en el que se da in1c10 *a* las actividades de la programación comercial. El segundo módulo analizado es el de la facturación, pues es el módulo intermedio en la continuidad de los procesos generales. El último módulo analizado es el de cuentas por cobrar, que cierra el ciclo de actividades.

#### II.1. CARACTERISTICAS DE OPERACION

las características *de* operación son los parámetros que establecen el marco de operación del sistema y como no cambian, es importante conocerlos detalladamente para establecer una base que nos permita entender la operación del sistema.

#### Continuidad

la Continuidad tiene como objetivo principal la obtención de una Guía de Programación en la que aparezcan todos los anuncios contratatos can la radiodifusora, indicando su duración y los cortes en los que deberán ser transmitidos.

in de la componentación de la componentación de la componentación de la componentación de la componentación de<br>La componentación de la componentación de la componentación de la componentación de la componentación de la co

se consegue parámetros que consideraremos para el estudio de la<br>inuidad son los siguientes: continuidad son los siguientes:

- $-$  La programación se efectúa de las 6:00 a las 24:00 horas, es La programacion se exectua de tau pixx a aux compositors de servicions.<br>decir, 18 horas diarias de transmisión.
	- El tiempo de transmisión se divide en módulos de 5 minutos cada uno.
- Cada módulo de 5 minutos se divide en 2 bloques. El primer bloque, dura 3 minutos y se utiliza para la programación musical. El segundo bloque, dura 2 minutos *y* se utiliza para la programación comercial.
- Los bloques para programación comercial se llaman "Cortes", ya que se hace un corte en la programación musical para dar  $\sim$ cabida *a* la programación comercial.
- Cada bloque de programación comercial se subdivide a su vez en bloques de 10 segundos cada uno.
- $\overline{\phantom{0}}$ Los anuncios o "spots", tienen como medida múltiplos de 10 segundos.
- La capacidad máxima de transmisión en cada corte comercial es de 12 6 18 anuncios de 10 segundos cada uno cuando el tiempo máximo permitido es de 120 ó 180 segundos respectivamente.
- Periódicamente se restringe la programación comercial a los cortes pares, es decir se bloquean los cortes nones o terminados en "5".
- La transmisión de 2 6 más anuncios con el mismo gil·o comercial no está permitida en un mismo corte, excepto en los períodos *o*  casos autorizados por la Gerencia Administrativa.
- Los horarios de transmisión de un cartucho, deben ser, cuando las condiciones lo permitan, los mismos para todos los días contratados.

 $\label{eq:1} \begin{array}{l} \mathcal{E}_{\mathcal{A}}(\mathcal{A})=\mathcal{E}_{\mathcal{A}}(\mathcal{A})\mathcal{E}_{\mathcal{A}}(\mathcal{A})=\mathcal{E}_{\mathcal{A}}(\mathcal{A})\mathcal{E}_{\mathcal{A}}(\mathcal{A})\mathcal{E}_{\mathcal{A}}(\mathcal{A})\mathcal{E}_{\mathcal{A}}(\mathcal{A})\mathcal{E}_{\mathcal{A}}(\mathcal{A})\mathcal{E}_{\mathcal{A}}(\mathcal{A})\mathcal{E}_{\mathcal{A}}(\mathcal{A})\mathcal{E}_{\mathcal{A}}(\mathcal{A})\mathcal{E}_{\math$ 

Hay una serie de programas de la radiodiEusora cuya emisión es permanente y durante la cuál no se transmite ningún anuncio de ningún tipo.

Los cartuchos se clasifican en dos grupos: comerciales y fijos (para programas de la radiodifusora y transmisiones de gobierno>, y sus claves forman dos grupos independientes.

- El tiempo de transmisión de los programas de la radiodifusora se contabiliza únicamente en las estadísticas.
- El tiempo de transmisión de los programas o de los anuncios de gobierno, se contabiliza únicamente en las estadísticas.
- El "Himno Nacional" se programa diariamente al inicio 16:00 horas) y al final 124:00 horas) de la transmisión.
- La "Hora Nacional" se programa los domingos de las 22:00 a las 23:00 horas.
- Los horarios: 17:00-17:30 y 22:00-22:30 horas de lunes a viernes, están reservados para transmisiones de RTC.
- El horario de las 17:00 a las 17:30 horas los sábados, está reservado para el programa "Ventana de España".
- El horario de las 19:30 a las 20:00 horas diariamente está reservado para el programa "Esto es el Cine".
- Los horarios: 8:00-8:15, 14:30-14:45 y 20:30-20:45 diariamente están reservados para la transmisión de noticieros. En cada uno de ellos hay 3 cortes comerciales, con duración de 60 segundos cada uno.

La identificación de la radiodifusora se hace cada 20 minutos, excepto en los horarios que están previamente reservados. El tiempo de transmisión de la identificación no se contabiliza dentro del bloque de programación comercial, aunque se transmite dentro de éste.

23

للمقاومة والمتعاونة والمراقب والمركبة والمتوارد والمراقب المراقب المتعارف والمتاريخ والمتوارد والمتحدث

 $\label{eq:2} \mathcal{F}^{\mathcal{A}}(\mathcal{A}) = \mathcal{F}^{\mathcal{A}}(\mathcal{A}) \mathcal{F}^{\mathcal{A}}(\mathcal{A}) = \mathcal{F}^{\mathcal{A}}(\mathcal{A}) \mathcal{F}^{\mathcal{A}}(\mathcal{A}) = \mathcal{F}^{\mathcal{A}}(\mathcal{A}) \mathcal{F}^{\mathcal{A}}(\mathcal{A}) = \mathcal{F}^{\mathcal{A}}(\mathcal{A}) \mathcal{F}^{\mathcal{A}}(\mathcal{A})$ 

subject of the process and a product

Diariamente se emite un reporte llamado "Guía de Programación Comercial", en el que aparecen listados, cronológicamente, todos los cartuchos comerciales que debe programar el operador en la cabina de transmisiones.

commentation of the color operation of the

El orden en que aparece la programación en cada corte de la Guía de Programación es el siguiente:

- 1. Himno Nacional
- 2. Noticiero

 $\lambda$ 

- 3. Inicia corte comercial
- 4. Anuncios comerciales
- S. Termina corte comercial
- 6. Gobierno
- 7. Identificación
- 8. Programa
- 9. Himno Nacional

Hay un catálogo de cartuchos con claves numéricas de 3 dígitos.

Hay un catálogo de giros comerciales con claves numéricas de 3 dígitos.

El cálculo de estadísticas se realiza anualmente para cubrir los requerimientos de la Dirección General de Normatividad y Control de Comunicaciones y por el Instituto Nacional de Estadística, Geografía e Informática.

La pauta de transmisión solicitada puede tener cualquiera de la siguientes características:

Por dias. En este caso se define un período de transmisión, dentro del cuál se transmiten los anuncios, periódicamente, en determinados días de la semana.

Por fechas.- Se definen los días específicos en que se desea la transmisión, así como los horarios para cada día.

Orden con varios cartuchos.- La transmisión puede ser por días o por fechas, pero con cartuchos diferentes, ya sea por versión, duración, producto, etc.

a se flores

Continuación de orden.- Se desea continuar la transmisión de una campaña con los mismos cartuchos y horarios.

 $\frac{Reducci}{n}$  de spots. Después de iniciada la campaña, se<br>desea la transmisión de menos spots de los contratados inicialmente.

Cancelación total.- A partir de una fecha y hasta el fin de campaña se cancela la transmisión de spots.

Cancelación parcial.- Se cancela la transmisión de spots solamente durante un período dentro de la campaña.

Cambios.- La transmisión continúa, pero con una pauta diferente.

#### Facturación

 $\alpha\beta\beta\beta\gamma\gamma\gamma\gamma\gamma\gamma\gamma\gamma$ 

Para los procedimientos de facturación y cuentas por cobrar, se consideran básicamente dos grupos de parámetros. En el a administra primeromanas aos grapos da portumentado en ex<br>primero, están agrupadas las políticas operativas acordadas mutuamente con los clientes o bien definidas por la Dirección General, y que en términos generales no cambian¡ y en el segundo están los parámetros administrativos que pueden ser fácilmente modificables.

Los parámetros necesarios para nuestro estudio son los siguientes:

- Existe un catálogo de agencias *y* clientes con claves numéricas de 4 dígitos.
- Una agencia puede manejar varios clientes.
- El contacto con los clientes puede ser directo o a través de una agencia.
- La agencia cobra el 15 % del costo del servicio.
- El cálculo de las facturas se hace con tarifa bruta o neta.

 $\hbox{Hay 3 for}$ mas de facturar según el tipo de tarifa aplicada:<br> $\hbox{Hay 3 for}$ mas de facturar según el tipo de tarifa aplicada:

Bruta (tarifa coompleta) 그 마침 작가 끓으면

in segunia (19

المستحدث والمتراد وأناقه الانقراق والمتوافح وللأماء والمستحيل

Neta (tarifa menos un descuento especial)

Bruta indicando descuento por servicio de agencia.

La facturación puede ser individual o en grupo. En el primer caso, se emite una factura que corresponde a un sólo cliente. En el segundo existen dos modalidades: a> la facturación correspondiente a una orden de transmisión se divide en varias facturas que se emiten a varios clientes diferentes. b) la facturación correspondiente a varias órdenes de transmisión se agrupa en una sóla factura que se emite a alguno de los clientes involucrados en el proceso.

Las facturas pueden emitirse:

- Al cliente, cuando se contrata directamente con éste.
	- Al cliente por conducto de la agencia; aparecen los datos del cliente en la factura y además se indica que es por conducto de la agencia que actúa como intermediaria.

A la agencia; aparecen los datos de la agencia, ya que es ésta la que se encargará de hacer el pago correspondiente.

El folio de las facturas está controlado por la recepcionista con una foliadora.

El cliente o agencia proporciona todas las características necesarias para la emisión de la factura tales como la razón social, dirección, etc.

, where  $\hat{\ell}$  are constant of the contraction of the  $26$  constant of the contraction of the contraction of the  $\ell$ 

at de la completa de la completa de la completa de la completa de la completa de la completa de la completa de<br>La completa de la completa de la completa de la completa de la completa de la completa de la completa de la co

 $\sim 10^{11}$  km s  $^{-1}$ 

المعاملة المستخدمات الأولى المستخدمات المستخدمات المستخدمات

a series de la companya de la companya de la companya de la companya de la companya de la companya de la compa<br>La companya de la companya de la companya de la companya de la companya de la companya de la companya de la co

- Para cada orden de transmisión, el cliente puede pedir la facturación en una o más facturas. Cuando son varias facturas, especifica si lo facturado en cada una de ellas es un porcentaje del total o por un determinado número de spots.
- Se pueden hacer descuentos sobre lo facturado, según los acuerdos que existan entre las agencias o los clientes, y la radiodifusora.
- Hay una tabla de tarifas para aplicación general, pero hay clientes con tarifas especiales ya sea por volumen de transmisión, por acuerdos especiales, etc.
- La dirección y la razón social de la factura puede ser diferente a la de la agencia o cliente.
- La referencia en la factura es la clave de la agencia o cliente.
- La facturación se calcula sobre el número total de spots transmitidos.
- En campañas cortas se emite una sola factura al término ésta.
- En campañas largas se emiten facturas quincenalmente.

#### Cuentas por cobrar

Para estos procedimientos consideraremos los siguientes parámetros:

- El control de cuentas por cobrar se lleva sobre las facturas emitidas.
- Todos los clientes tienen 30 días para pagar.
- Las facturas se pueden cubrir en varios pagos.

the consenting and proposition of the composition

医后期 经无票据

No hay cargos de intereses por retraso en los pagos.

El control de las ventas mensuales de cada vendedor se lleva sobre las facturas emitidas.

El control de comisiones de los vendedores se lleva sobre las facturas cobradas.

#### II.2. ACTIVIDADES DEL SISTEMA

Con el objeto de conocer el funcionamiento del sistema y tomando como referencia las características de operación mencionadas anteriormente, haremos una descripción de sus actividades.

#### Continuidad

We are the com-

La continuidad es la parte más importante del sistema, ya que se ubica entre el contacto directo con el cliente o su agencia y el control administrativo y contable por una parte y con la transmisión por la otra. Sus actividades son las siguientes:

#### Asignación de órdenes

- Recibe del cliente, agencia, vendedor, o del Gerente Administrativo la orden de transmisión y le asigna el número de folio consecutivo.
- Analiza la disponibilidad de espacio y de tiempo, tomando como referencia, las restricciones actuales y la pauta de transmisión solicitada.
- Asigna clave de cartucho y horarios de transmisión.  $\overline{\phantom{0}}$
- Actualiza el catálogo de cartuchos.

فواض والمستحدث والمحارب والمتاريخ والمتحدث

la característica de la composició de la composició

- Elabora el reparte de asignación; archiva el original, entrega una copia al Departamento de Facturación, y envía otra al cliente.
- Al final del día elabora la Guia de Programación del día siguiente *y* la entrega en la cabina de transmisiones.

#### Cancelación de órdenes

- Recibe del cliente, agencia, vendedor, o del Gerente Administrativo la orden de cancelación.
- Localiza los días *y* horarios asignados de la Localiza los días y horarios asignados de la orden<br>correspondiente, y selecciona los anuncios que deben cancelarse según el caso: cancelación total o parcial. deben
- Cancela los anuncios *y* actualiza el control de tiempos.
- Da de baja el cartucho en el catálogo correspondiente
- Elabora un reporte de cancelación; archiva el original, y entrega una copia al Departamento de Facturación.
- Al final del día actualiza la Guia de Programación del día siguiente y la entrega en la cabina de transmisiones.

#### Cambios a órdenes

- Recibe del cliente, agencia, vendedor, o del Administrativo la orden de cambio. Gerente
- Localiza los días y horarios asignadüs de la orden correspondiente, y selecciona los anuncios que cambiarse. deben
- Da de baja los anuncios que ya no serán incluidos en la programación, siguiendo el procedimiento de cancelación correspondiente: cancelación total o parcial.

Da de alta en la programación los nuevos días y horarios solicitados en el cambio, siguiendo el procedimiento de asignación de órdenes.

- Elabora un Reporte de Cambios; archiva el original, entrega una copia al Departamento de Facturación, y envía otra al cliente.
- Al final del día actualiza la Guía de Programación del día siguiente y la entrega en la cabina de transmisiones.

CONTINUIDAD

#### Rs!qnac!6n de 6rdenes de proqraaac!6n

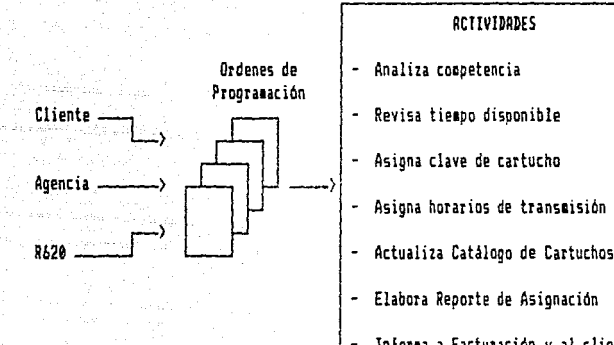

#### RCTIYIDRDES

- 
- 
- 
- Actualiza Catálogo de Cartuchos
- Elabora Reporte de Asignación
- Inloraa a Facturación y al diente
- Prepara 6uia de Prograaación

#### Cancelac!bn de 6rdenes

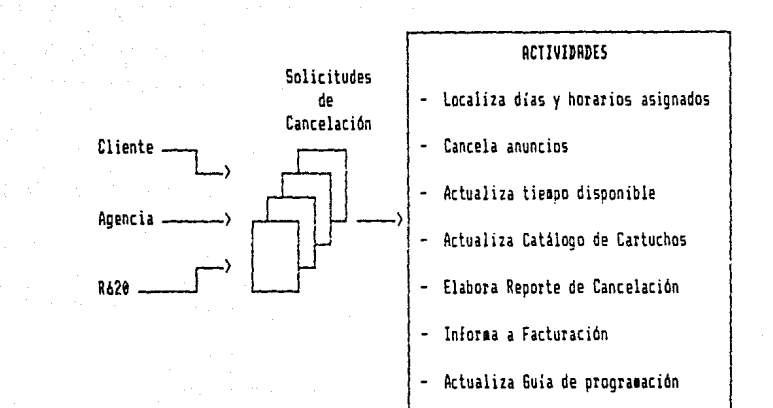

32

 $\mathfrak{f}$  .

Ŷ. ą

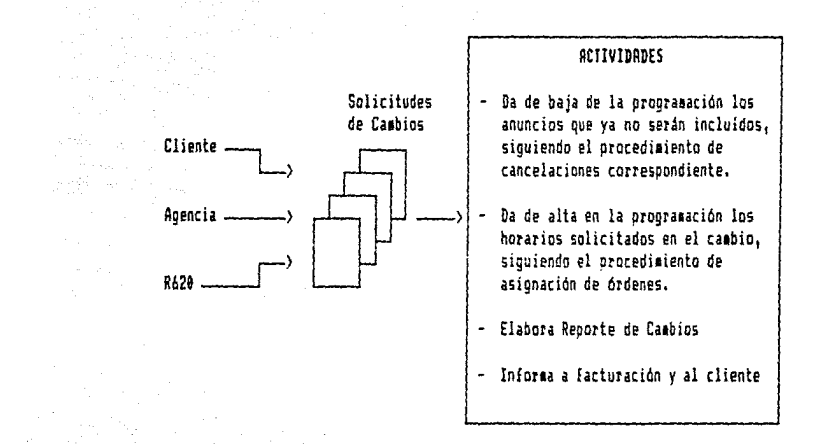

#### Facturación

Las actividades de facturación se inician a partir de los resultados que la continuidad ha producido. Sus actividades son las siguientes:

- Recibe del Departamento *de* Continuidad los Reportes de  $\overline{a}$ Asignación, Cancelación y de Cambios correspondientes a cada una de las órdenes. Revisa el total de spots transmitidos.
- Revisa la tarifa y la forma *de* facturación para cada cliente.
- Aplica la tarifa al total *de* spots; realiza los descuentos acordados previamente con cada cliente, agrega el IVA <sup>y</sup> obtiene la cantidad total facturada.
- Obtiene de la recepcionista el número de folio de la última factura.
- Elabora las facturas y les asigna el número de folio correspondiente. Las distribuye a los clientes y agencias.
- $\overline{\phantom{m}}$ Emite un reporte de facturación mensual.

n<br>Andrew Sa

Anota en el libro de control de facturación los folios *de*  las facturas y las cantidades correspondientes.

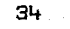

بالمصافين كالمراج

#### Cálculo de facturación

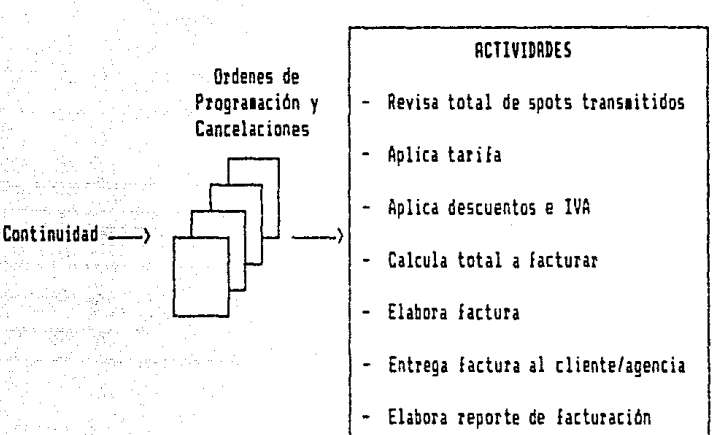

#### Cuentas por Cobrar

El control del cobro de la facturación se realiza a través de las siguientes actividades:

- Recibe del Departamento de Facturación una copia de cada factura emitida en el período y las clasifica por número de folio.
- Elabora un Reporte de Facturas Emitidas durante el período incluyendo fecha de emisión de la factura, importe a pagar y fecha límite para recibir el pago.
- Con base en el reporte anterior, da seguimiento a las fechas de vencimiento y realiza los cobros correspondientes.
	- Al recibir los correspondiente. pagos, los registra en el control
		- Elabora un reporte de facturas pagadas durante el período y lo entrega al Departamento de Contabilidad.

#### CUENTAS POR COBRAR n an t-Albania an Dr

도전화

1919.<br>2002. ok

Control de Cuentas por cobrar

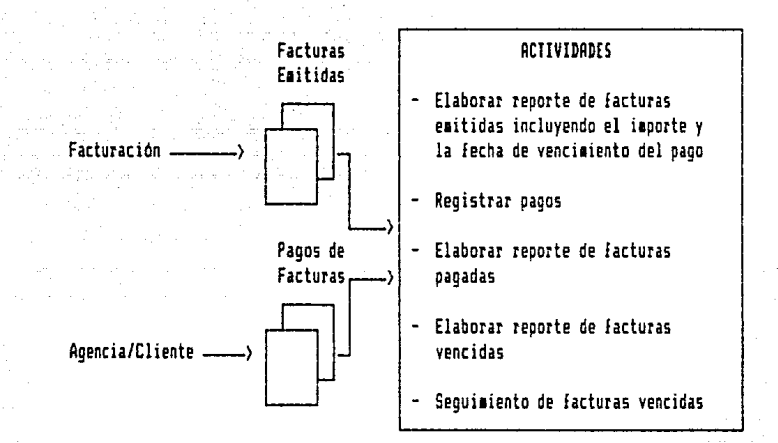
# CAPITULO III

# DISERO DEL SISTEMA

绿叶

## III. DISERO DEL SISTEMA

El diseño del sistema es el proceso de planeación de un nuevo sistema para reemplazar o complementar al anterior, <sup>y</sup> deberá cubrir los objetivos y alcances planteadas. Considerando que el procesamiento de la información se realiza varias veces durante el día, que el sistema será utilizado por tres departamentos distintos, y que es indispensable contar con información actualizada en cualquier momento, el sistema deberá<br>por una parte, actualizar automáticamente todos los archivos una parte, actualizar automáticamente todos los archivos involucrados con el proceso en turno y en el momento en que éstos se realizan y, por otra, operar con la suficiente rapidez que permita tener disponible el equipo de cómputo prácticamente en cualquier momento.

Como el procesa de programación comercial sigue un orden perfectamente definido, es decir inicia con la continuidad, prosigue con la facturación y termina can el control de pagos, el diseño deberá cumplir con las necesidades lógicas de flujo y actualización de la información. De esta manera, cuando el usuaria trabaja el módulo de continuidad, el sistema actualizará la información de este módulo y preparará las archivos para los procesos subsecuentes. Al realizar la facturación el sistema tendrá actualizada toda la información relacionada can dichos procesas. Posteriormente, el usuario podrá realizar las actividades del módulo de cuentas par cobrar con la confiabilidad de que la información requerida estará actualizada en el sistema.

#### III.1. OBJETIVO Y ALCANCE

#### OBJETIVO

El objetiva del sistema es automatizar las actividades de la programación comercial para tener un mejor control de la información, actualización oportuna de la misma para la toma de decisiones, mejorar la eficiencia tanto en la facturación como en la cobranza y obtener estadísticas de la programación y de las ventas.

ALCANCE

De manera general, el sistema deberá cubrir los siguientes aspectos:

Restringir el acceso de usuarios

Fácil operación a través de menús

Cumplir con la reglamentación gubernamental, así como con las políticas administrativas y operativas de la empresa.

나게 넘는 그는 그만 주어 들을 때 있다.

도로는 소문국회 요새로 사고 사람.

Actualización inmediata de los datos

- Integridad de la información
	- Respaldo de la información en cualquier momento

A continuación se hará una explicación de los aspectos que cubrirá cada uno de los módulos del sistema, tomando como base el conocimiento que hemos adquirido del sistema a través del análisis del mismo. Algunas actividades continuarán funcionando las mismas características, otras sufrirán algunas<br>caciones para integrarlas convenientemente al nuevo modificaciones para integrarlas convenientemente sistema, o bien para simplificarlas o mejorarlas. Se presentan además, actividades nuevas que servirán para complementar la operación del sistema.

#### Continuidad

Catálogo de giros. Para llevar el control de la programación de los cartuchos con el mismo giro.

Catálogo de tipos de cartucho. Para llevar el control de la programación de los cartuchos en el orden definido y con la prioridad correspondiente.

Catálogo de tipos de programación. Este catálogo tiene la finalidad de agrupar los distintos tipo de programación que realiza la radiodifusora y utilizarlos posteriormente en la elaboración de estadísticas.

 $\label{eq:3.1} \mathbb{E} \left[ \mathcal{H}^{\mathcal{A}}_{\mathcal{A}} \right] \leq \mathbb{E} \left[ \mathcal{H}^{\mathcal{A}}_{\mathcal{A}} \right] \leq \mathbb{E} \left[ \mathcal{H}^{\mathcal{A}}_{\mathcal{A}} \right] \leq \mathbb{E} \left[ \mathcal{H}^{\mathcal{A}}_{\mathcal{A}} \right] \leq \mathbb{E} \left[ \mathcal{H}^{\mathcal{A}}_{\mathcal{A}} \right] \leq \mathbb{E} \left[ \mathcal{H}^{\mathcal{A}}_{\mathcal{A}} \right] \leq \$ 

Alta de información en los catálogos de giros, tioo de cartucho, y de tipos de programación. En esta opción se podrá registrar la información en cada uno de los catálogos que necesita el sistema para su operación.

Bajas de información en los catálogos de giros, tipo de cartucho, y de tipos de programación. Cuando la información contenida en algún catálogo ya no se va a seguir utilizando, el usuario podrá darla de baja, siempre y cuando no exista en el sistema información activa relacionada con la que se va a dar de baja; en ese caso el sistema no permitirá realizar la baja.

Cambios de información en los catálogos de giros, tipo de cartucho, *y* de tipos de programación. Si la información registrada en los catálogos debe ser modificada porque sus características han cambiado o por haber sido registrada incorrectamente durante la captura de datos, se podrá corregir en esta opción.

Alta de órdenes de transmisión o programación, así como de los programas especiales de gobierno y de la radiodifusora. Cuando se recibe una orden de transmisión, ésta deberá ser dada de alta en el sistema con las características de la pauta de transmisión solicitada. Ahora bien, dependiendo de dicha pauta, la orden puede ser dada de alta en una o en varias hojas, pero todas con el mismo número de folio.

Cambios a las órdenes de transmisión. Hay dos causas por las que al dar de alta una orden, ésta puede quedar registrada con datos incorrectos: la primera es por error durante la captura de datos, la segunda es por error en los datos proporcionados por el cliente. En cualquiera de estos casos, el usuario tendrá la opción de hacer cambios a los datos capturados.

Baja de órdenes de transmisión. Ocasionalmente los clientes cancelan la orden antes de que empiece a transmitirse, entonces el usuario la puede cancelar antes de programarla.

Selección automática de cortes disponibles. El sistema buscará los cortes disponibles considerando solamente aquellos cuyo tiempo disponible sea menor o igual al de la duración del anuncio que va a asignar. Asimismo, si la restricción de competencia está encendida, el sistema bloquerá los cortes en los que ya exista programado un anuncio con el mismo giro del que va a programar.

an kabupatèn Sumah Kabupatèn Bang

Asignación automática. Inicialmente el sistema considerará exclusivamente los cortes que tengan la misma hora en todos los dias que se contrata la transmisión durante todo el período solicitado y que no están bloqueados por restricción de competencia, de tiempo o de ambas, lo que se conoce como asignación en linea. La selección de los cortes en que va a realizar la asignación se hará en forma aleatoria. Cuando el número de cortes disponible es inferior al número de anuncios solicitados, primero asigna los cortes disponibles en linea, y posteriormente asigna en los que tengan el mayor número de cortes disponibles en linea. El sistema llevará un control sobre las órdenes que han sido asignadas, y bloquea el acceso a éstas para evitar asignarlas repetidamente.

Asignación manual. El usuario seleccionará los cortes en los que el sistema programará los spots. El sistema le indicará los que están bloqueados por competencia y por tiempo o por ambos, y bloquerá el acceso a éstos. La asignación manual se podrá realizar únicamente a las órdenes que no estén asignadas y a las que tengan asignación incompleta, es decir, aquellas en que el número de spots asignados es inferior al número de spots solicitados. Una vez que la orden ha sido asignada en sus totalidad, el sistema lo hará saber al usuario y quedará bloqueado su acceso a este tipo de asignación.

Control de la restricción de competencia, esto es, de la programación por giro. El usuario tendrá la facilidad de elegir el modo de asignación del sistema, esto es, que permita la programación de anuncios con el mismo giro en el mismo corte, o bien que al asignar los anuncios correspondientes a una determinada orden de transmisión, queden bloqueados de antemano los cortes en los que ya está programado un anuncio con el mismo giro.

42

Control del tiempo programado y del disponible para cada corte durante las 18 horas diarias de transmisión. Esto es con la finalidad de que la suma de la duración de los anuncios programados en cada corte no exceda el tiempo máximo permitido. El usuario podrá cambiar dicho tiempo para todos los cortes, excepto en los que están cortes reservados para los noticieros, en los que el tiempo máximo para cada corte está restringido a 60 segundos.

a di kalendari kalendari kalendari kalendari kalendari kalendari kalendari kalendari kalendari kalendari kalen<br>Kalendari kalendari kalendari kalendari kalendari kalendari kalendari kalendari kalendari kalendari kalendari

Control automático del número de folio interno de las órdenes, asi como de las claves y del catálogo de cartuchos. Cuando se capturan los datos de una orden de programación, el sistema le asignará a dicha orden un número de folio interno <independiente del número de folio que le haya asignado el cliente>, y llevará el control de los mismos. Asimismo, al terminar la captura de una orden, el sistema buscará en el catálogo de cartuchos una clave disponible y la asignará al cartucho nuevo. El usuario no tendrá acceso para modificar el número de folio de la orden ni la clave del cartucho.

Continuación de una orden de programación con el mismo cartucho o con uno diferente. Ocurre con frecuencia que antes de que termine el período de una orden de transmisión, el cliente solicite su continuación con las mismas características de transmisión y con el mismo cartucho, o bien que solamente cambie la versión del anuncio correspondiente. El usuario podrá realizar dicha actividad sin tener que capturar nuevamente los datos generales de la orden; solamente deberá capturar el periodo nuevo de transmisión, pero podrá modificar los datos generales.

Cancelación de órdenes en sus tres modalidades: total, parcial, v reducción de spots. Cuando se realice una cancelación total, el sistema dará de baja todos los anuncios programados de dicha orden, actualizará el tiempo disponible en los cortes involucrados, liberará la clave del cartucho correspondiente <sup>y</sup> dará de baja di~ho contrato. En el caso *de* una cancelación parcial, afectará únicamente la información comprendida en el período solicitado de cancelación, y cuando se trate óe reducción de spots afectará solamente los spots que el usuario designe. En los últimos dos casos, no liberará la clave del cartucho ni dará de baja el contrato.

Consulta en pantalla de la programación diaria y de los horarios asignados a cada orden. Una vez que la asignación de una o varias órdenes de transmisión ha sido realizada, el usuario podrá consultar en pantalla la programación de cualquier día en cualquier horario, o bien podrá verificar los horarios que le han sido asignados a una orden determinada.

Etiquetas con la información de cada cartucho. La persona que realiza las actividades de la continuidad, es responsable de entregar en la cabina de transmisión los cartuchos que contienen las grabaciones que se van a transmitir. Cada cartucho debe tener una etiqueta que identifique su clave y las características más importantes de la transmisión correspondiente.

.<br><del>Alice de la componenta de la</del> componenta de la componenta de la componenta de la componenta de la componenta de<br>Componenta de la componenta de la componenta de la componenta de la componenta de la componenta de la compo

Modificación de las restricciones de comoetencia, de tiempo, y de cortes nones. El usuario podrá activar o desactivar en cualquier momento la restricción que impide la programación de cartuchos del mismo giro en un mismo corte. Asimismo podrá cambiar el tiempo máximo de comercialización permitido en cada corte, excepto en los cortes reservados para transmisión de anuncios durante los noticieros, que es de 60 minutos. La tercera actividad que puede realizar el usuario consiste en activar o desactivar el bloqueo de cortes nones o terminados en "5".

Eliminación automática de información obsoleta, y mantenimiento de archivos. Cuando el ciclo de vida de una orden de transmisión se ha completado, el sistema dará de baja toda la información relacionada con dicha orden y liberará la clave del cartucho correspondiente. Periódicamente se podrá realizar la actividad de mantenimiento de archivos para asegurar que se encuentran en buenas condiciones. Cabe mencionar que el ciclo de vida de una orden facturable termina cuando ésta ha sido facturada en su totalidad; y para una orden que no es facturable, termina cuando su período de transmisión ha concluído.

Ordenamiento de la programación de acuerdo a los criterios establecidos. El sistema ordenará los cartuchos que se van *a*  transmitir en cada corte dependiendo de la prioridad que se les asigne durante la captura de órdenes de transmisión.

Estadísticas sobre la programación. Antes de proceder *a* la eliminación de información obsoleta, el sistema la acumulará para obtener las estadísticas correspondientes a cada uno de los aspectos de la programación comercial.

Impresión de Ordenes de Programación. Este reporte presentará los datos de *cada* orden de transmisión incluyendo los cortes en que ha sido programado el cartucho correspondiente. Se imprimirá original y una copia que será envidda al cliente para que pueda dar seguimiento a la transmisión de los anuncios contratados.

Impresión de la Guía de Programación. Este reporte presentará cronológicamente, la información de los cartuchos que han sido programados durante un día determinado, y se imprimirá el original y una copia. El continuista entregará una copia al operador de la cabina y la copia al locutor, ya que debe existir coordinación entre ambos para que sepan cuándo inicia la transmisión de cada bloque de anuncios comerciales.

Impresión de los distintos Catálogos. Se deberá tener a la mano una copia de los catálogos de giros, tipos de cartucho, tipos de programación, y de los cartuchos en uso como referencia en caso de aclaraciones, o bien para consulta.

Reporte de Estadísticas. Anualmente deben entregarse a la Secretaría de Comunicaciones y Transportes las estadísticas sobre las transmisiones que realiza la radiodifusora.

Impresión de Etiquetas para los cartuchos. El continuista deberá imprimir la etiqueta correspondiente a cada uno de los cartuchos después de haber realizado la asignación del mismo, y la adherirá al caartucho para que el operador conozca la clave del cartucho y la información que éste contiene.

#### Facturación

Catálogo de agencias *y* clientes. En este catálogo se agruparán las agencias de publicidad y los clientes con los que se contratan los servicios de la radiodifusora. Cada agencia y cliente tendrán una clave única que los identificará en el sistema.

Alta de información en el catálogo de agencias y clientes. Se registrarán los datos de las agencias y clientes. El usuario llevará el control de estas claves y las dará de alta en el sistema cuando registre una agencia o cliente. Sin embargo el sistema validará dichas claves para evitar la duplicidad.

ªajas de información en el catálogo de agencias *y* clientes. Cuando la información contenida en el catálogo ya no se va a seguir utilizando, el usuario podrá darla de baja, siempre <sup>y</sup> cuando no exista en el sistema información relacionada con la que se va a dar de baja; en ese caso el sistema no permitirá realizar la baja.

Cambios de información en el catálogo de agencias <sup>y</sup> clientes. Si el usuario registró equivocadamente alguno de los datos de la agencia o cliente, los prodrá corregir con esta opción. Por otra parte si alguna agencia o cliente cambia su<br>dirección. teléfono, etc., el usuario, podrá hacer, las dirección, teléfono, etc., el usuario podrá hacer modificaciones correspondientes.

Alta de datos para facturación automática de órdenes. El usuario registrará la información que el sistema necesita para realizar el cálculo de la facturación de una orden determinada y emitir la factura correspondiente.

Cambio de datos para facturación automática de órdenes. Si hubo algún error durante la captura de los datos para facturación de una orden, o el cliente desea cambiar alguno de dichos datos, se podrán hacer las correcciones correspondientes.

Cálculo de la facturación para cada orden de transmisión. El cálculo de la facturación se realizará en forma independiente para cada orden de transmisión, y ésta puede incluir varias hojas de la misma orden pero siempre que se refieran al mismo cartucho, ya que una orden puede incluir varias hojas con dos o más cartuchos diferentes y por lo tanto pueden tener costos diferentes. El sistema llevará un control sobre los períodos en que las órdenes que han sido facturadas, pues una orden cuyo período de transmisión es mayor de 15 días, tendrá al menos dos períodos de facturación, y por otra parte cuando una orden termina su período de transmisión se deberá facturar el período restante, que puede ser menor a 15 días.

Facturación manual para casos especiales, independientes de la programación. Como el control de la emisión de facturas lo lleva el sistema, la única manera posible de emitir una factura en la que no esté involucrada la programación comercial, es la facturación manual. En este caso el acceso estará restringido por  $m$ edio de una clave, y los conceptos de la factura relacionados con la programación comercial estarán bloqueados.

Control automático del número de folio de las facturas. Cuando se calcula la facturación de una orden, el sistema emite una nueva factura y le asigna el número de folio consecutivo, el cuál no se puede modificar. Asimismo, cuando el usuario trabaje la facturación manual el sistema asignará el número de folio consecutivo correspondiente. El usuario no podrá emitir facturas fuera de este control.

<u>consulta en pantalla de facturas.</u> Se podrán consultar en pantalla las facturas de cada orden de transmisión. El usuario proporcionará el número de la orden y el sistema presentará en pantalla una a una y ordenadas cronológicamente las facturas de esa orden.

Cancelación y substitución de facturas. Eventualmente ocurre que alguna factura tiene datos equivocados, ya sea por errores durante la captura de los datos de facturación, o porque el cliente los ha cambiado sin dar aviso con anticipación a la radiodifusora. Además, si ya se realizó el cierre de ventas del mes en que fue emitida la factura, ésta deberá quedar cancelada y emitirse una nueva con otro número de folio. El usuario podrá realizar esta actividad y posteriormente corregir los datos en la nueva factura.

Corrección de facturas. Se podrán hacer cambios a las facturas, pero el acceso a esta actividad estará restringido por medio de una clave que estará a disposición exclusivamente de la Gerencia Administrativa.

Cálculo de comisiones de venta. Como el sistema llevará el control de facturación y de pagos, podrá calcular y llevar el control de las comisiones que deberán pagarse a las vendedores. Estas actividades las realizará el sistema en forma automática cuando calcule la facturación y cuando se registren los pagos de las facturas. El usuario no intervendrá directamente en dicha actividad.

Estadísticas sabre facturación. El sistema acumulará las estadísticas de los distintos aspectos de la facturación antes de dar de baja la información obsoleta, de la misma manera que acumula las de la programación comercial.

Impresión de facturas. Una vez que la facturación de una orden se ha completado, se podrán imprimir las facturas **correspondieotes.** 

Reporte de Contratos por facturar en el período. En este reporte aparecerán las contratos que se tienen que facturar en un período determinado, así coma los de períodos anteriores que aún na se hayan facturado. En la parte inferior del reporte aparecerán los contratos que no son facturables, pero se tendrán que capturar sus datos de facturación para poder incluirlos en<br>las estadísticas.

Reporte de comisiones de venta por vendedor. Aparecerán las ventas que haya acumulado un vendedor determinado en el mes para el que se pida el reporte, además de los cobros que hayan realizado hasta la fecha en que se emite el reporte para saber qué parte de la comisión ganada se le debe pagar, ya que ésta se paga sobre los cobros que haya realizado la radiodifusora.

Eliminación automática de información obsoleta, y mantenimiento de archivos. El sistema eliminará automáticamente la información obsoleta en relación a la facturación, una vez que el ciclo de vida de una orden haya terminado.

## Cuentas por cobrar

Captura del pago de facturas. En esta opción, el usuario podrá capturar los datos relacionados con el pago de una factura determinada y el sistema actualizará automáticamente la información que resulte afectada.

Correcciones al pago de facturas. Si hubo algún error al capturar el pago de facturas, el usuario podrá hacer las y el sistema actualizará automáticamente la información afectada.

Cancelación de pago de facturas. Si el documento con el que se paga una factura no procede, el usuario cancelará el pago y el sistema actualizará automáticamente la información afectada.

Control de pagos. El sistema llevará el control sobre los pagos parciales y totales de las facturas, así como de aquellas que aún no han sido pagadas. La información de los pagos registrados, será utilizada para actualizar las comisiones de venta.

Control de las ventas mensuales. En el momento en el que se asignan los cortes en los que se va a transmitir una orden determinada, el sistema acumula las ventas dependiendo del mes o los meses en que hayan quedado distribuidos los anuncios.

Reporte de ventas mensuales. Este reporte presentará en pantalla el total de ventas del mes solicitado, y el usuario podrá solicitar el desglose de dichas ventas en un reporte impreso.

Reporte de pagos. En este reporte aparecerán los pagos parciales y totales de facturas, así como las facturas cuyo pago aún no se ha cubierto.

EQUIPO Y LENGUAJE DE PROGRAMACION

La radiodifusora adquirió una computadora tipo PC, además de dos impresoras, y algunos paquetes de software para el desarrollo e implementación del sistema de programación comercial. De esta manera, resulta innecesario realizar un estudio del equipo y del lenguaje de programación adecuados. A continuación se listan las características del equipo y del software mencionados.

#### HARDWARE

- $\overline{\phantom{0}}$ Modelo IBM 50z tipo AT
- Procesador 60286 que trabaja a 10 Mhz.
- Memoria principal de 1024 Megabytes.  $\overline{\phantom{a}}$
- Una unidad lectora para discos flexibles de 3.5" de 1.44 Megabytes.
- Una unidad lectora para discos flexibles de 5.25" de 360 Megabytes.

Un disco duro de 30 Megabytes.

Impresora marca ATI modelo 230. Ancho variable de 80, 132, 240 columnas dependiendo del tipo de caracter utilizado. Velocidad de impresión de 200 líneas por minuto. Puerto paralelo. 6 tipos diferentes de densidad de impresión(caracteres por pulgada).

Impresora marca BROTHER modelo 1509. Ancho variable de 80, 132, 240 columnas dependiendo del tipo de caracter utilizado. Velocidad de impresión de 200 lineas por minuto. Puerto paralelo. 6 tipos diferentes de densidad de impresión(caracteres por pulgada).

29 전쟁

 $\Delta \sim 10^{-10}$  $\sim$   $\sim$ 

Ÿ. Ñ.

Sistema operativo IBM-DOS versión 3.30

Base de datos dBASE III plus de Ashton-Tate Versión 1.0 Compilador CLIPPER de Nantucket Versión Summer '87

#### !II.2. ENTRADAS Y SALIDAS

#### **ENTRADAS**

## Continuidad

 $\rightarrow$ 

- Datos del producto que se va a transmitir (descripción, giro, tipo de producto, etc.)
- Características de la transmisión<br>solicitados, duración de los spots, solicitados, duración transmisión, es facturable o no, etc.) <horarios periodo de
	- Restricciones de competencia y de tiempo <la competencia está permitida o no, el tiempo máximo disponible en cada corte comercial, etc>. Además *de* la restricción *de* cortes nones o terminados en "S".
- Catálogos *de* giros, de tipos de cartucho, y de tipos *de*  programación

# Facturación

المتواصل والمحاربة والمتحالة

- .<br>Datos de la agencia o cliente (clave, nombre, dirección, etc.)
- Características de la facturación (tarífa, tipo de facturación, descuentos, etc.)

 $\mathcal{O}(\mathcal{A}^{\mathcal{A}}(\mathcal{A}^{\mathcal{A}}(\mathcal{A}^{\mathcal{A}}(\mathcal{A}^{\mathcal{A}}(\mathcal{A}^{\mathcal{A}}(\mathcal{A}^{\mathcal{A}}(\mathcal{A}^{\mathcal{A}}))))$ 

Número de folio interno de la orden

Catálogos de agencias y clientes, y de vendedores

## Cuentas por cobrar

n<br>Staffrið Healthysgill

- Número *de* folio de las facturas que se pagan y la fecha
- Número de folio interno de la orden
- Número *de* cheque y banco  $\overline{\phantom{0}}$

#### SALIDAS

# Continuidad

- Características de la asignación, cancelación o de los cambios (horarios asignados, horarios cancelados, número de spots asignados, etc.>
- Actualización del Catálogo de Cartuchos y etiquetas de  $\rightarrow$ los mismos
- Actualización del número de folio interno de las órdenes
- Actualización de horarios asignados y disponibles, así como del tiempo ocupado en cada corte
- Actualización del archivo que contiene la Guía de Programación
- Actualización de las órdenes de programación con los datos de la asignación
- Cálculo de estadísticas y actualización de los archivas correspondientes

Emisión de reportes con información actualizada

# Facturación

ad all said.

- Características de la facturación, cancelación o corrección (número de spots facturados, descuentos, cantidad total facturada, etc.)
- Emisión de facturas y actualización del número de folio de las mismas
- Actualización facturación de los contratos pendientes de
	- Actualización de las ventas de cada vendedor y sus respectivas comisiones
	- Cálculo de estadísticas y actualización de los archivos correspondientes
- Emisión de reportes con información actualizada

## Cuentas por cobrar

- Actualización de facturas con totales. pagos parciales <sup>y</sup>
- Actualización de pagos de comisiones
- Actualización de las ventas mensuales
	- Emisión de reportes con información actualizada

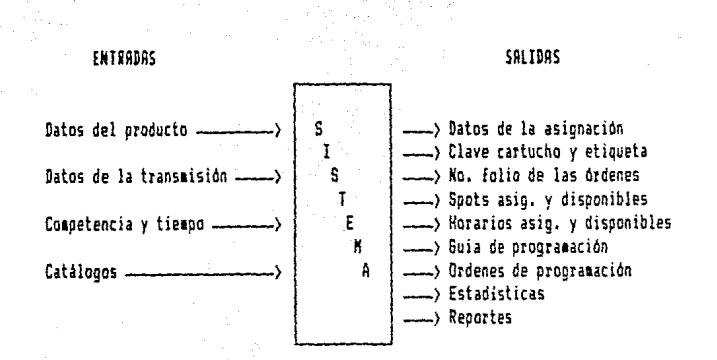

FRCTURRCION

CDNTINUJDRD

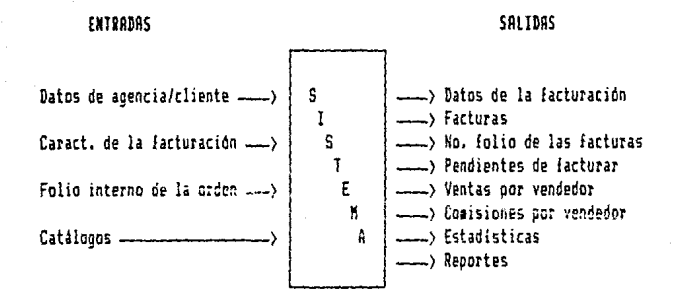

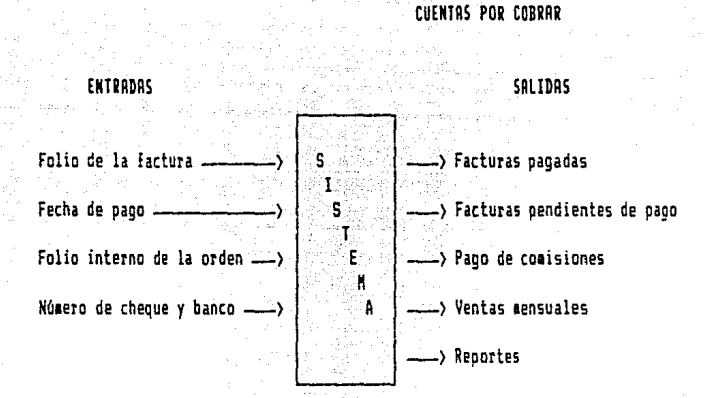

## III.3. PROCESAMIENTO DE DATOS

## Continuidad

- Asigna el número de folio consecutivo a las órdenes y las da de alta en el catálogo. Las ordena por número de folio.
- Busca una la clave para el cartucho que se va a programar y lo da de alta en el catálogo de cartuchos.
- En cada corte en que asigna un spot, resta la duración de éste al tiempo disponible.
	- En cada corte en que cancela un spot, suma la duración de éste al tiempo disponible.
	- Si la restricción de competencia está encendida, bloquea los horarios en que hay un spot del mismo giro del spot que se está programando.

Si la restricción de cortes nones o terminados en "5" está encendida, bloque todos los cortes que terminan en "5" durante las 18 horas de transmisión.

الجراريات

- Bloquea los horarios previamente reservados para otras actividades.
- Bloquea los horarios con tiempo disponible menor *a* la duración del spot que se está programando.
- En cancelaciones totales da de baja la orden de programación y correspondiente. libera la clave del cartucho
- Actualiza las ventas de cada mes con la información procesada de asignaciones, cambios, y de cancelaciones.
- Elabora la guía de programación y ordena los spots de acuerdo al tipo de cartucho asignado a cada uno de ellos.
- Calcula las estadisticas tanto de la continuidad como *de* la facturación, y actualiza el archivo en que éstas se encuentran.
- Elabora las etiquetas para cada uno de los cartuchos.  $\overline{\phantom{a}}$
- Elimina del catálogo de cartuchos aquellos que han llegado a su terminación y han sido facturados, así como aquellos que no son facturables y cuyo periodo de transmisión ha terminado. Libera las claves de dichos cartuchos.
- Da de baja los contratos que han llegado a su terminación <sup>y</sup>han sido facturados, así como aquellos que no son facturables y su período de transmisión ha terminado.
	- Da mantenimiento a todos los archivos del sistema.
- Calcula la facturación de las órdenes facturables, da de alta las facturas en el archivo correspondiente, y les asigna el número de folio consecutivo.
- Actualiza el archivo de comisiones de vendedores con los datos de la facturación.
- Actualiza facturación. el archivo de contratos pendientes de
- Actualiza las ventas de cada mes cuando cambia la tarifa de los anuncios contratados.

## Cuentas oor Cobrar

Facturación

- Actualiza el archivo de las facturas cuyo pago ha sido registrado.
- Actualiza el archivo de comisiones de vendedores con los datos de los pagos registrados.

# II.<br>III.3. ESTRUCTURA DEL SISTEMA

A continuación se presentan los archivos que forman la base de datas del sistema con una breve descripción del contenido de cada una de ellos.

## CONTINUIDAD

ORDENES Contiene los datos de las órdenes de transmisión.

HORARIOS Archivo auxiliar que sirve para almacenar los horarios de transmisión solicitados para la modalidad de asignación por días durante la captura de órdenes.

FECHAS Contiene las fechas y los horarios de transmisión solicitados modalidad de asignación por fechas.

TIEMPO

Contiene el tiempo disponible en cada corte en que hay anuncios programados.

and the control of the control of the property of the control of

CONTIN Contiene claves, fechas, números de orden, tipos de cartucho, etc., de los anuncios programados.

ASGRNDOM Contiene los datos de los cartuchos que han sido asignados en forma aleatoria y **no en línea.** 

ASGAYUDA Archivo auxiliar que almacena los cortes disponibles durante la asignación de órdenes.

NOASIGN Archiva auxiliar que almacena los cortes que han sido bloqueados por competencia, por tiempo, o por ambos.

ASGLINEA

Archivo auxiliar para la impresión de los cortes asignados a cada orden de transmisión.

CANCELA

Archivo auxiliar que contiene la información de las características cada cancelación.

VENTAS

"VT"+ARO+MES

Archivo auxiliar que sirve para generar los archivos que contienen los datos de las ventas de cada mes, de cada año.

Contiene los datos de los cartuchos que han sido programados durante el mes <sup>y</sup> año que forman parte del nombre del archivo. Reflejan las ventas de dicho mes y año.

Archivo que lleva el control de la alta de archivos para ventas mensuales cada año.

Archivo que lleva el control de la alta de archivos para estadísticas por tipo de programación cada año.

Archivo auxiliar que sirve para generar los archivos que contienen los datos de las estadísticas para cada tipo de

AGEP

VTAS

 $\triangle$  EST  $\triangle$  .

Geboortes<br>Geboortes

programación.

Contiene las estadísticas generales por tipo de programación para el año que forma parte del nombre del archivo.

Archivo auxiliar que sirve para generar los archivos que contienen los datos de las estadísticas sobre facturación <sup>y</sup> ventas.

AGPA

"AGEP"+ARO

"AGPA"+ARO

GIRO

Contiene las estadísticas de la programación facturada y de la no  $facturable$  durante  $el$ parte del nombre del archivo.

Archivo auxiliar que sirve para generar los archivos que contienen los datos de las estadísticas por giro.

Contiene las estadísticas de la frecuencia de programación acumuladas por giro, para el año que forma parte del nombre del archivo.

RESTRIC

"GIRO"+ARO

Contiene los parámetros que establecen las restricciones de competencia, de tiempo, y de cortes nones. Lleva además el control de los números de folio de los contratos.

CAT\_CART

CRT\_GIRO

Contiene las claves y descripciones del catálogo de giros.

Contiene las claves y descripciones del

catálogo de cartuchos.

59

TIPO\_CRR

TIPO\_PRO

 $\label{eq:1} \mathcal{L}_{\mathcal{A}}(x) = \mathcal{L}_{\mathcal{A}}(x) \cdot \mathcal{L}_{\mathcal{A}}(x)$ 

Contiene las claves y descripciones del catálogo de tipos de cartucho.

Contiene las claves y descripciones del catálogo de tipos de programación.

FACTURACION

FACTURA

CAT\_AGCL

Contiene las facturas correspondientes a todos los contratos facturados.

Contiene las claves y descripciones del catálogo de agencias y clientes.

CAT\_VEND

Contiene las claves y descripciones del catálogo de vendedores.

# CUENTAS POR COBRAR

En este módulo del sistema se explota la información que contienen los archivos de los otros módulos del sistema.

FACTURA Se utiliza para la captura de los pagos de pólizas y para generar la información para el control de comisiones de venta.

VTAS

Se utiliza para la consulta en pantalla de las ventas totales por mes y por año.

VENTAS Se utiliza durante la impresión del reporte de desglose de ventas por mes y por año.

Los registros de cada uno de estos archivos están definidos<br>en el siguiente diccionario de datos: en el siguiente diccionario de datos:

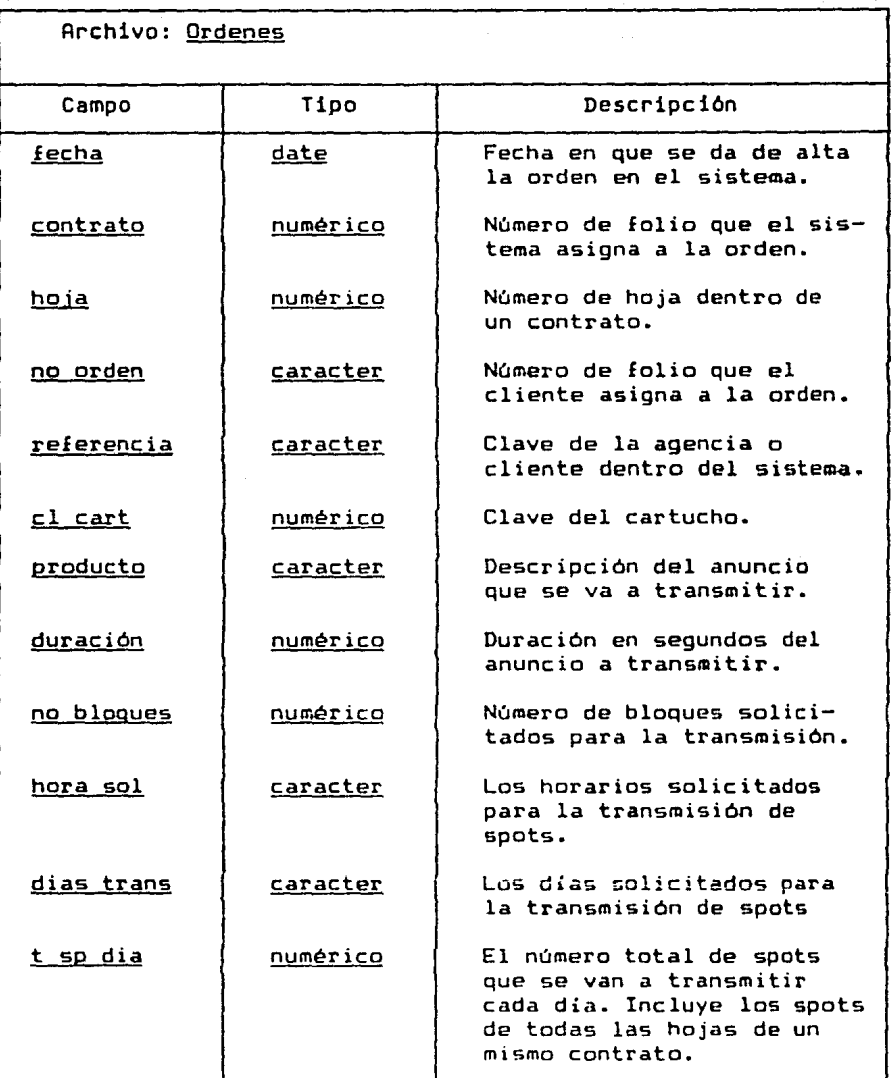

# Archivo: Ordenes

**The contract of the company of the contract** 

 $\mathcal{C}^2$ 

나가 잃 

gija 193<br>Drža 29.41<br>대한

無力的 医心动脉 计自动控制 网络金属 化二乙基

医肺细胞的 医阿拉伯氏反应 医阿拉桑酸 电影电视机学校 医血管病 医心包 医心包 医心包的 医心包的 医心包的

Reference

 $\Omega_{\rm{max}} = \left( \left( \frac{1}{2} \right)^{1/2} \right) \left( \frac{1}{2} \right) \left( \frac{1}{2} \right) \left( \frac{1}{2} \right) \left( \frac{1}{2} \right) \left( \frac{1}{2} \right) \left( \frac{1}{2} \right)$ 

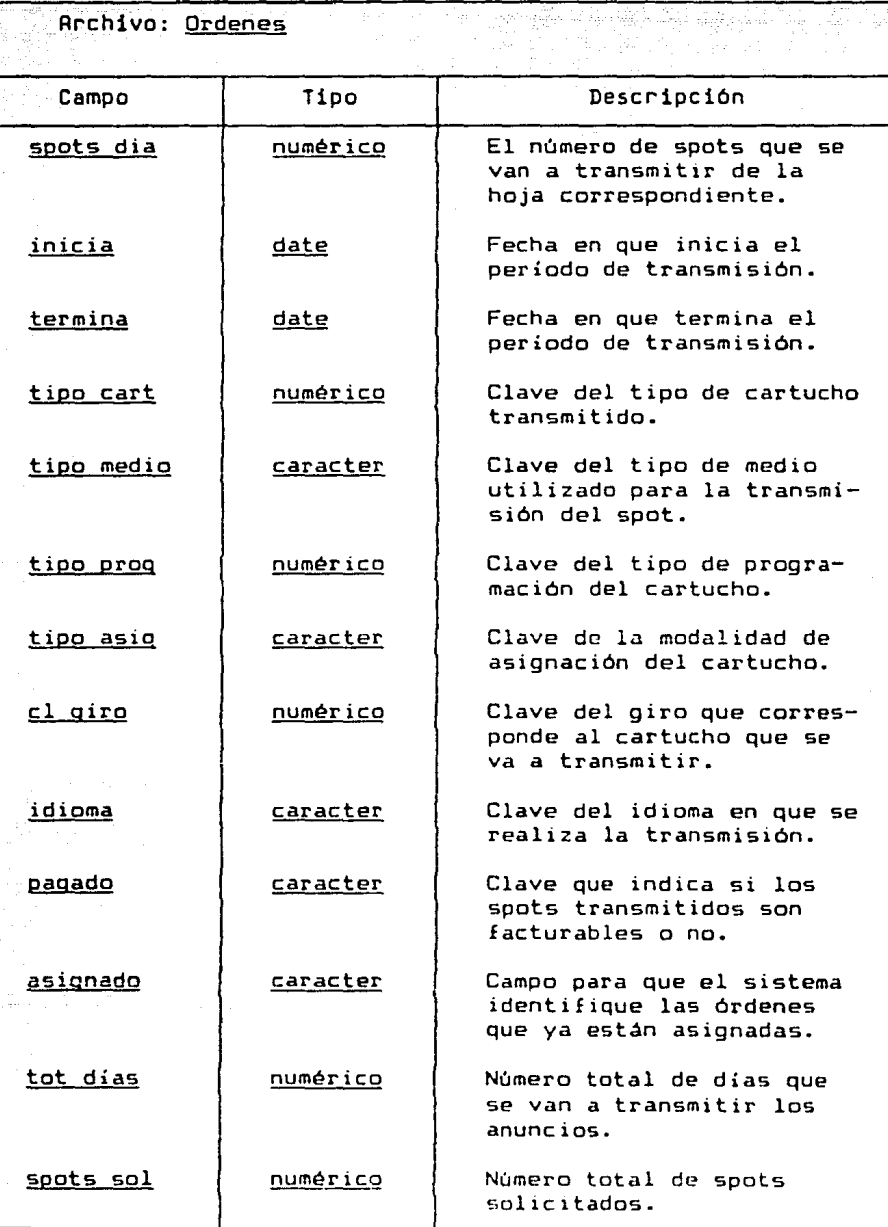

ar de montenant de la production de la production de la production de la production de la production de la pro

ر<br>دي

6'2

# Rrchivo: Ordenes

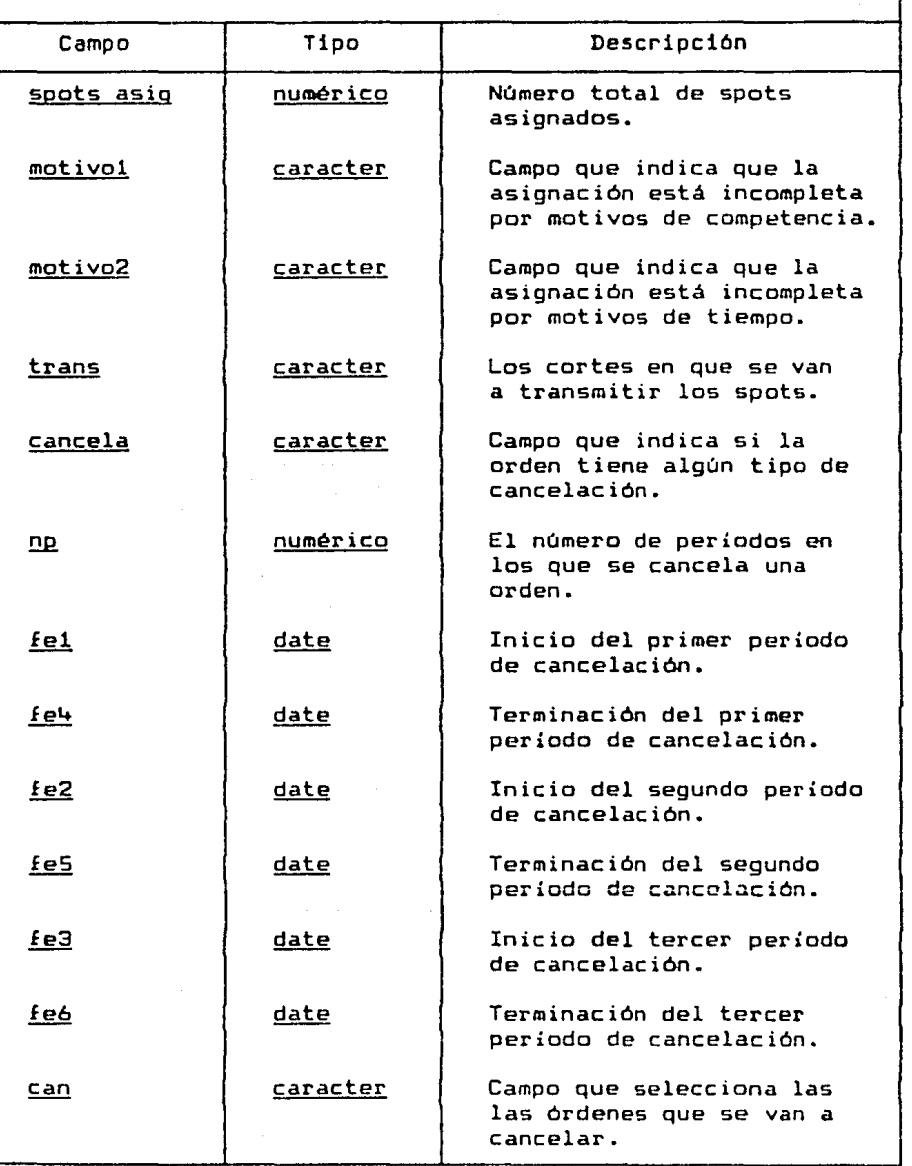

an kalendar 1993.<br>1999 - Jan Salah Sultan Sultan Sultan Sultan Sultan Sultan Sultan Sultan Sultan Sultan Sultan Sultan Sultan Su

e de la componentación de la componentación de la componentación de la componentación de la componentación de<br>1836 - Carlos Componentación de la componentación de la componentación de la componentación de la componentaci<br>1

a di kacamatan Sababara Kabupatén Jawa Kabupatén Kabupatén Kabupatén Kabu

Archivo: <u>Ordenes</u>

 $\frac{1}{2} \frac{1}{2}$  $\sim$   $\sim$ 

 $\hat{\boldsymbol{\beta}}$ 

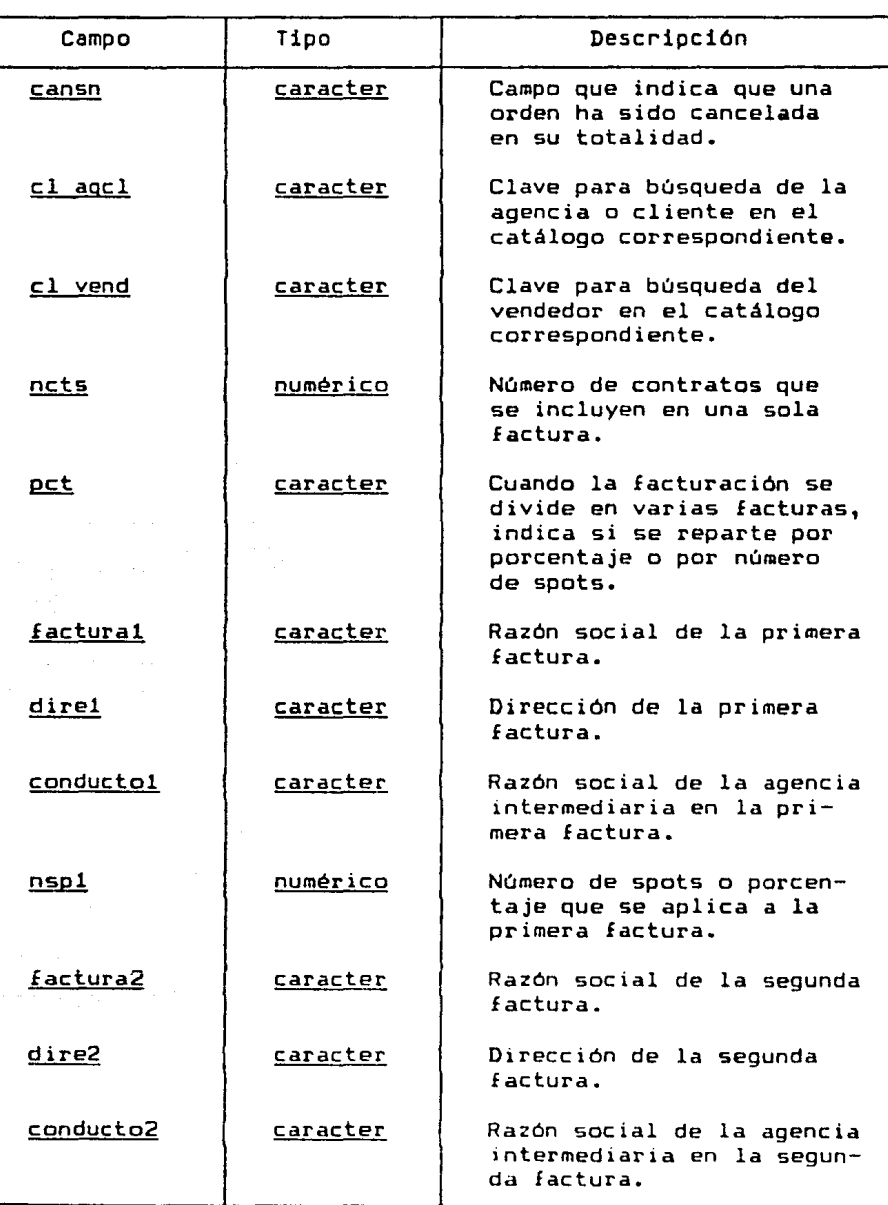

tan in  $\pi$ 73. pr. n.

 $\sigma(\tau)$  .

 $\mathcal{R}^{\mathcal{A}}\left(\mathcal{R}^{\mathcal{A}}\right)_{\mathcal{A}}\left(\mathcal{R}^{\mathcal{A}}\right)_{\mathcal{A}}\left(\mathcal{R}^{\mathcal{A}}\right)_{\mathcal{A}}\left(\mathcal{R}^{\mathcal{A}}\right)_{\mathcal{A}}\left(\mathcal{R}^{\mathcal{A}}\right)_{\mathcal{A}}\left(\mathcal{R}^{\mathcal{A}}\right)_{\mathcal{A}}\left(\mathcal{R}^{\mathcal{A}}\right)_{\mathcal{A}}$ 

**T**error C

Archivo: Ordenes

 $\epsilon^2/\epsilon^2$ 

 $\label{eq:1} \varphi_{\text{dust}} \varphi_{\text{dust}} + \varphi_{\text{dust}} \varphi_{\text{dust}} \varphi_{\text{dust}}.$ 

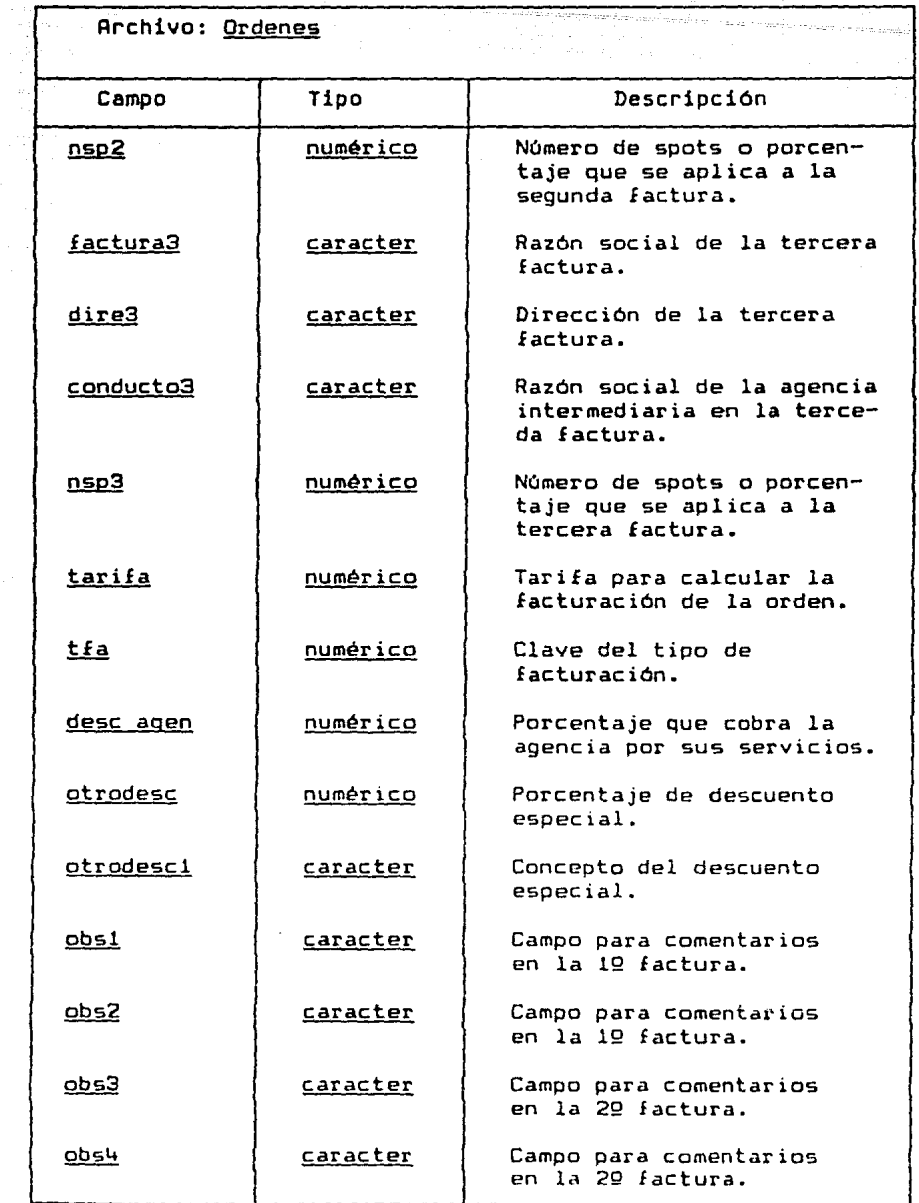

 $\left| \begin{array}{ll} \cdot & \cdot \\ -\cdot & \cdot \\ \end{array} \right|$ na<br>Marejeo

# Archivo: Ordenes

mmi

ina di Liberatio

a la provincia

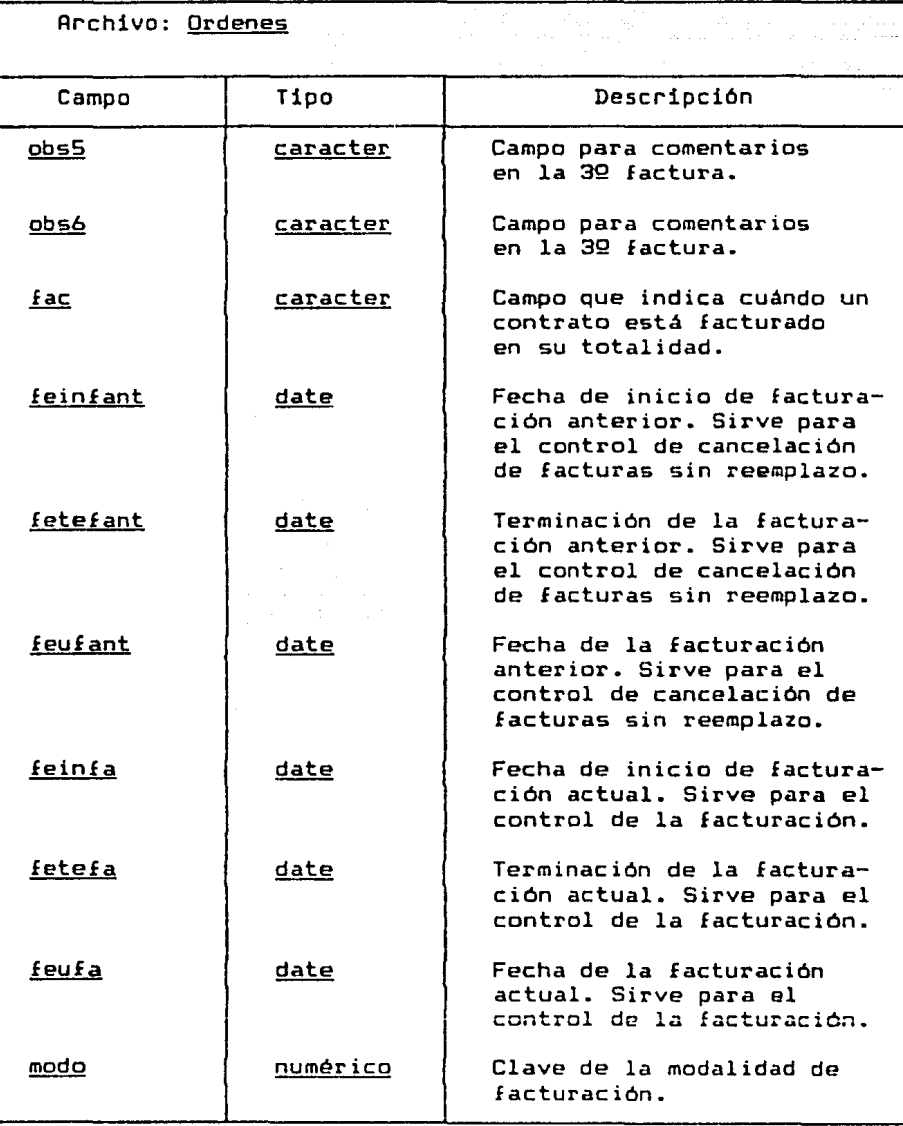

anders in 1992<br>1994 - Paris Paris, polític

للمشتب المسافيا

66

a consegue do

t De Corradopolasia

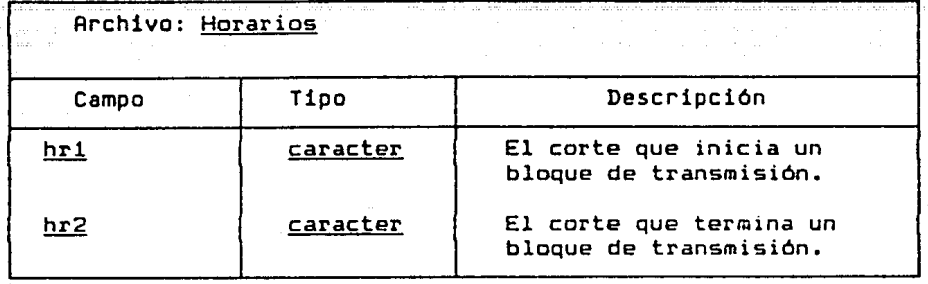

 $\cdot$ 

 $\begin{array}{c} \frac{1}{2} \log \sqrt{2} \log \frac{1}{2} \\ \frac{1}{2} \log \frac{1}{2} \\ \frac{1}{2} \log \frac{1}{2} \end{array}$ 

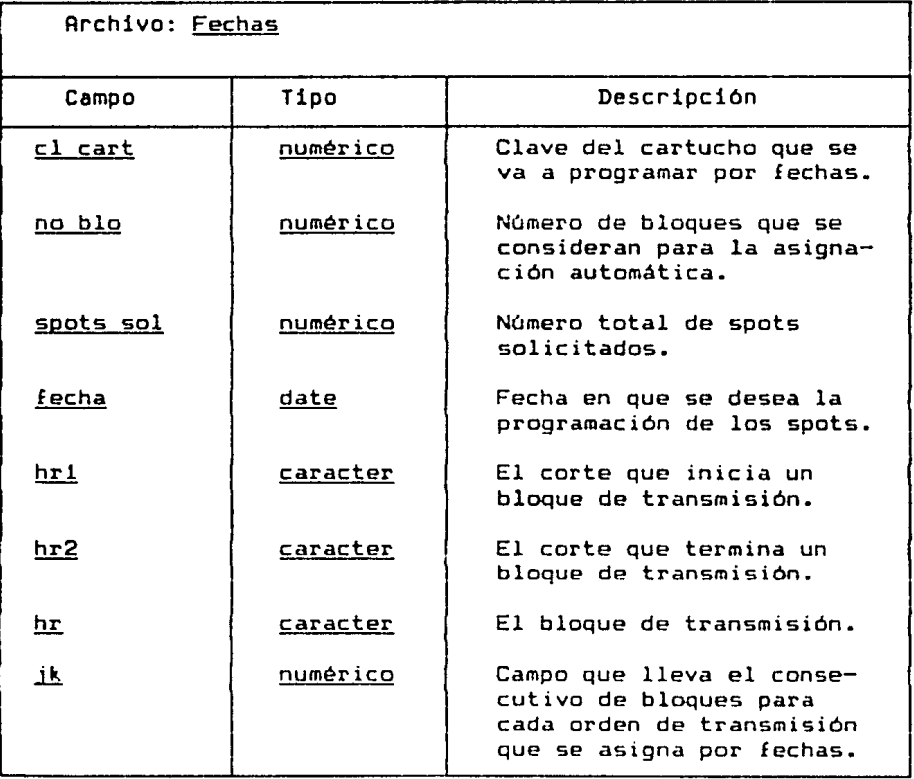

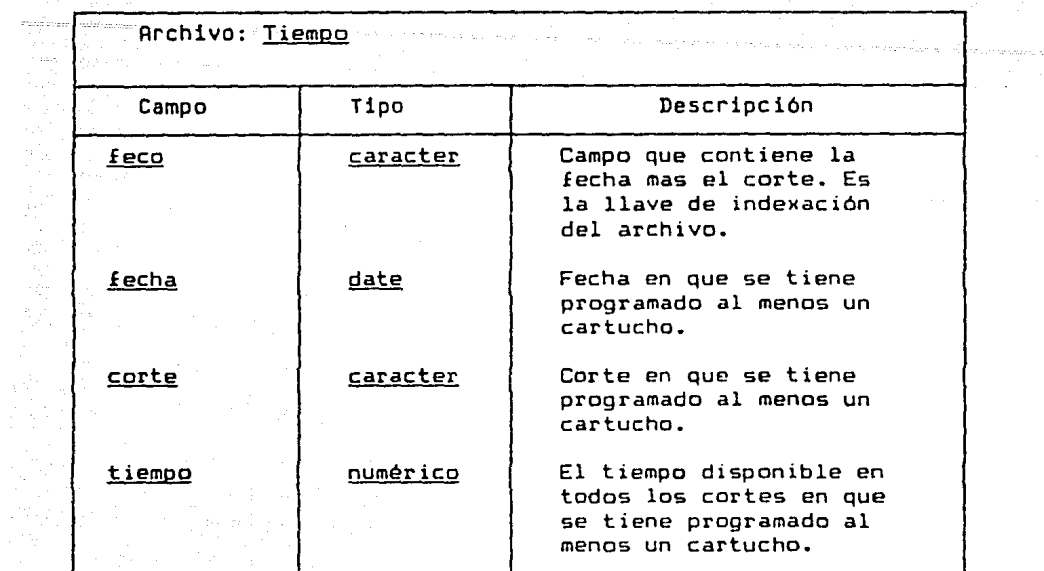

 $\begin{split} \mathcal{F}_{\text{max}}^{\text{max}} & \mathcal{F}_{\text{max}}^{\text{max}} \mathcal{F}_{\text{max}}^{\text{max}} \mathcal{F}_{\text{max}}^{\text{max}} \\ & \mathcal{F}_{\text{max}}^{\text{max}} \mathcal{F}_{\text{max}}^{\text{max}} \mathcal{F}_{\text{max}}^{\text{max}} \mathcal{F}_{\text{max}}^{\text{max}} \mathcal{F}_{\text{max}}^{\text{max}} \mathcal{F}_{\text{max}}^{\text{max}} \mathcal{F}_{\text{max}}^{\text{max}} \mathcal{F}_{\text{max}}^{\text{max}} \mathcal{F}_{\text$ 

٦Ï

 $\sim$ 

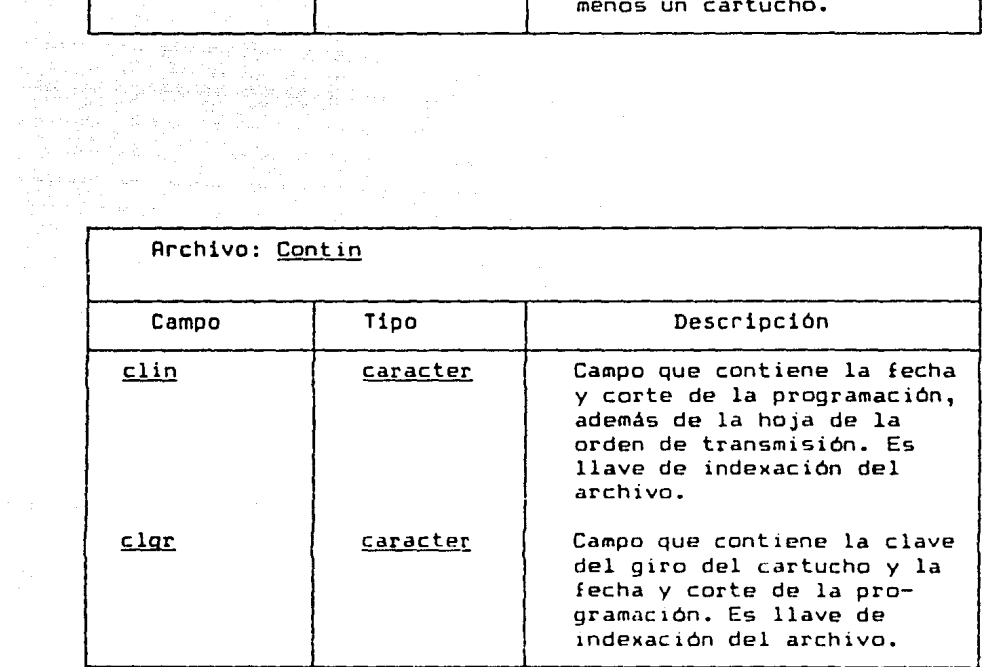

al d

ing Alba<br>Bangka<br>Bangka

 $\hat{\vec{z}}$ 

 $\leftrightarrow \sqrt{2}$ 

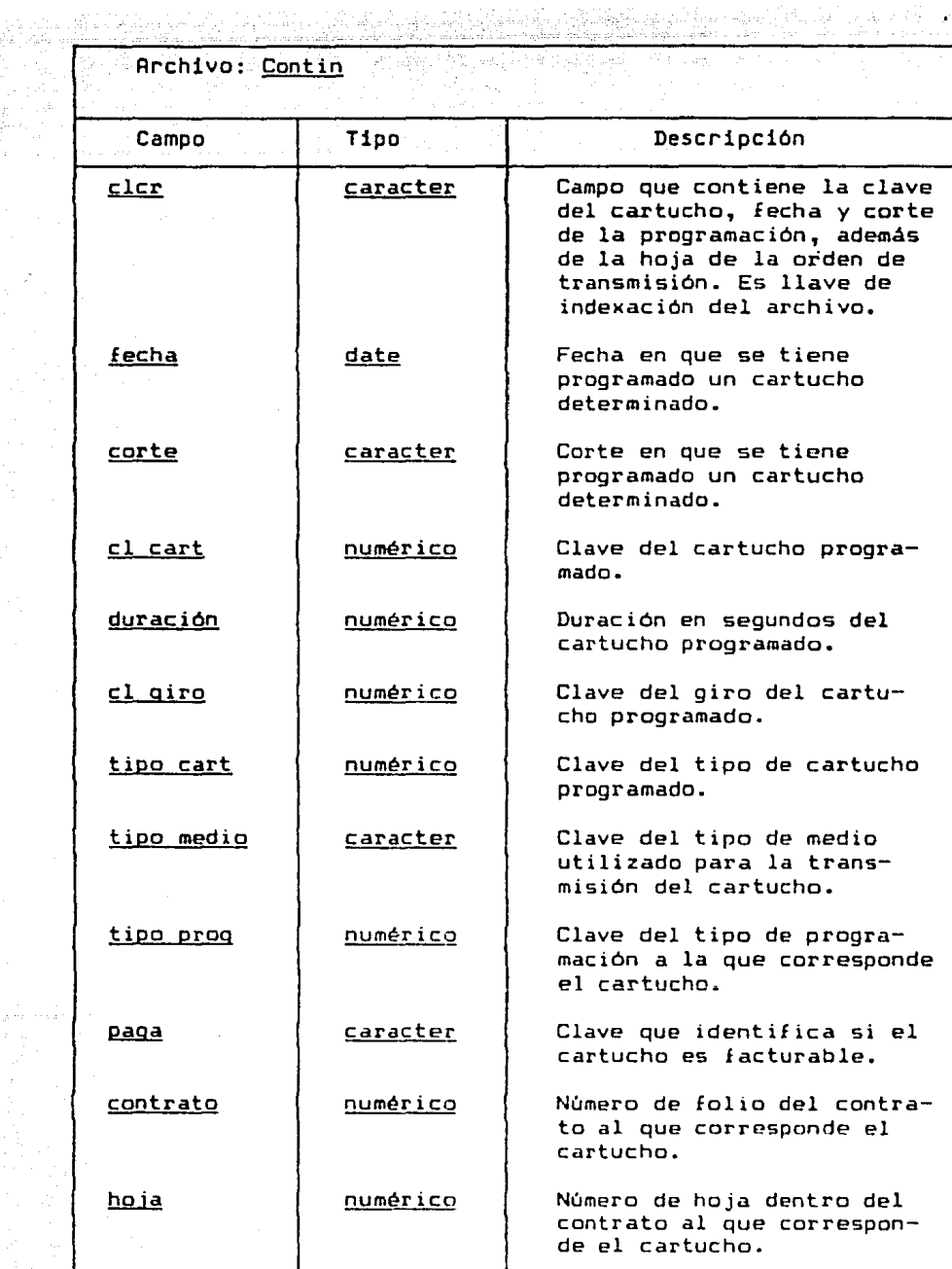

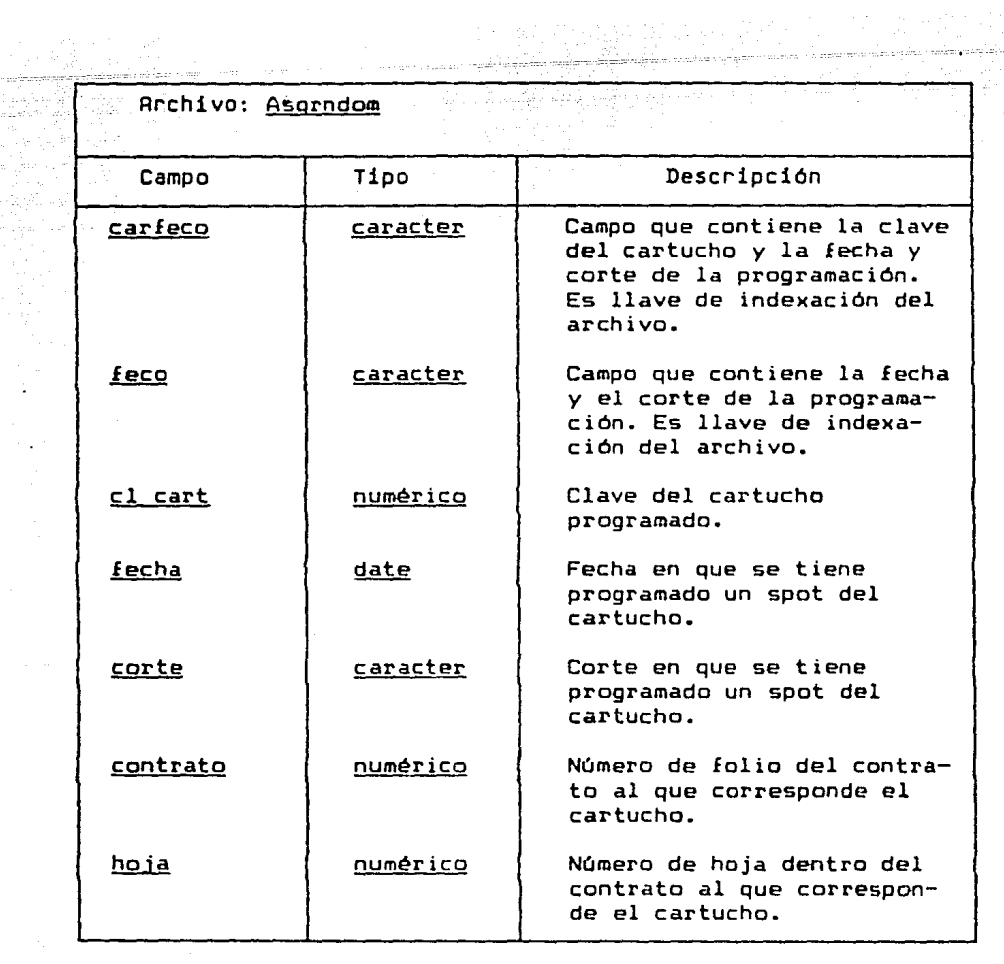

an an Salaman.<br>Tanàna amin'ny faritr'i Normandie.<br>Tanàna amin'ny faritr'i Normandie.

10

 $\sim 10^6$ 

70

an Alban<br>1942 - An Contae Barbara<br>1943 - An Contae Barbara

le payan a shekara

tije ali por

# Archivo: Asqayuda

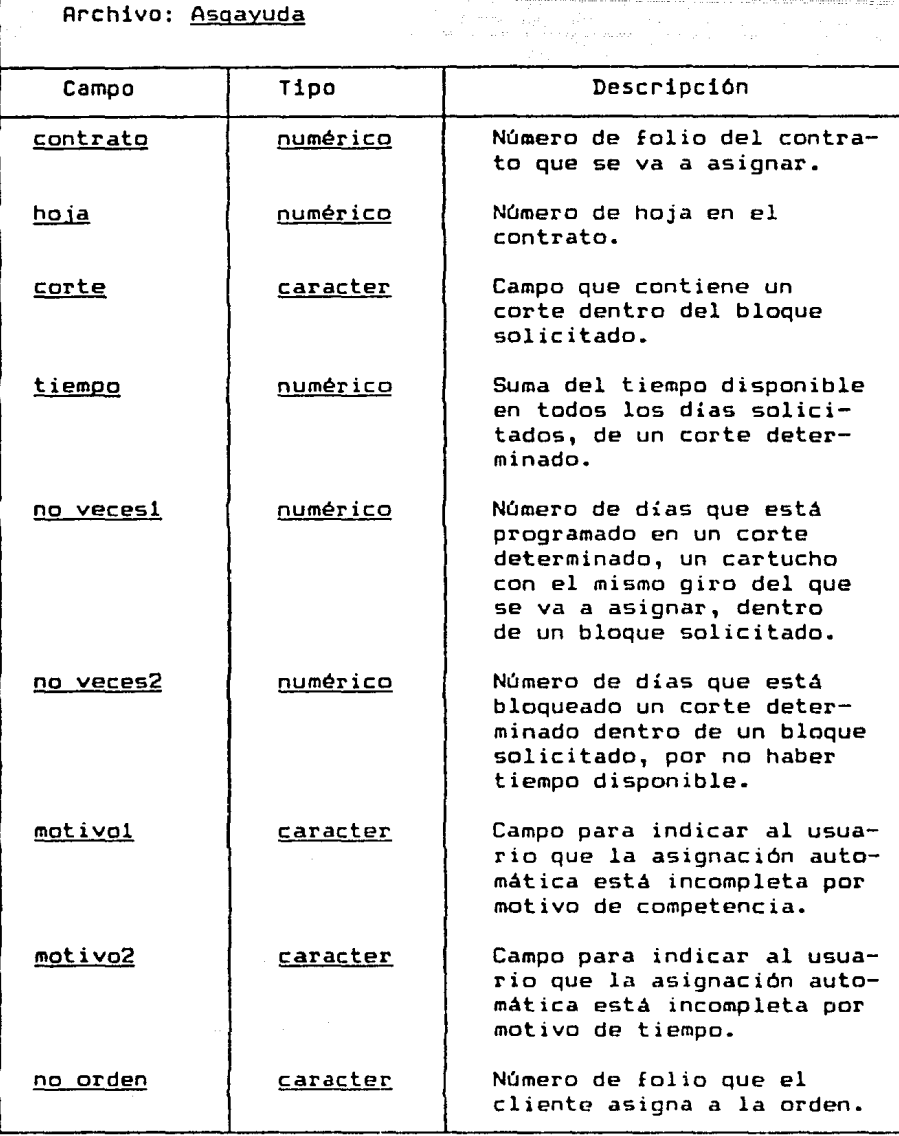

 $\frac{1}{2}$ ma an

Rrchivo: Noasign

 $\label{eq:2.1} \begin{aligned} \frac{\partial}{\partial t} \left( \frac{\partial}{\partial t} \right) \left( \frac{\partial}{\partial t} \right) \left( \frac{\partial}{\partial t} \right) \left( \frac{\partial}{\partial t} \right) \left( \frac{\partial}{\partial t} \right) \left( \frac{\partial}{\partial t} \right) \left( \frac{\partial}{\partial t} \right) \left( \frac{\partial}{\partial t} \right) \left( \frac{\partial}{\partial t} \right) \left( \frac{\partial}{\partial t} \right) \left( \frac{\partial}{\partial t} \right) \left( \frac{\partial}{\partial t} \right) \left( \frac{\partial}{\partial t} \right) \left$ 

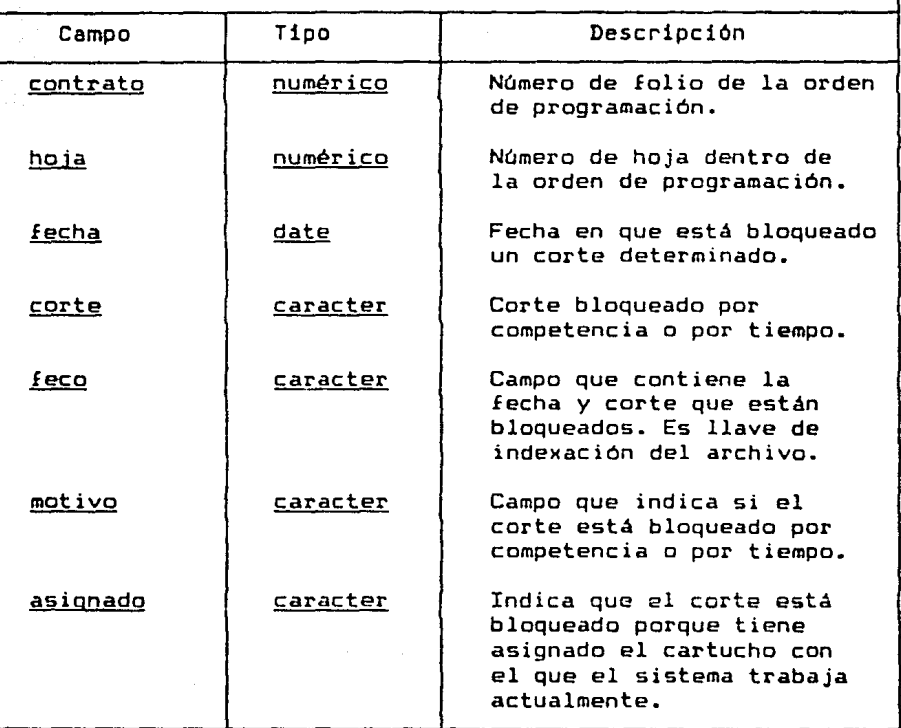

Lisen, Life.

 $\label{eq:3} \begin{array}{l} \displaystyle \frac{1}{2} \left( \frac{2}{\sqrt{2}} \right) \left( \frac{1}{2} \right) \left( \frac{1}{2} \right) \end{array}$ 

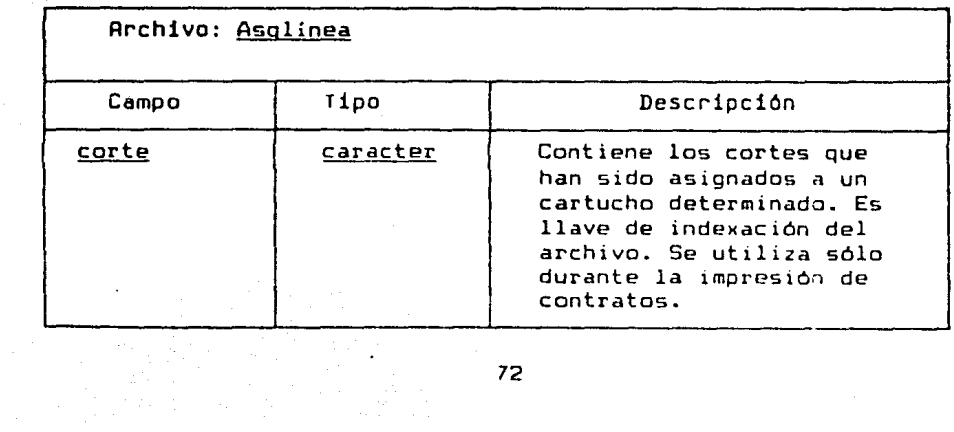

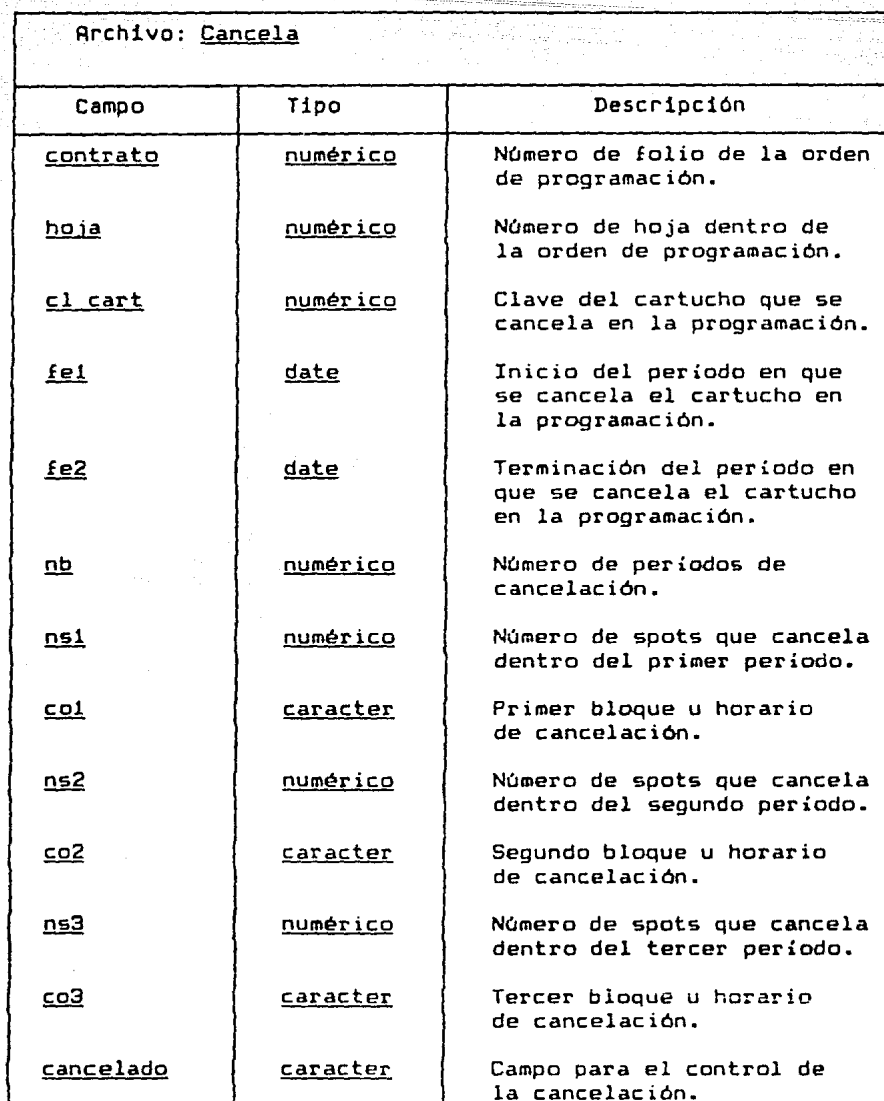

**73**<br>1970 - Paul Bernstein, fr

an<br>The Common Street Street (1999)
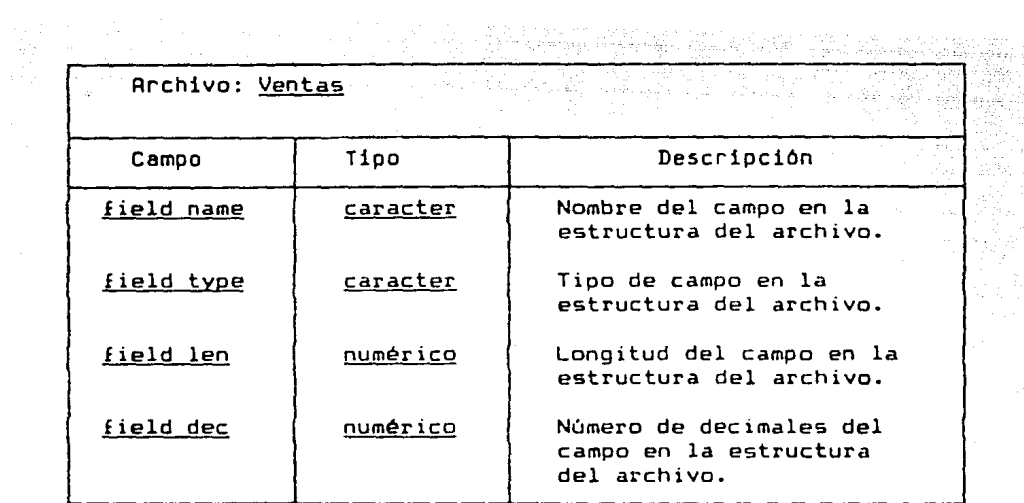

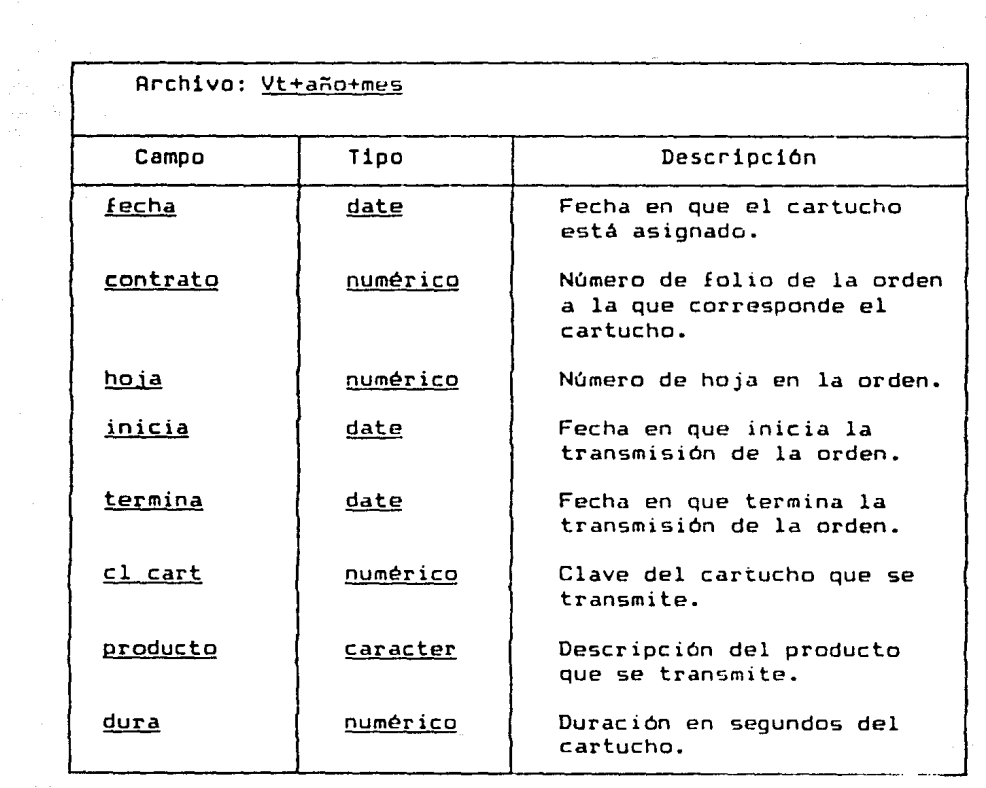

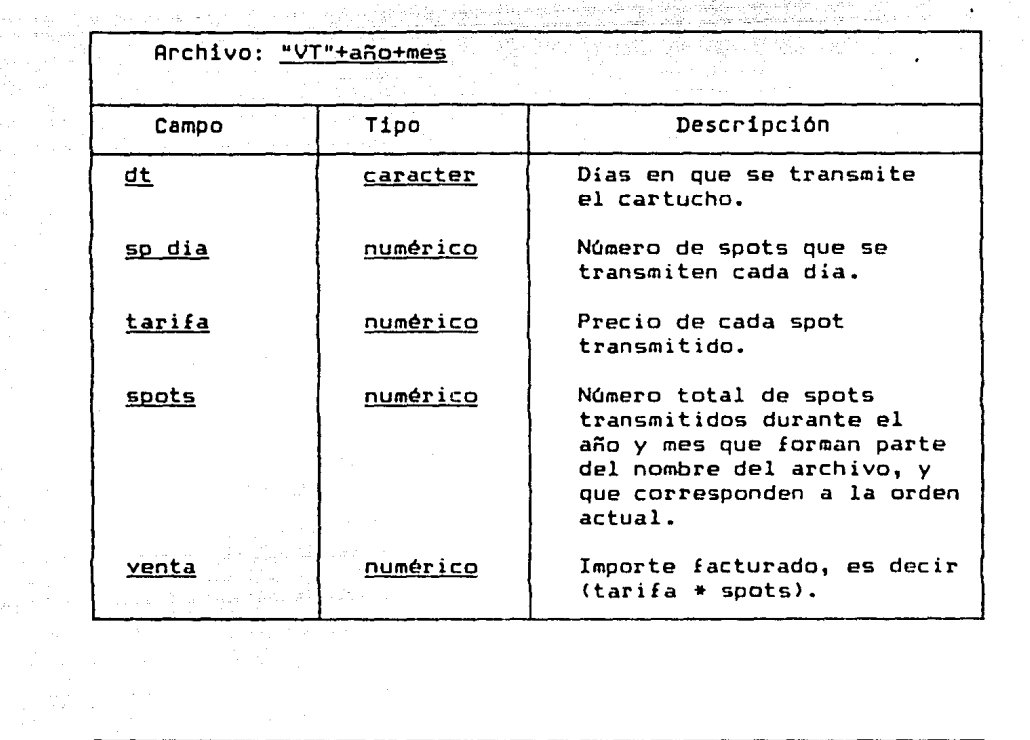

 $\frac{1}{2} \frac{d^2}{dt^2}$ 

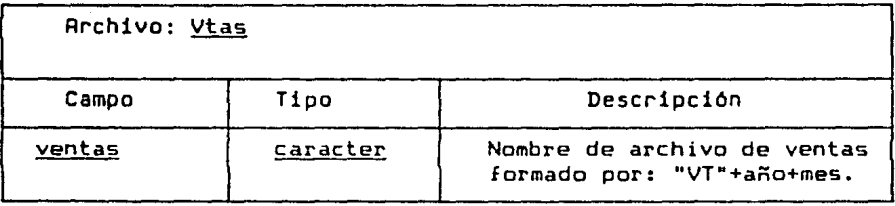

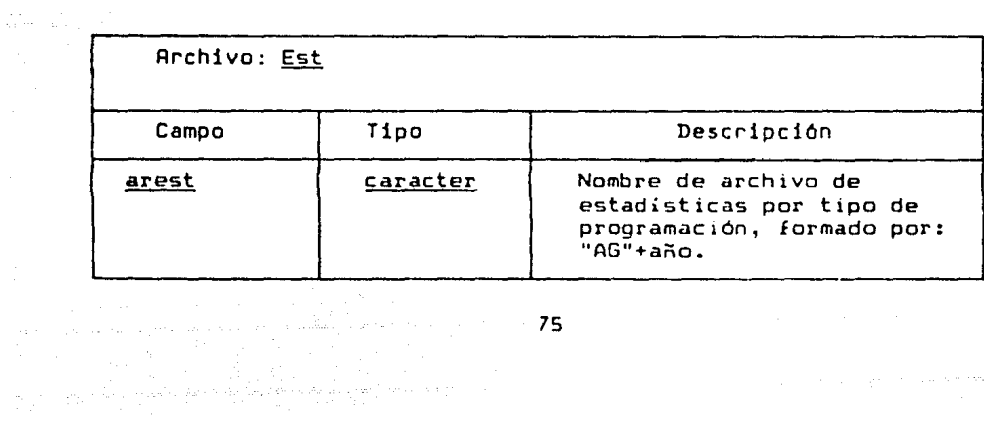

 $\gamma_{\rm eff}$  , and  $\gamma_{\rm eff}$  , and  $\gamma_{\rm eff}$  , and the second term and  $\gamma_{\rm eff}$  .

Archivo: Agep

s makurit k

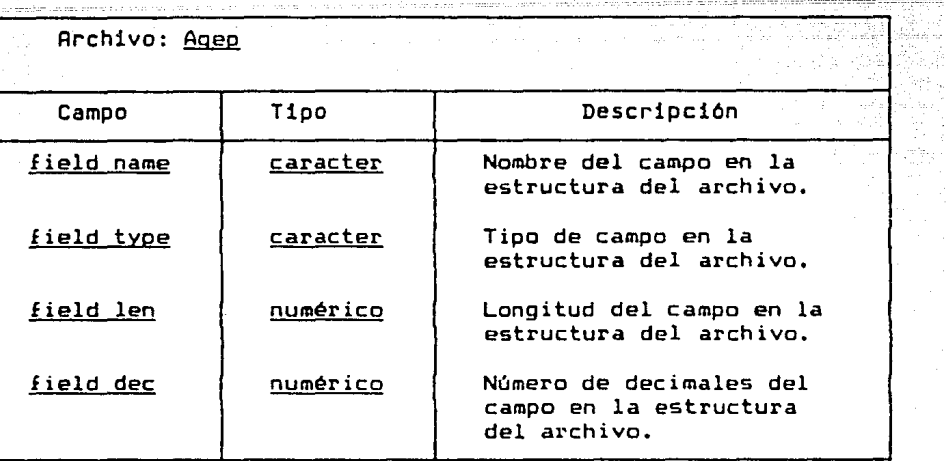

Part Staff

. TDD<br>194 W

and the second commutation of the contract of the second second commutation of the second second second second

Service and

šte

al tarj

 $\mathbb{Z}^{m}_{\mathbb{Z}}$ 

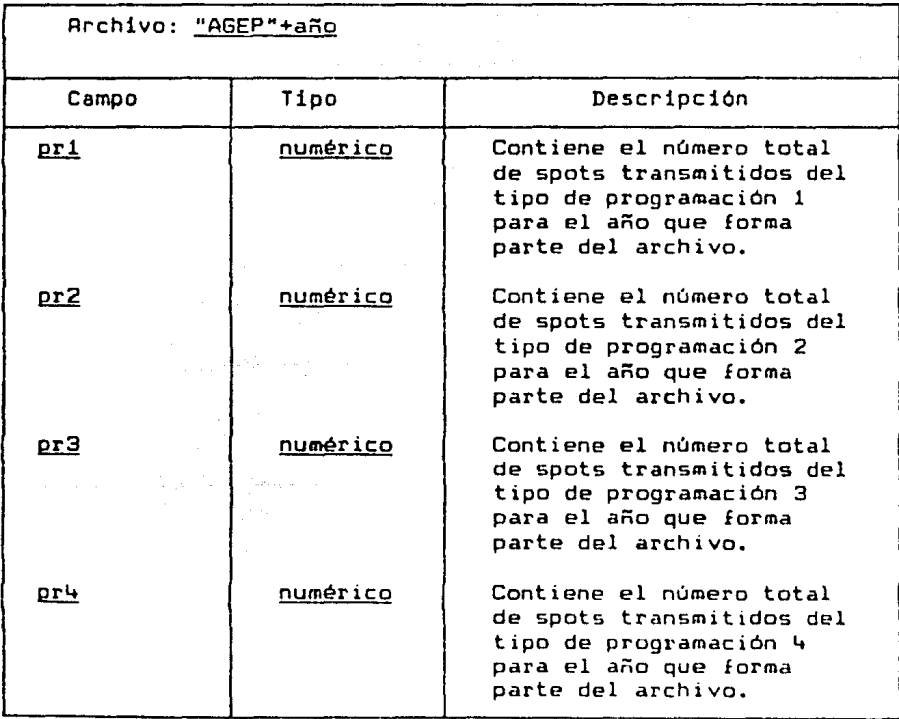

Rrchivo: "AGEP"+año

a sin

τğ

أودرجكمو فللهد فالمداف فاجتمعهم أوادر

estas como

┞

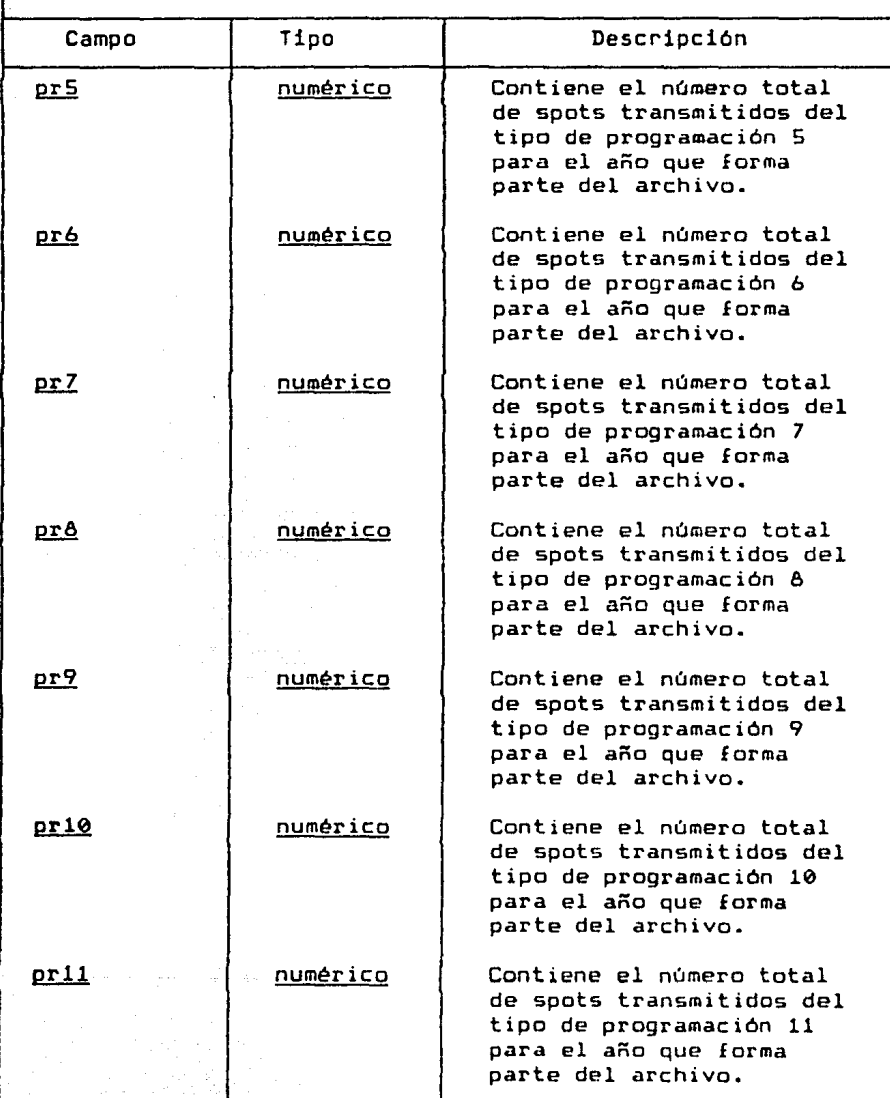

 $\mathcal{F}(\mathbf{a}) \cong \mathcal{F}(\mathbf{a})$ 

 $\begin{array}{ccc} \text{max} & \text{max} & \text{max} \\ \end{array}$ 

an an ᅲ  $\mathcal{A}$ 

.<br>Samu

 $\gamma_{\rm c}$  ,  $\gamma_{\rm d}$ 

### Rrchivo: "AGEP"+año

erik. seed the

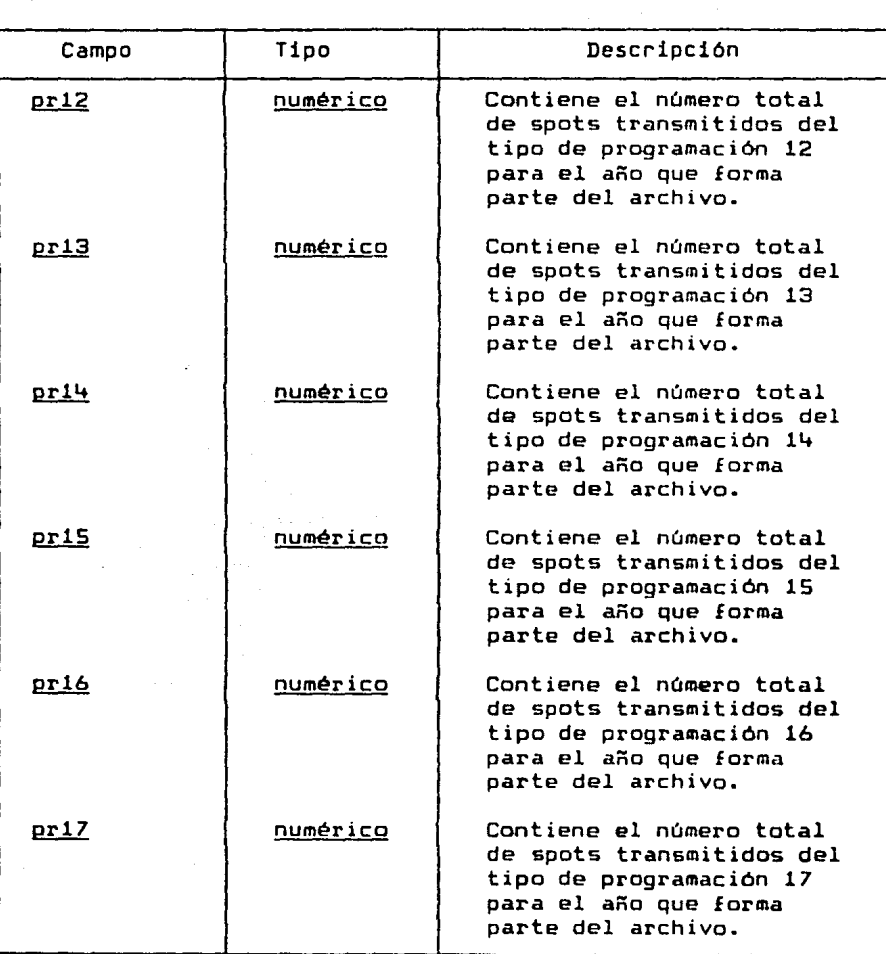

 $\ddot{\phantom{a}}$ 

## ESTA TESIS MO DEBE SALIN DE LA BIBUOIEUR

sandijāl

ngan<br>Sejalangny

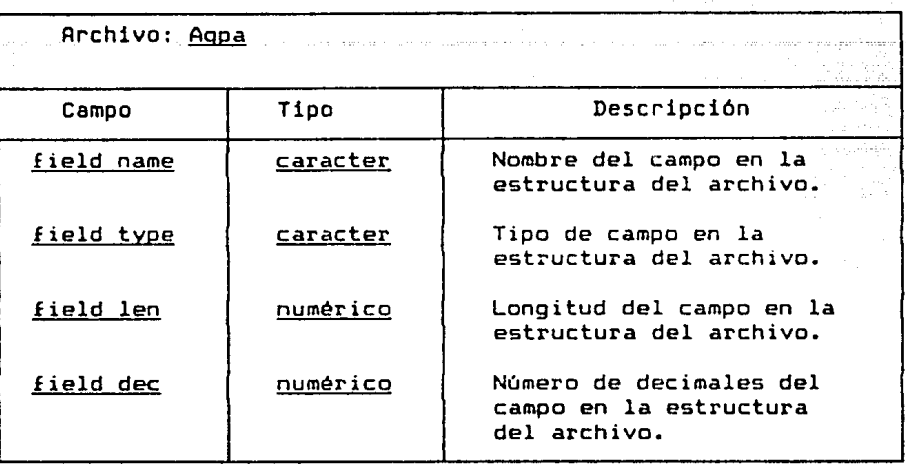

a in<br>An

ezh e mes

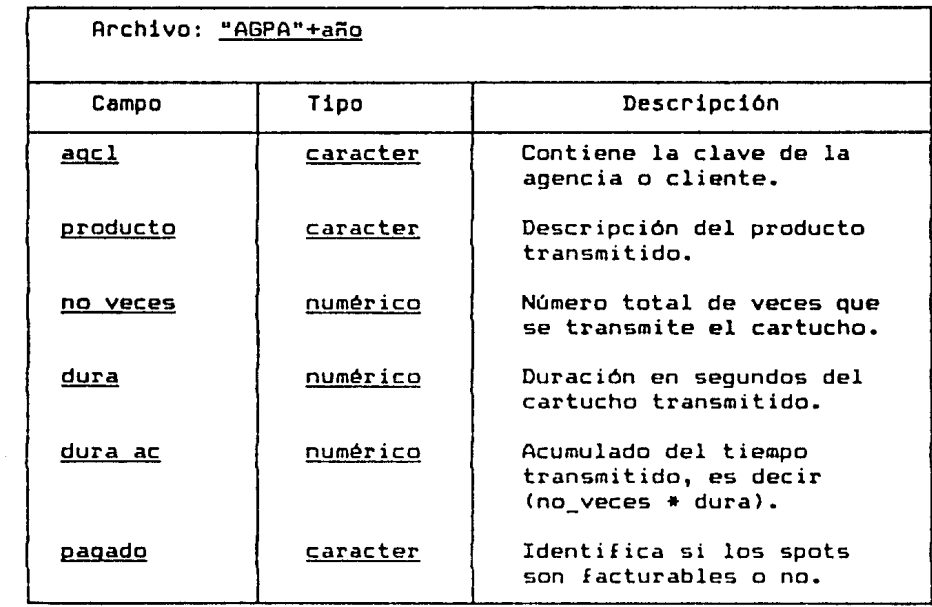

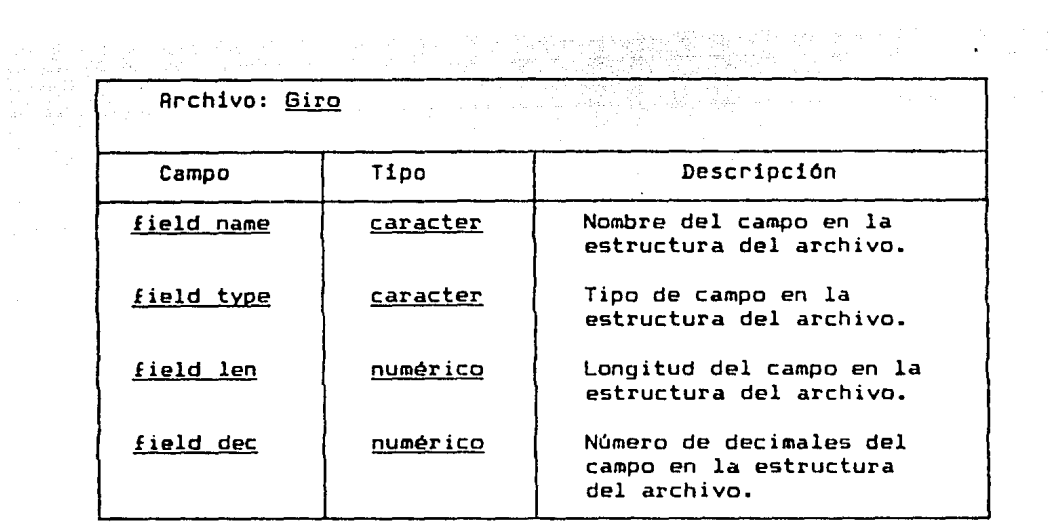

n W

معاشر والموقع في والمعرفة العملومين إليهم والمدرسة.<br>والرابع

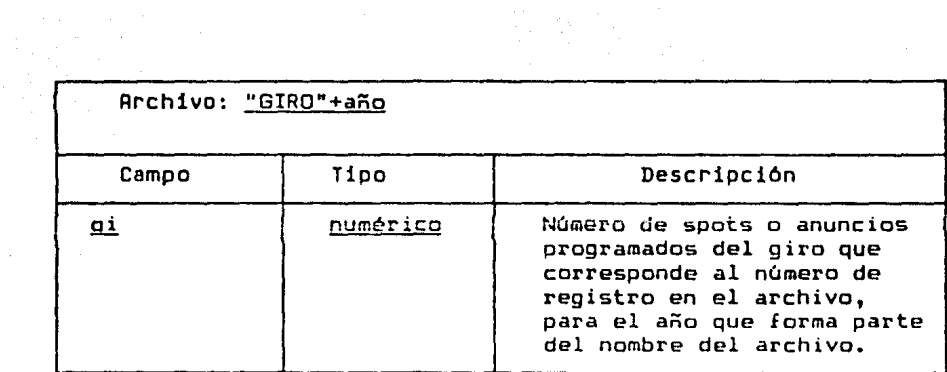

80

إنكارة ولا

and a new specialists of

# Archivo: Restric

એ વસ્તુઓ પર વેદરામાં દિ

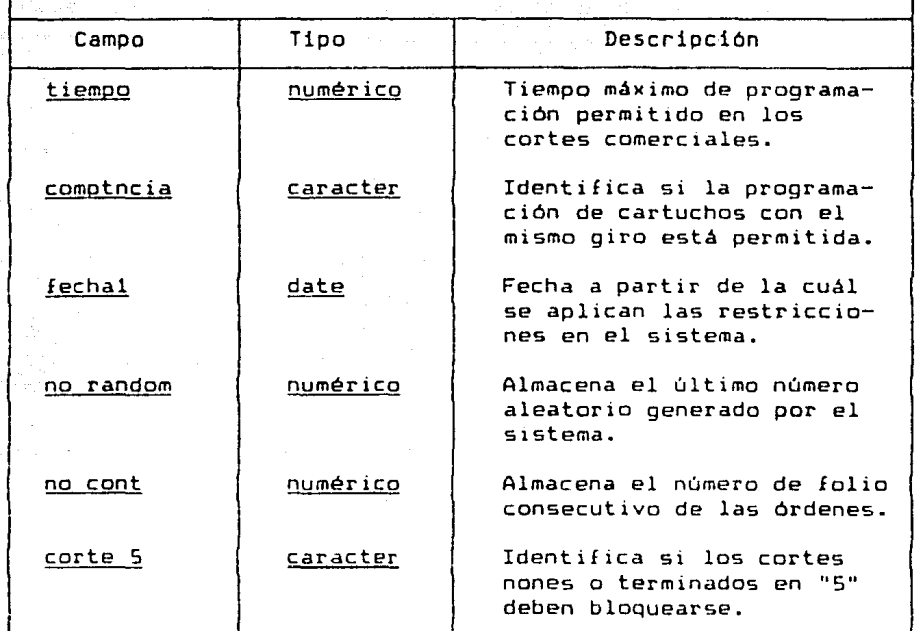

presentativo super

ų,

and a guardian com-

nama jiw

81

an di Kabupatèn Kabupatèn Kaléndher Kabupatèn Kaléndher Kabupatèn Kabupatèn Kabupatèn Kabupatèn Kabupatèn Kabu<br>Kabupatèn Kabupatèn Kabupatèn Kabupatèn Kabupatèn Kabupatèn Kabupatèn Kabupatèn Kabupatèn Kabupatèn Kabupatèn

 $\tau_{\rm{esc}}$ 

Archivo: Cat cart

L, rige o

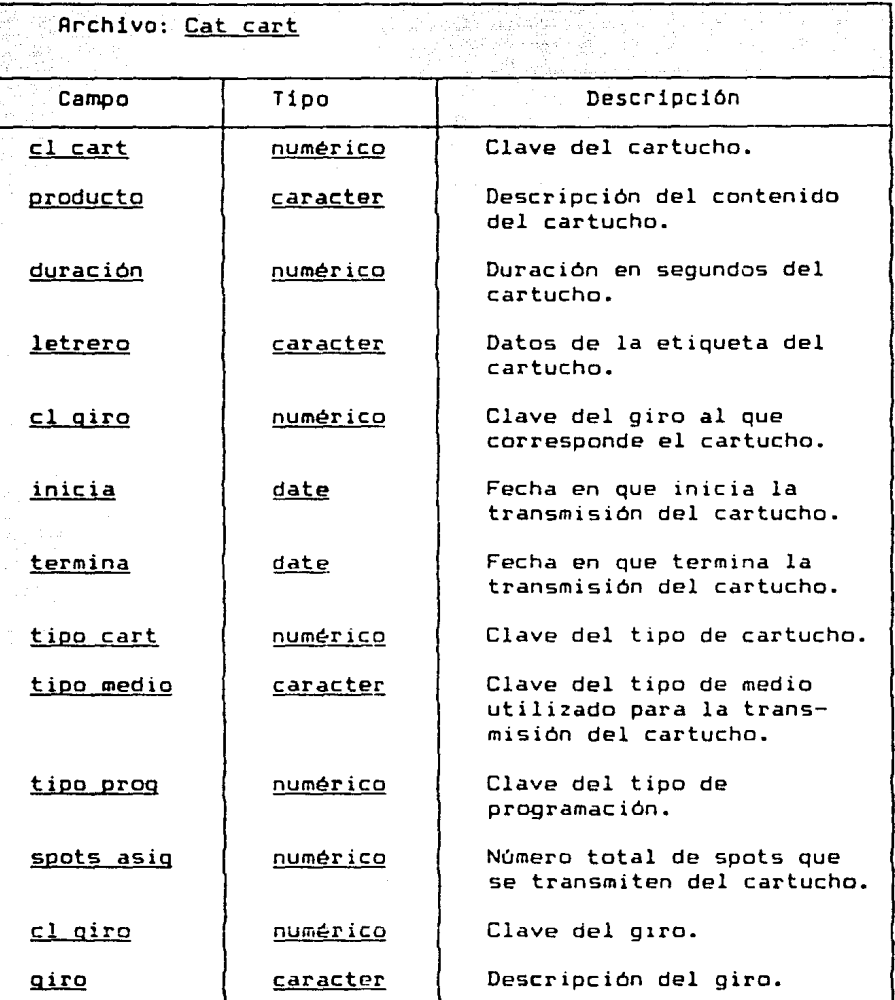

19 개발 개발 : 12 개발 : 12 개발 : 12 개발 : 12 개발 : 12 개발 : 12 개발 : 12 개발 : 12 개발 : 12 개발 : 12 개발 : 12 개발 : 1

W

gin na ka 82

مشغور<br>اهياب

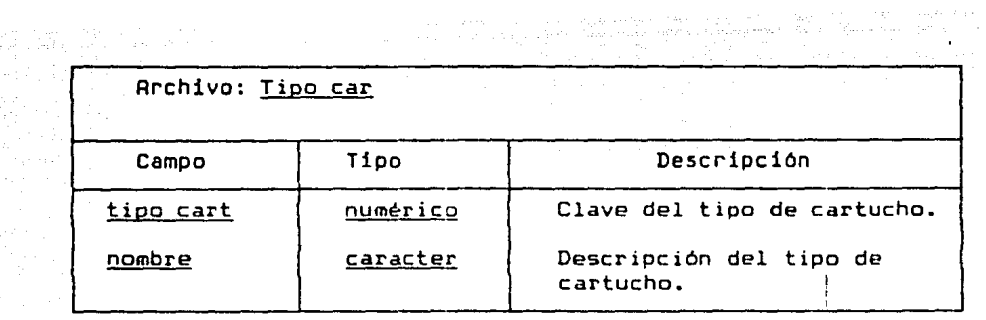

 $\mathcal{L}_{\text{max}}$  and the properties of the contract of the contract of the contract of the contract of the contract of the contract of the contract of the contract of the contract of the contract of the contract of the contr

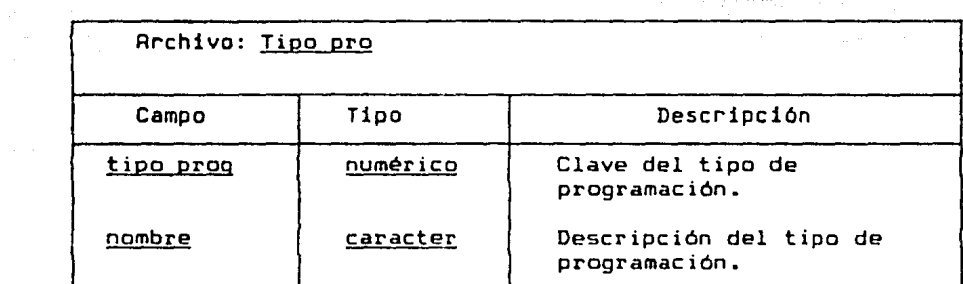

83<br>Sida ayaa lagu waxay inka dheer ah marka marka marka waxa waxay AMERICAN DE L'IMPORTANT<br>Navy de l'antiche de l'Important de l'antiche de l'antiche de la famille de l'antiche de la famille de la fami<br>Navy de l'antiche de l'antiche de l'antiche de l'antiche de l'antiche de l'antiche de l

Œ.

e de la componentación de la componentación de la componentación de la componentación de la componentación de<br>La componentación de la componentación de la componentación de la componentación de la componentación de la co

가게 제가 되었습니다. 그 사람

والمراويد فليل

en archivo: <u>Factura</u><br>Archivo: <u>Factura</u>

a Ci 

a sila 

 $\omega_{\rm esc} \approx 1$  $\begin{aligned} &\frac{2\pi\epsilon_1}{\epsilon_1}\left[\frac{2\pi\epsilon_1}{\epsilon_1}\right] \end{aligned}$ 

 $\begin{split} \mathcal{E}^{(2)}_{\text{max}}(\mathbf{r}) = \mathcal{E}^{(2)}_{\text{max}}(\mathbf{r}) \mathcal{E}^{(2)}_{\text{max}}(\mathbf{r}) = \mathcal{E}^{(2)}_{\text{max}}(\mathbf{r}) \mathcal{E}^{(2)}_{\text{max}}(\mathbf{r}) \\ \mathcal{E}^{(2)}_{\text{max}}(\mathbf{r}) = \mathcal{E}^{(2)}_{\text{max}}(\mathbf{r}) \mathcal{E}^{(2)}_{\text{max}}(\mathbf{r}) \mathcal{E}^{(2)}_{\text{max}}(\mathbf{r}) \end{split}$ 

 $\mathcal{S} \star \mathcal{S} = \{ \mathcal{S} \mid \mathcal{A} \}$  , we get  $\mathcal{S} \in \mathcal{S}$ 

 $\varphi$  is a specified in - 31

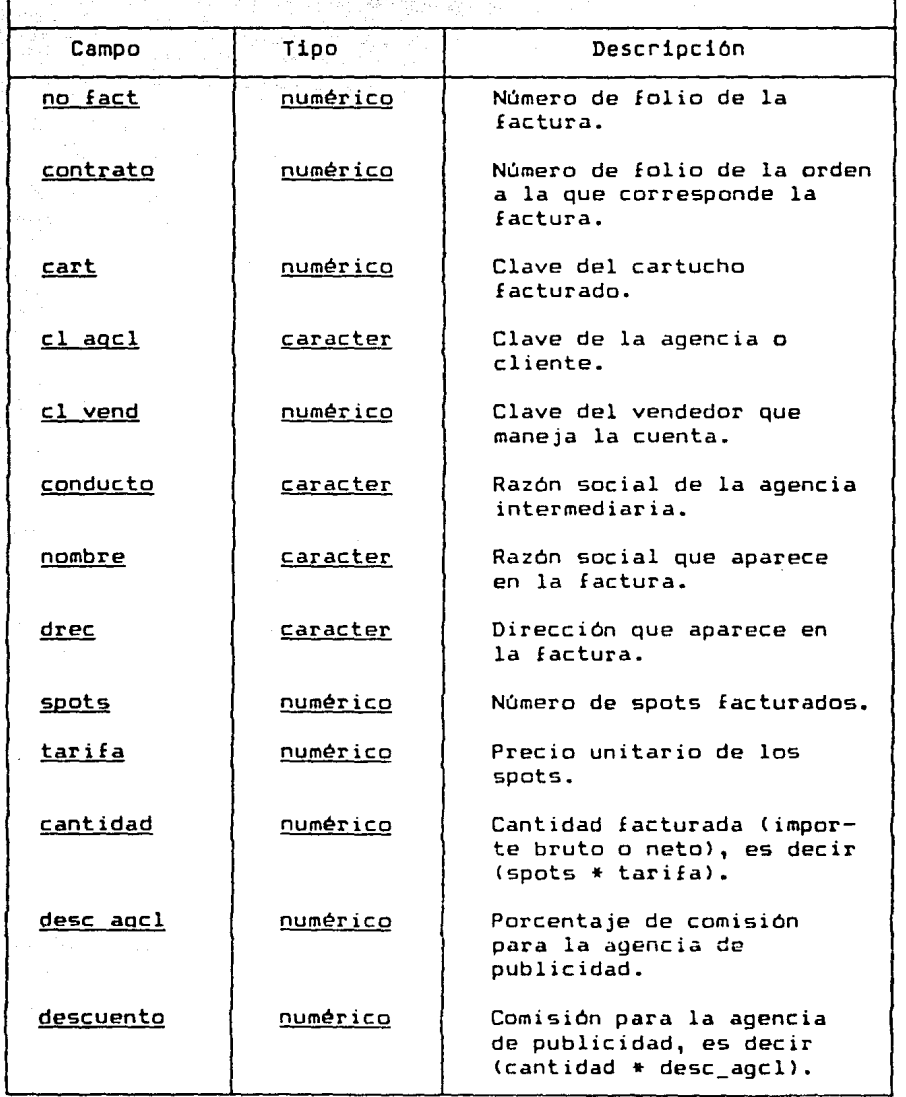

**Paradox** 

ſ.

ł,

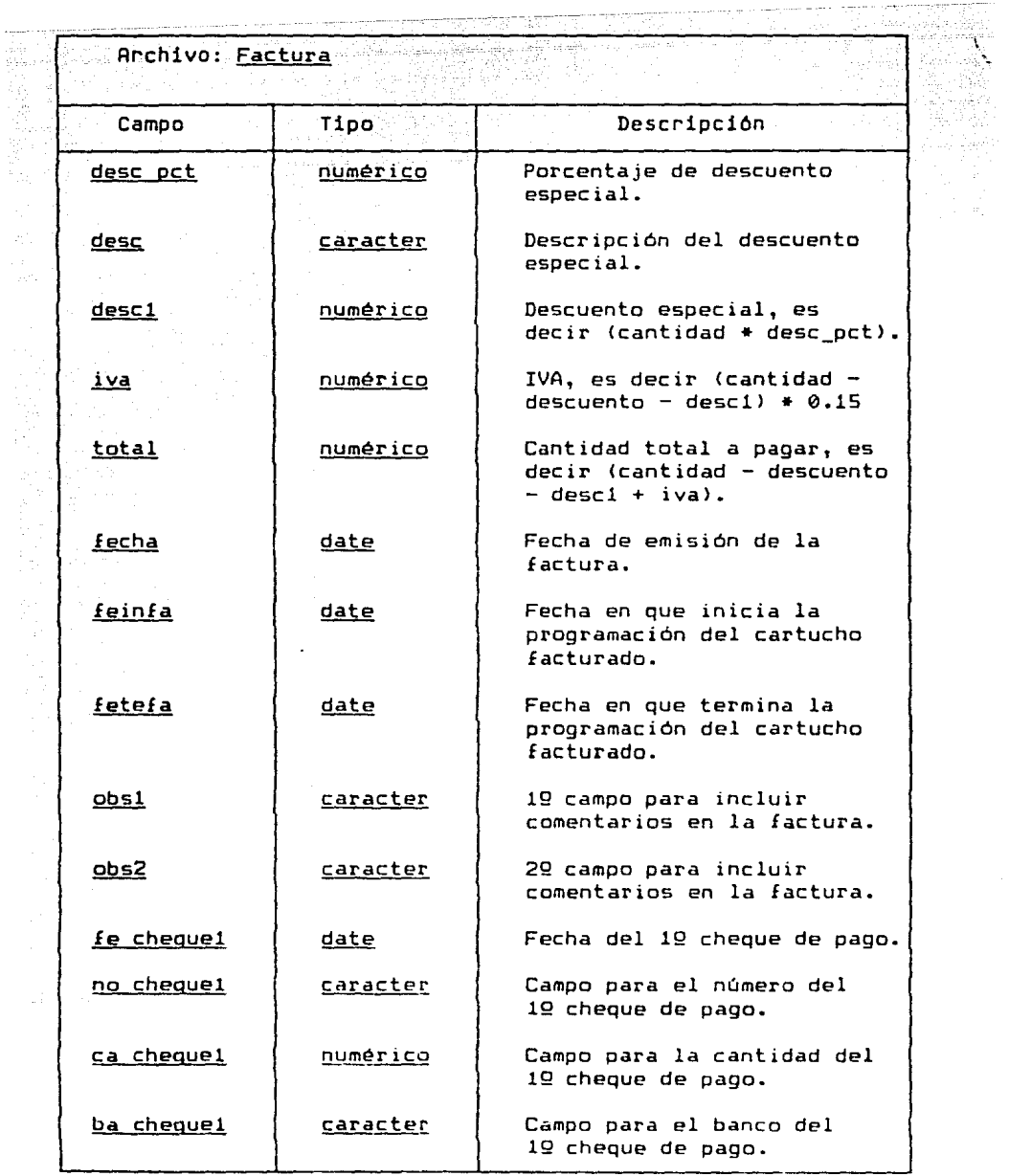

ويتحصصه

 $\hat{\pi}$ 

 $\mathcal{F}_{\mathcal{A}}$ 

teran (1986)<br>1982 - Carl Galler, prima francouzska (1986)<br>1982 - La Carl Galler, prima francouzska (1988)

85

أمعا المهابي Í

 $\alpha_{\rm eff}$  and  $\beta_{\rm eff}$  and  $\beta_{\rm eff}$ 

 $\rho \rightarrow \gamma \gamma \gamma$  .

 $\phi_1$  are  $\phi_2$  .

Rrchivo: Factura

aliya Afrika <u>a s</u> Йè

ing.<br>Sanggunia uğş

alia La B ak, 그리 말

 $\hat{\rho}_{\rm{max}}$ 

and Corporation<br>Graecord Corporation<br>Graecord Corporation<br>Graecord  $\frac{1}{2} \frac{d^2}{d_{\perp}^2}$   $\stackrel{\text{def}}{=}$ in 19 ing<br>Mangkin<br>Barat

 $\frac{1}{2\pi}\frac{1}{2\pi}\frac{1}{2\pi}\frac{1}{2\pi}\left(\frac{1}{2\pi}\right)$ 

ti<br>Andria<br>C

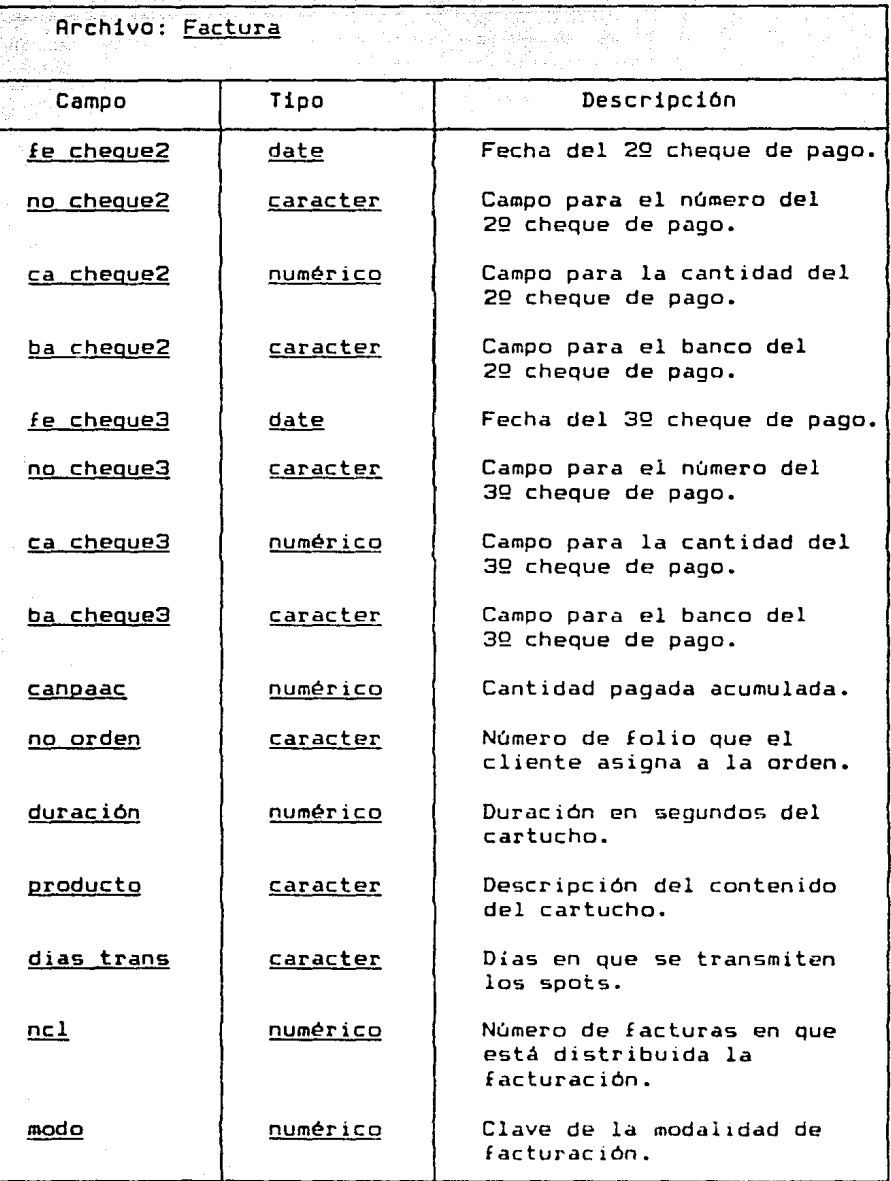

لواليهم مناديه دائم بالأوليد معتوض البلداني الملور

والمتهاري

공사 고아서

 $\left\langle \omega_{\alpha} \right\rangle_{\alpha} = \left\langle \omega_{\alpha} \right\rangle_{\alpha} = \left\langle \omega_{\alpha} \right\rangle_{\alpha}$ 

 $\sim$   $\sim$ 

 $\gamma_{\rm b}$ 

 $\epsilon_{\rm{max}}$ 

 $\label{eq:constr-1} \begin{split} \mathcal{L}^{\text{in}}(x) = \mathcal{L}^{\text{in}}(x) = \mathcal{L}^{\text{in}}(x) = \mathcal{L}^{\text{in}}(x) = \mathcal{L}^{\text{in}}(x) = \mathcal{L}^{\text{in}}(x) = \mathcal{L}^{\text{in}}(x) = \mathcal{L}^{\text{in}}(x) = \mathcal{L}^{\text{in}}(x) = \mathcal{L}^{\text{in}}(x) = \mathcal{L}^{\text{in}}(x) = \mathcal{L}^{\text{in}}(x) = \mathcal{L}^{\text{in}}($ 

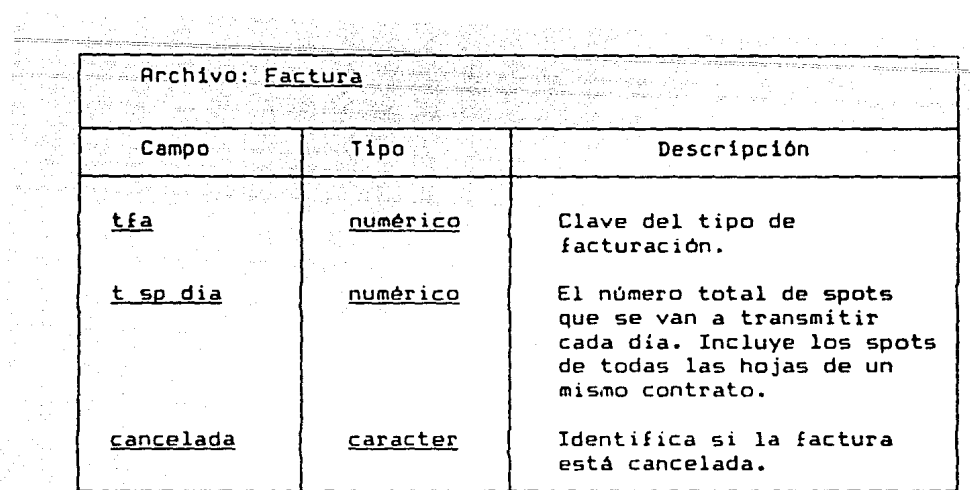

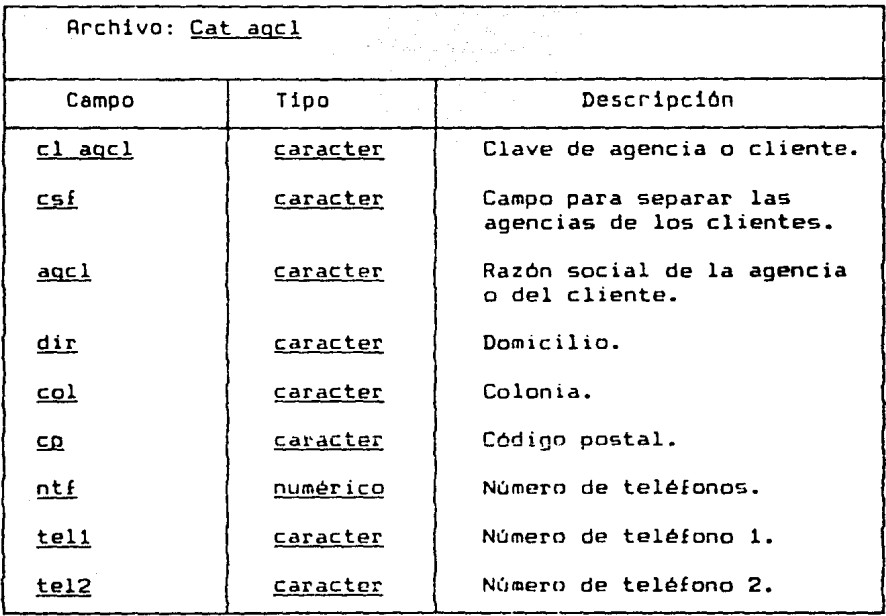

 $\ddot{\phantom{a}}$  $\sim$  $\hat{\boldsymbol{\epsilon}}$ 

 $\sim \xi$ 

 $\begin{array}{l} \frac{\partial \mathbf{u}}{\partial t} = \frac{1}{2} \left[ \frac{\partial \mathbf{u}}{\partial t} \right] \\ \frac{\partial \mathbf{u}}{\partial \mathbf{z}} = \frac{1}{2} \left[ \frac{\partial \mathbf{u}}{\partial t} \right] \end{array}$  $\tilde{\gamma}$  )  $\tilde{\beta}$ 

#### Archivo: Cat agcl

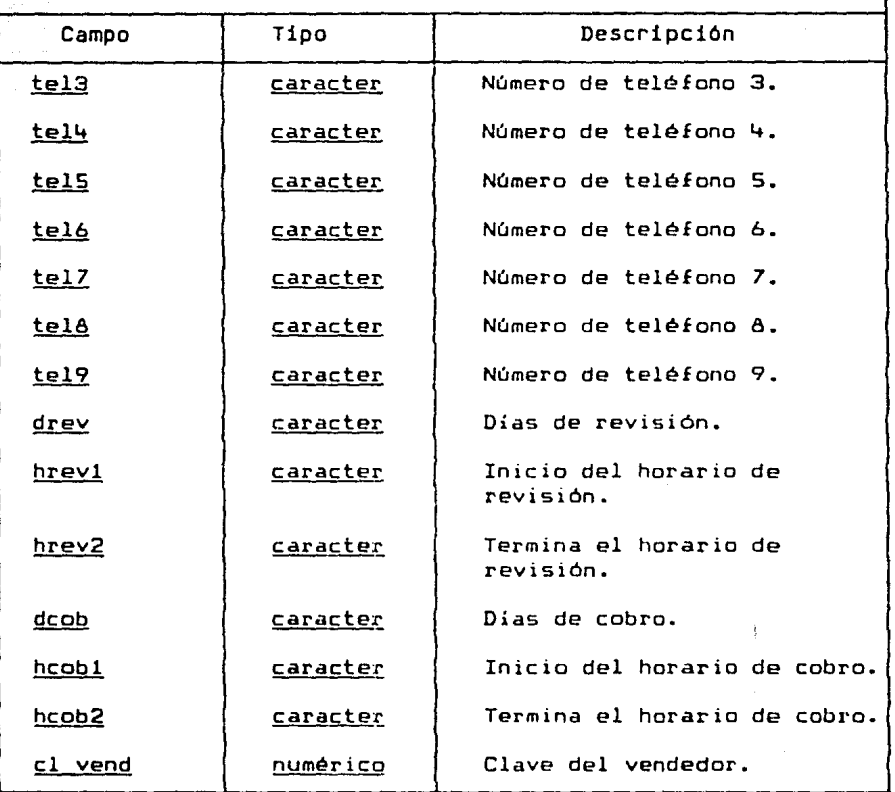

West Strip la altra con del  $\rho$  -erg  $\gamma$  -erg at time  $\gamma$ 可图计

viti)

 $\gamma\gamma\gamma$  .

 $\sim$  2000 mag  $\sim$ 

 $\gamma_4=\eta(5) \epsilon_1^3 + \ldots \epsilon_{\eta}^{12} \epsilon \epsilon_{\eta,1} \epsilon_{\eta}$  ,  $\tau_{\eta}^{12}$ 

de la proposició de la proposició de la proposició de la proposició de la proposició de la proposició de la pr<br>El proposició de la proposició de la proposició de la proposició de la proposició de la proposició de la propo<br> 

aria dina.

Gerti

Rrchivo: Cat vend

 $\omega$ 

ده.<br>دریافتها په د

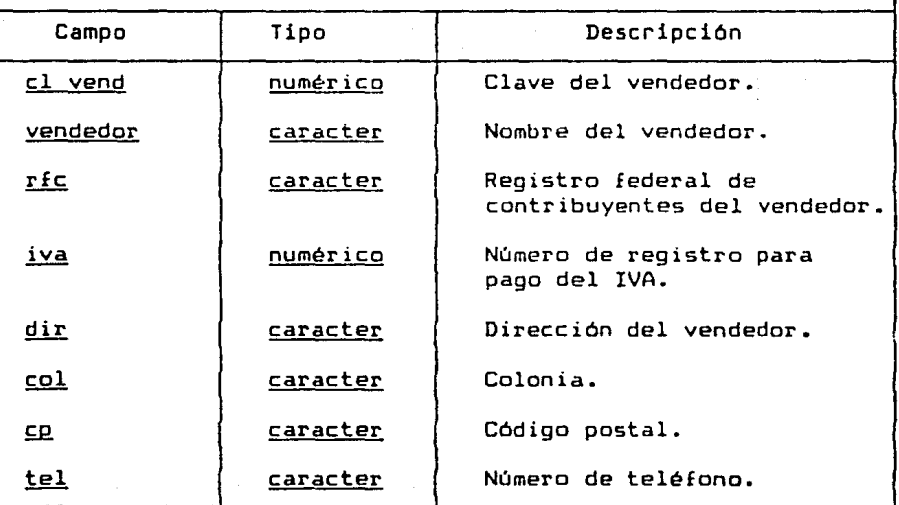

zten ik

ang.<br>197

La estructura de los menus que el sistema presentará al ... usuario para la operación son los siguientes:

#### CONTINUIDAD

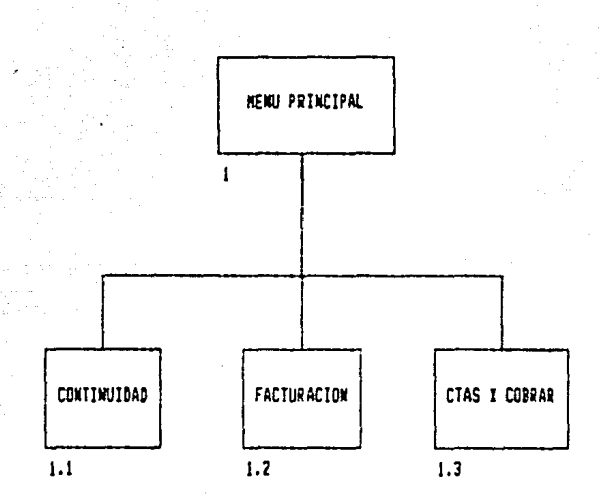

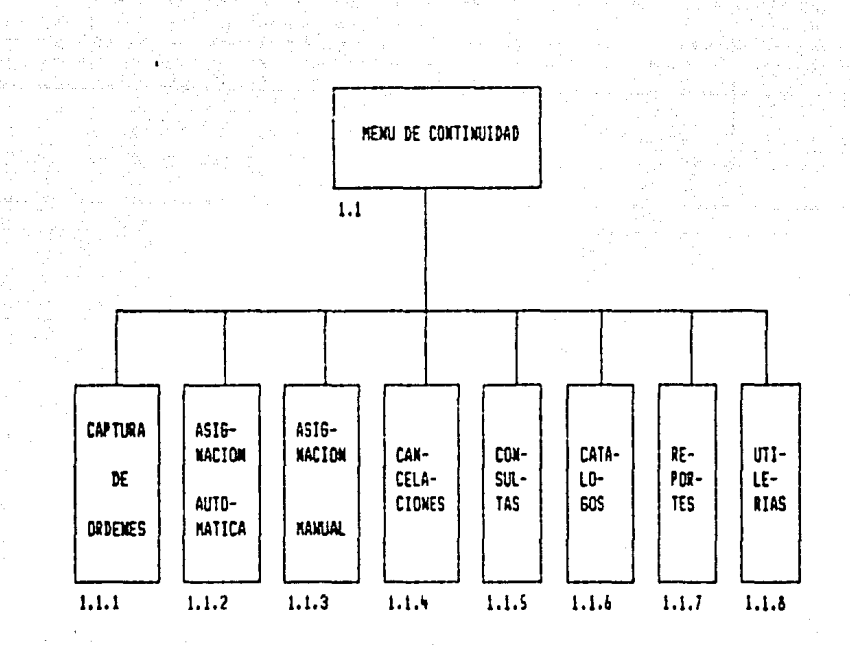

 $\mathcal{L}_{\mathrm{B}} = \frac{1}{\sqrt{2}} \frac{1}{\sqrt{2}}$ 

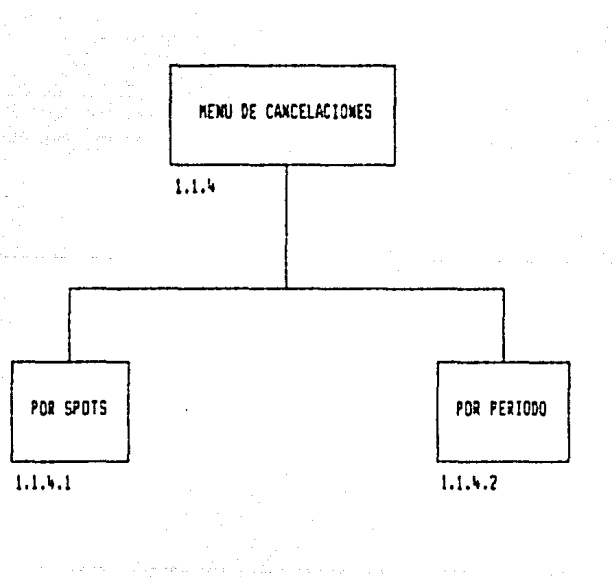

91 rdalı ile ki

film and a series

el aluz

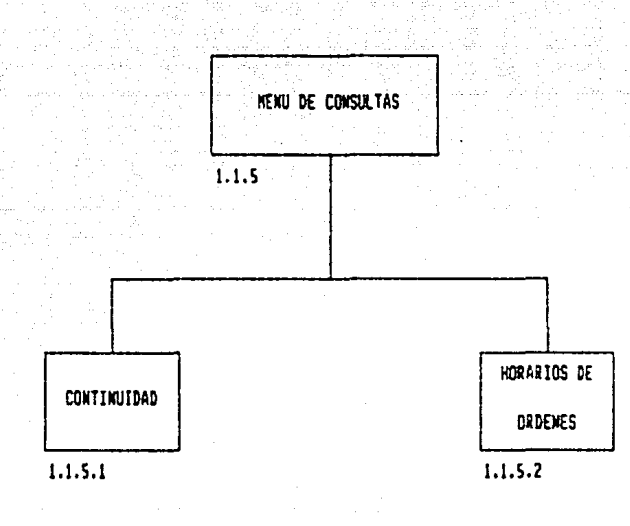

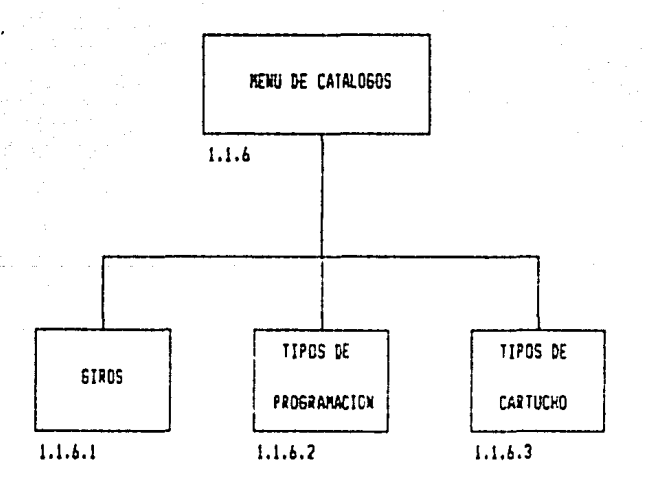

92

a matema

service and a

a galanci

air.

 $\langle \langle \vec{r} \rangle_{\rm D}$  and the result of the state  $\langle \vec{r} \rangle$ 

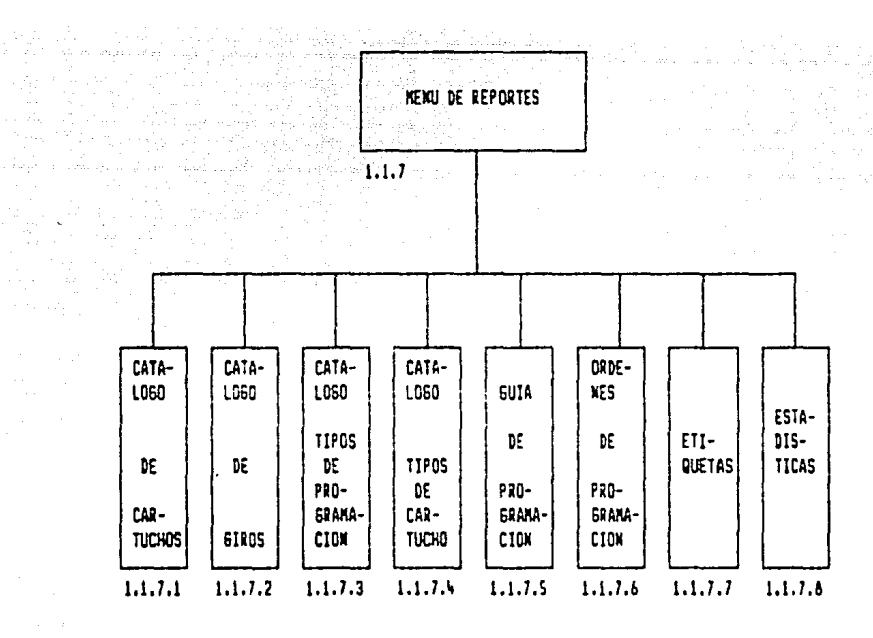

alice<br>Alice

man and an

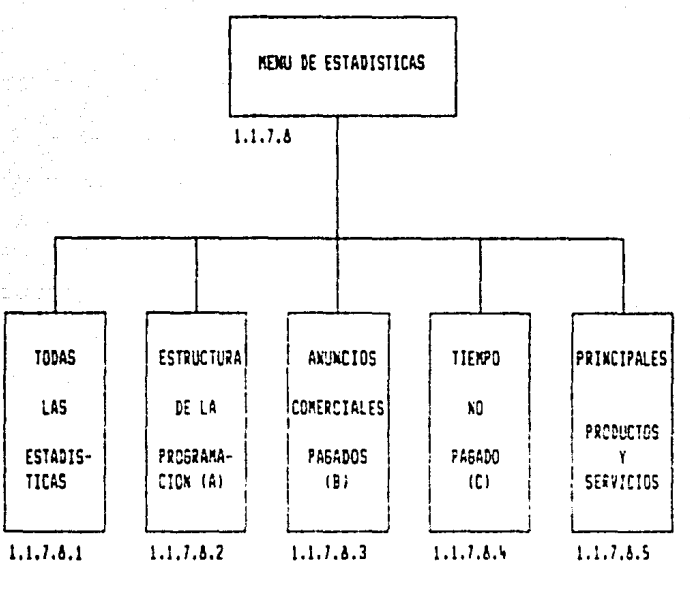

93

 $\pi_{\theta}(r) \geq \theta(r) = \pi_{\theta}(r_{\theta})$ 

in de la card

ina.<br>Ngjarje na prezidente

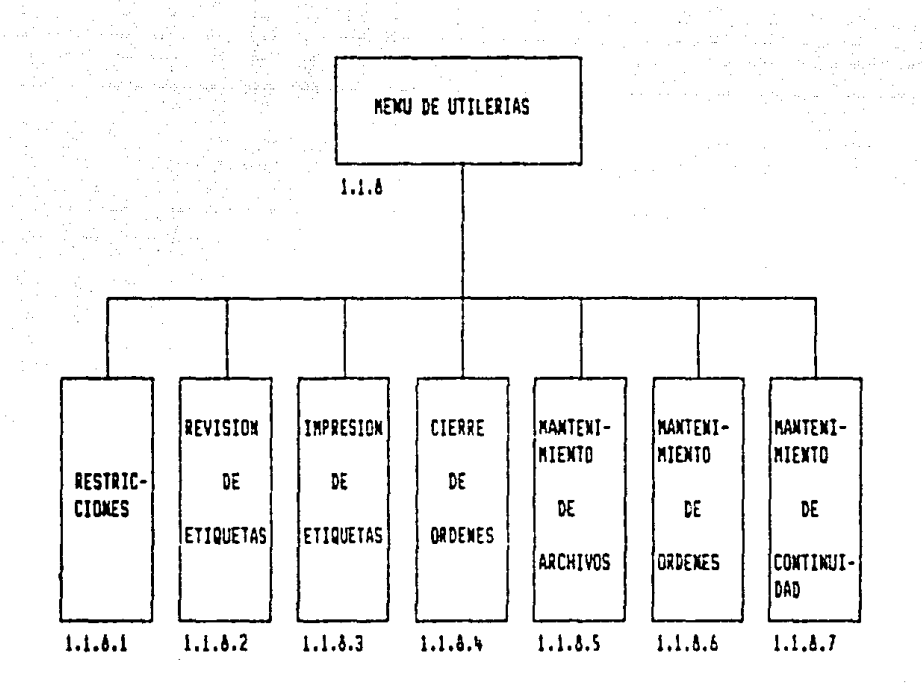

**FRCTURACION** 

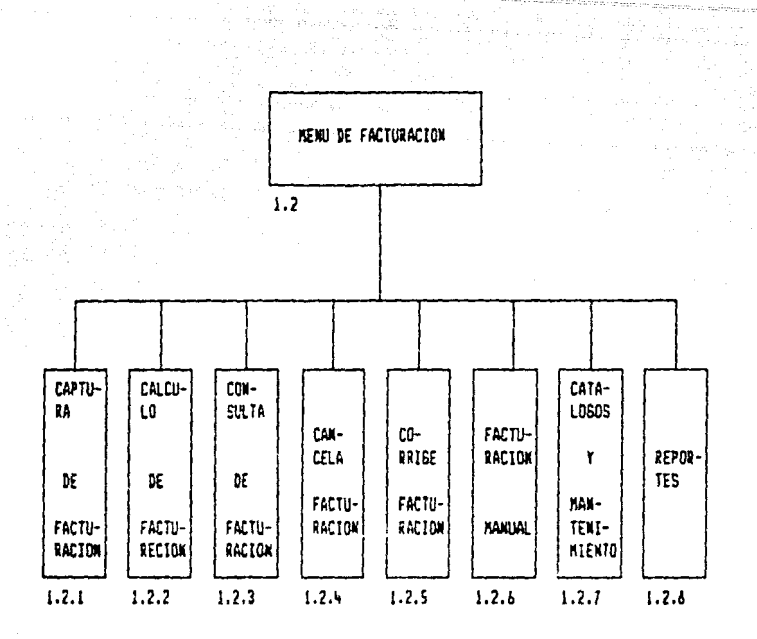

Alban<br>Waliofariki

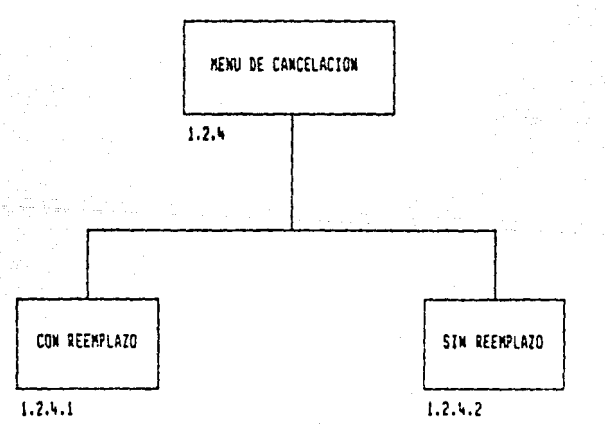

95.

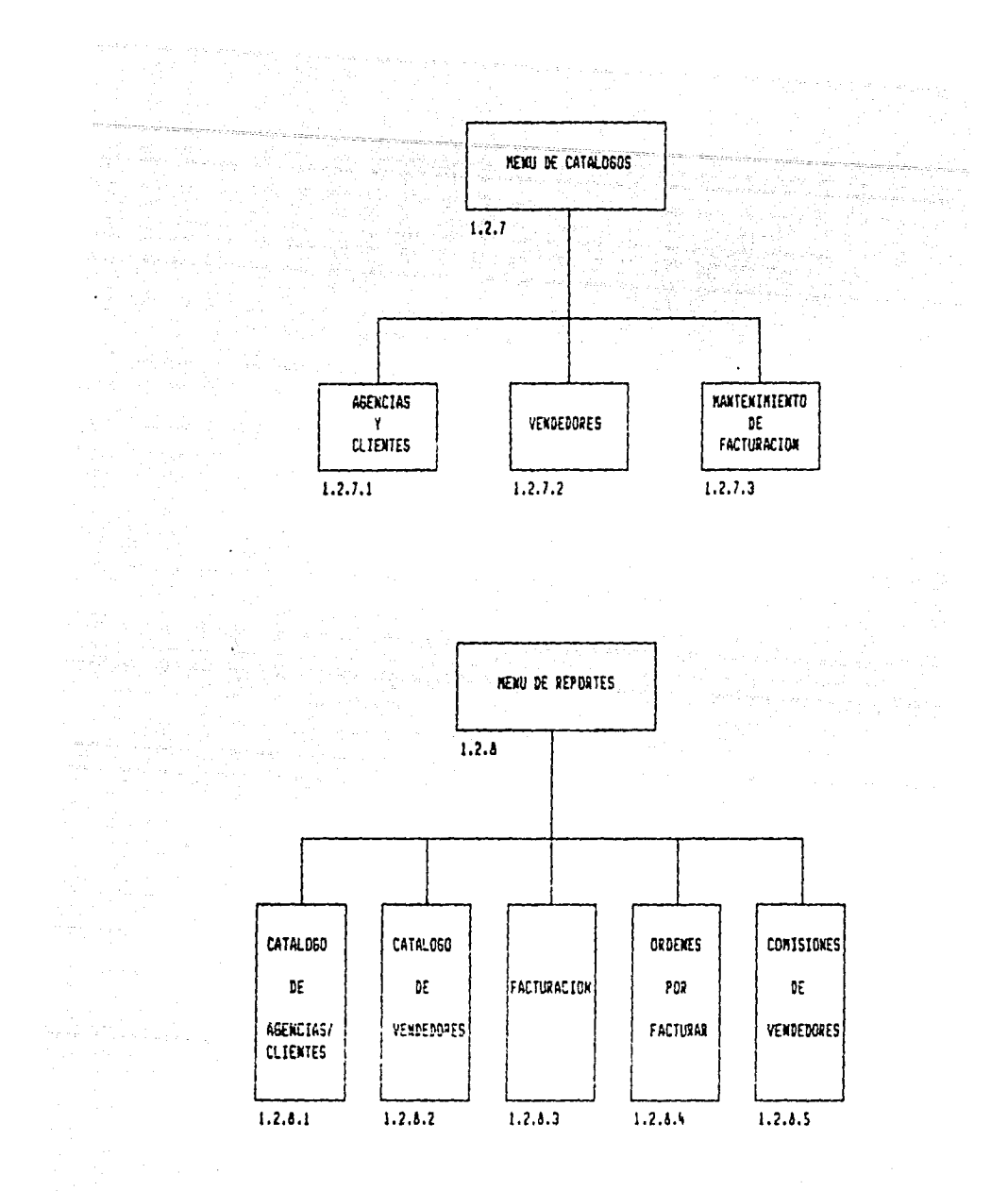

96

 $\phi \rightarrow \hat{\psi}$  and  $\hat{\psi}$  . The

t de resultar terrain se concelet e tempe.<br>Actual de communes en montages et :

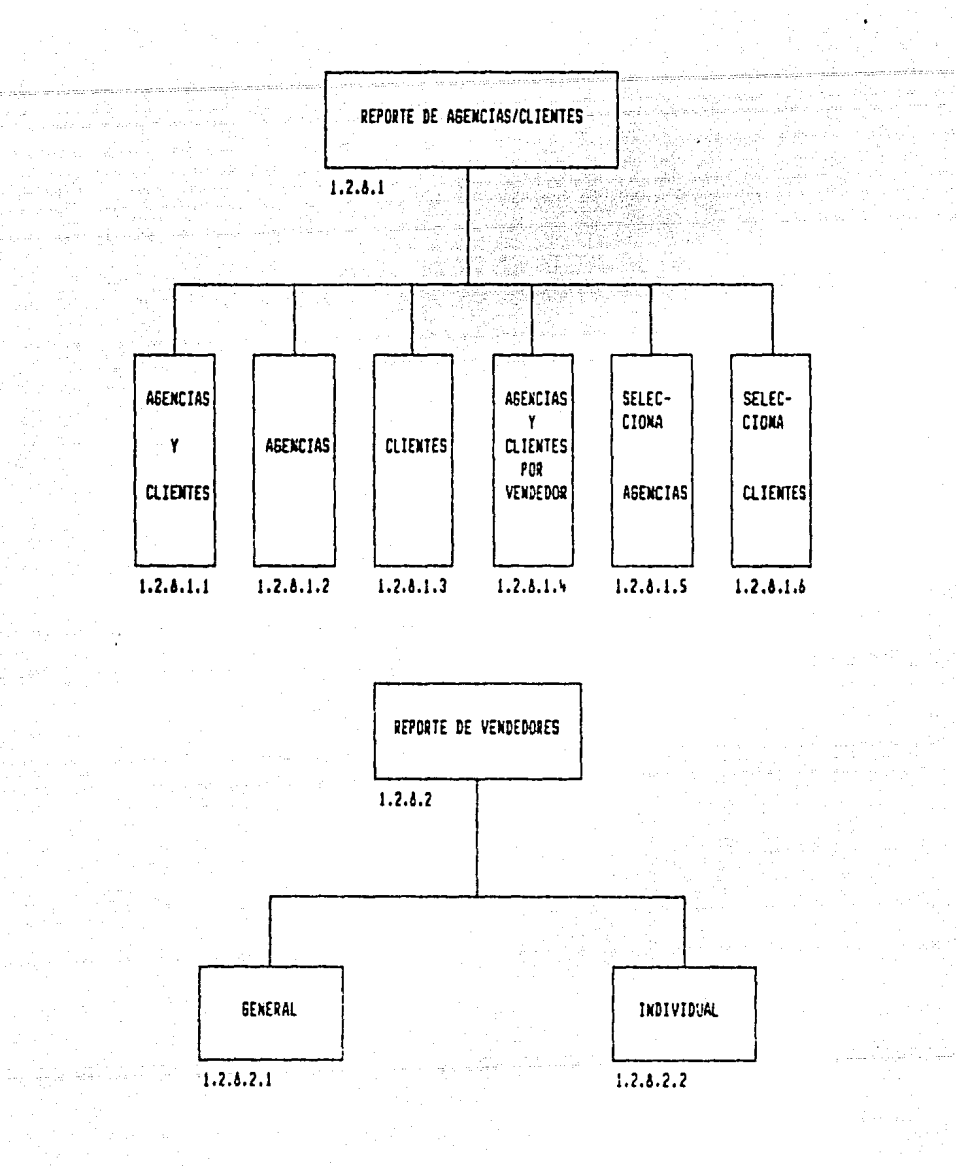

97

 $\tau \sim 200$ 

**CUENTAS POR COBRAR** 

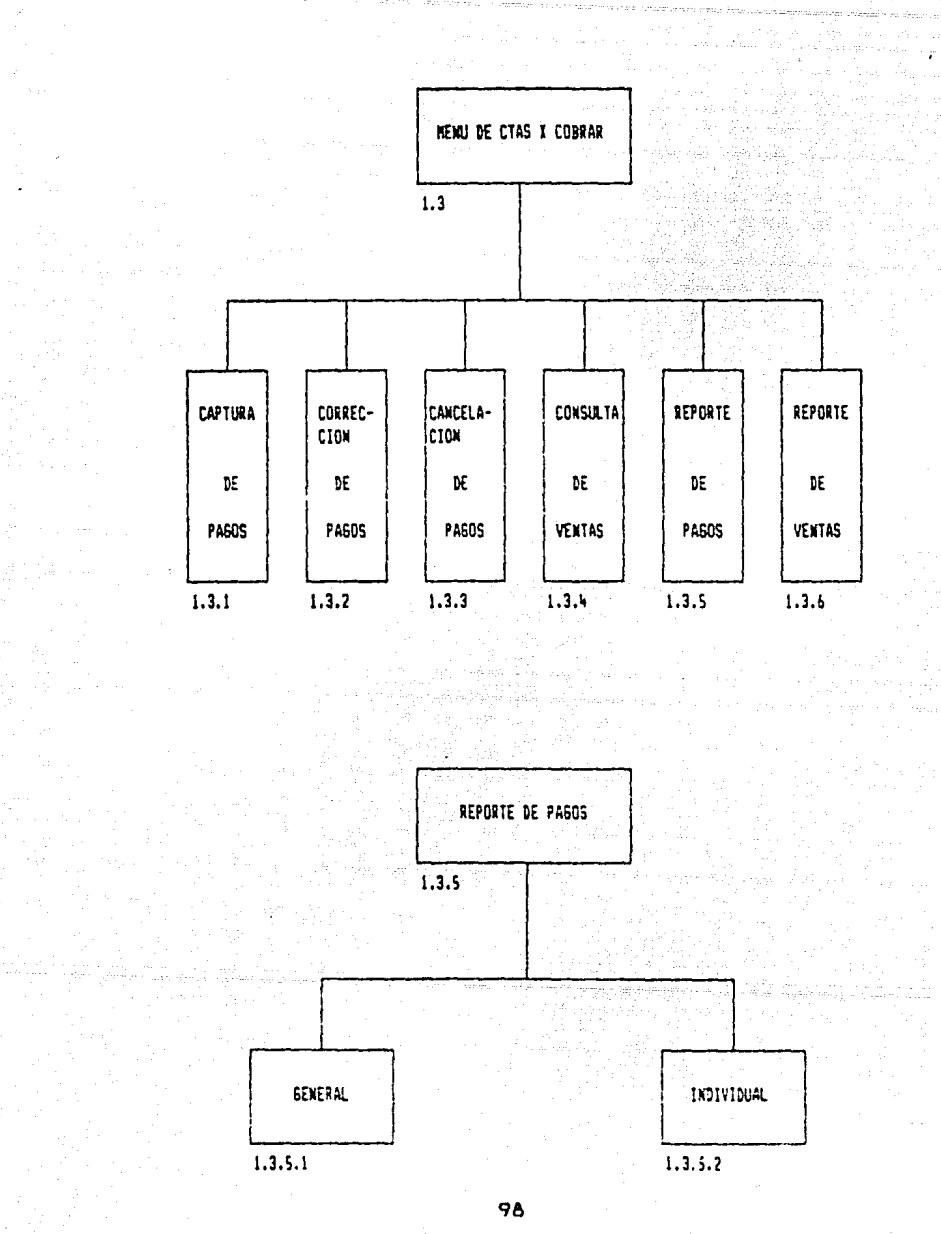

alaat oo

πr

.<br>Www.maragail.com

ol (1966) – Parisha<br>Silon (1966) – Parisha<br>Silon (1966) – Parisha

1998년 - 무대 부분 1,200

#### PANTALLAS

- dady - caractery exemplators for each and are

Las pantallas requeridas para el manejo de la información son las siguientes:

#### CONTINUIDAD

- Al Pantallas para captura de:
	- Ordenes de transmisión  $\sim$
	- $\sim$ Catálogos
	- $\overline{\phantom{0}}$ **Etiquetas**
	- Restricciones

- Bl Pantallas para actualización de:
	- Programación de spots  $\sim$
	- Archivos

#### C) Pantallas para consulta de:

- Ordenes de transmisión
- Continuidad
- Horarios asignados
- Catálogos  $\sim$  10  $\,$
- Etiquetas

#### D) Pantallas para bajas de:

- Ordenes de transmisión
- Catálogos

the company

s garaho sampay

#### El Pantallas para modificación de:

- Ordenes de transmisión
- Catálogos
- Etiquetas

a kalendari kalendari dan berasal dan berasal dan berasal dan berasal dan berasal dan berasal dan berasal dan<br>Sebagai dalam dalam dan berasal dan berasal dan berasal dan berasal dan berasal dan berasal dan berasal dan be<br>S

Restricciones

99

Contractor of the

#### FRCTURACION

- Al Pantallas para captura de:
	- $\sim$ Datos de facturación  $\sim$ Catálogos
- Bl Pantallas para actualización de:
	- Cálculo de la facturación

ATU 그 외 저 조금 밝는데

출연 정도

 $\mathbb{Z}^{\times}$  by a consequence

a <sub>ana</sub>d yang bersema

- C) Pantallas para consulta de:
	- Datos de facturación  $\sim$
	- Facturas
	- ÷. Catálogos

D> Pantallas para bajas de:

- Facturas
- $\overline{a}$ Catálogos

E> Pantallas para modificación de:

- Datos de facturación
- $\overline{\phantom{0}}$ Catálogos
- Facturas

#### CUENTAS POR COBRAR

A) Pantallas para captura de:

Pagos

- B> Pantallas para consulta de:
	- Pagos  $\overline{\phantom{0}}$
	- Ventas

D> Pantallas para bajas de:

- Pagos

100

E> Pantallas para modificación de:

Pagos

#### REPORTES

En el sistema se manejarán reportes fijos, cuya salida siempre estará direccionada a la impresora, ya que cada módulo tiene sus correspondientes consultas en pantalla.

Como la información se actualiza durante la operación del sistema, la información que presentan los reportes es totalmente confiable *y* se podrá utilizar como base para la toma de decisiones.

Los reportes que proporciona el sistema son los siguientes:

#### CONTINUIDAD

Ordenes de transmisión:

Número de folio del sistema Número de hoja Número de folio del cliente Fecha de alta en el sistema Clave del cartucho Descripción del producto Duración en segundos del cartucho Clave del giro Descripción del giro Clave del tipo de cartucho Descripción del tipo de cartucho Inicio del período de transmisión Fin del período de transmisión Número de spots solicitados por día Días de transmisión solicitados Bloques de horarios solicitados Horarios asignados Número de spots solicitados Número de spots asignados Motivo de asignación incompleta

i di sebagai di Salaman.<br>Sebagai di Salaman

Si el tipo de asignación es por fechas:

Fecha de transmisión Número de spots solicitados para cada fecha Bloque de horarios solicitados para cada fecha

 $\label{eq:1} \mathcal{L}(\mathbf{r}) = \mathcal{L}(\mathbf{r}) \mathcal{L}(\mathbf{r}) = \mathcal{L}(\mathbf{r}) \mathcal{L}(\mathbf{r}) \mathcal{L}(\mathbf{r}) \mathcal{L}(\mathbf{r})$ 

 $\mathbf{S}$ i hay algún tipo de cancelación:<br>Algúns de cancelación:

Períodos de cancelación total Días de reducción de spots. Número de spots cancelados por día

Catálogo de cartuchos:

a na Marata<br>Marata Mareka

mark<br>Birlingan<br>Pilipin

and the company

 $\frac{1}{2} \delta \hat{u}$ 

wings and a

 $\mathcal{F}_{\rm{int}}$ 

Fecha del reporte Clave del cartucho Descripción del producto Inicio del período de transmisión Fin del período de transmisión Duración en segundos del cartucho Clave del giro

Catálogo de giros:

Clave del giro Descripción del giro

Catálogo de tipos de programación:

Clave del tipo de programación Descripción del tipo de programación

Catálogo de tipos de cartucho:

**Clave del tipo de cartucho**  Descripción del tipo de cartucho

Guía de programación:

Fecha de la programación Hora del corte Clave del cartucho Descripción del producto Duración en segundos (excepto si es programa) Etiquetas para cartuchos:

landa (1995)<br>Santa Persia

드는 사고<br>16대 (1988)

Clave del cartucho<br>Clave del cartucho Descripción del producto Duración en segundos Inicio del período de transmisión Fin del período de transmisión

Estadísticas de estructura de la programación CAl:

Descripción del tipo de programación Número de programas transmitidos Medio utilizado para la transmisión (cinta, disco, o en vivo) Idioma en que se realizó la transmisión (español, inglés, otro) Programación vendida (si, no)

- Estadísticas de anuncios comerciales pagados (B):

Institución o razón social del cliente Número de anuncios transmitidos Duración en segundos de cada anuncio Tiempo total de transmisión por institución

 $\epsilon_{\rm c}$  - Estadísticas de anuncios comerciales no pagado (C):

Institución o razón social del cliente Tema de los anuncios Número de anuncios transmitidos Duración en segundos de cada anuncio Tiempo total de transmisión por institución

Estadísticas de principales productos y servicios (clasificación por giros):

> Descripción del producto Número de veces que se transmitió

#### FACTURACION

- Facturas:

Fecha de la factura Número de orden del sistema Número de orden del cliente Número de folio de la factura Razón social Domicilio Intermediario {agencia de publicidad) Referencia <clave de la agencia o cliente) Número de spots facturados Duración en segundos de cada spot Tarifa por spot Inicio del período facturado Fin del período facturado Descripción del producto Días de transmisión Número de spots transmitidos cada día Tipo de tarifa (neto o bruto) Cantidad facturada Descuento por servicios de agencia Descripción y cantidad de descuento especial Subtotal (Cant. fact. - desc. serv/ag. - desc. esp.) IVA Cantidad total a pagar Observaciones

Catálogo de agencias y clientes:

Clave de la agencia o cliente Razón social Domicilio Teléfonos Días de revisión de facturas Horario para revisión de facturas Días para cobra de facturas Horario para cabra de facturas Nombre del vendedor que maneja la cuenta

Catálogo de vendedores:

Clave del vendedor Nombre del vendedor Domicilio Teléfono particular Registro federal de contribuyentes Número para pago del IVA

# - Contratos por facturar:<br>-

. 그 영화를 위해 개주하시기

المتواكل والارتكار والم 2월 2011년<br>대한민국 2월 2월<br>1월 11일

## Para contratos facturables:

Fecha del reporte Número de orden del sistema Número de hoja Clave del cartucho Descripción del producto Inicio del periodo de transmisión Fin del período de transmisión Fecha de inicio de la última facturación Fecha de terminación de la última facturación Clave de la agencia o cliente

r en antra conventigarher la villa antra cittan valla. Il

in a shekara ta 1999 - André Maria T

Para contratos no facturables:

Número de orden del sistema Número de hoja Clave del cartucho Descripción del producto Inicio del periodo de transmisión Fin del período de transmisión

Comisiones de vendedores:

Nombre del vendedor Clave de agencia o cliente Razón social de la agencia o cliente Cantidad facturada de cada agencia o cliente Pagos realizados a las facturas Suma de lo facturado por medio de agencias de publicidad Suma de las ventas directas Total de comisión que se paga por ventas a través de agencias de publicidad Desglose de comisión que se paga por ventas directas Comisión que se debe pagar por pagos cubiertos

Ventas:

Mes de venta Número de orden del sistema Número de hoja Fecha de inicio de transmisiones Fecha de terminación de transmisiones Clave del cartucho Descripción del producto Duración en segundos del cartucho Número de spots programados en el mes de la venta Tarifa por spot Importe de la venta (spots \* tarifa) Venta total del mes

> $\mathcal{A}=\mathcal{A}+\mathcal{B}$  , and  $\mathcal{A}=\mathcal{B}$ 小 网络科夫科男

> > an an Albac

그 친구는 어떻게 들었

ra 1970'ny soratra desimaly.<br>Ny faritr'ora dia GMT+1.

#### Pagos:

Fecha del reporte Número de orden del sistema Clave de la agencia o cliente Razón social que aparece en la factura Número de folio de la factura e de la componentación de<br>Antonio de l'artificial de la C Fecha de la factura Importe facturado Abonos Saldo actual

a sa Ta

#### CAPITULO IV

하다 중을 입니다.<br>대한 대학

#### PROGRAMACION DEL SISTEMA

#### IV. PROGRAMACION DEL SISTEMA

Como se mencionó anteriormente, la radiodifusora adquirió los derechos para la utilización del software dBASE III plus de Ashton-Tate versión 1.0, así que los programas fueron desarrollados en el lenguaje de programación de dicho software.

La aplicación fue transformada más tarde en una versión ejecutable desde el sistema operativo DOS utilizando el compilador CLIPPER. De esta manera el usuario puede operar el sistema sin que necesite conocimientos del dBASE.

Por otra parte el sistema se puede instalar fácilmente a cualquier otro equipo con sistema operativo DOS. En caso de falla del equipo con el que se trabaja cotidianamente, el sistema se instala en otro y se puede continuar la operación sin pérdida alguna de la información, pues el respaldo de la misma se puede realizar con la frecuencia que el usuario requiera.

#### ACCESO AL SISTEMA

prig εã

El sistema está diseñado para ser accesado por tres áreas administrativas de la radiodifusora: continuidad, facturación, <sup>y</sup> cuentas por cobrar. Sin embargo como sus actividades están íntimamente relacionadas, resulta frecuente que al trabajar la facturación, el usuario necesite consultar la información de continuidad, o que al realizar las actividades de control de pagos, necesite consultar la información de continuidad y de facturación, etc. De esta manera no deben existir restricciones para accesar los distintos módulos una vez que el usuario está en el sistema, excepto en los casos de modificación de facturas y de facturación manual.

Por otra parte, el acceso no puede quedar abierto a cualquier usuario, pues el sistema maneja información que afecta las operaciones más elementales y confidenciales de la radiodifusora.

De esta manera existen tres restricciones de acceso al sistema. La primera aparece al llamar la aplicación. Cada usuario autorizado para trabajar en éste tiene una clave única, que registra al iniciar sus actividades. La segunda y tercera aparecerán cuando el usuario intente realizar las actividades de modificación de facturas y de facturación manual. El acceso a éstas estará permitido solamente a la Gerencia Administrativa.
PROGRAMACION

A continuación se presentan algunas ejemplos de pantallas y<br>tes que presenta el sistema durante la operación. reportes que presenta el sistema durante la operación.

PANTALLA DE INICIO DEL SISTEMA

## X.E.N.K. RADIO 6.20

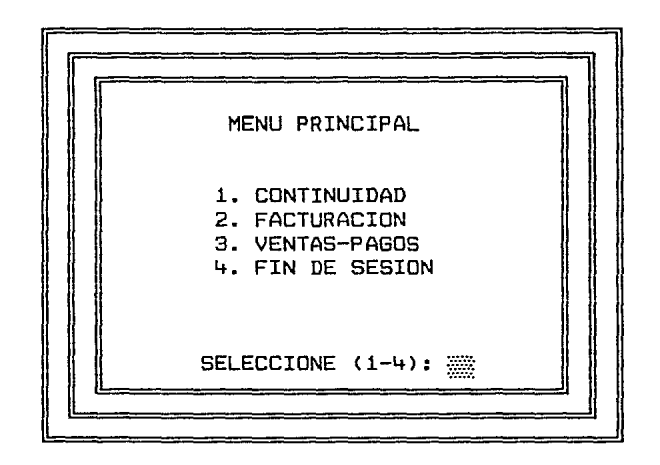

## PANTALLA PARA CAPTURA DE ORDENES

a bastili na n

## XENK RADIO 6.20 \*\* SISTEMA DE CONTINUIDAD \*\* CAPTURA

## 24 de Julio de 1990

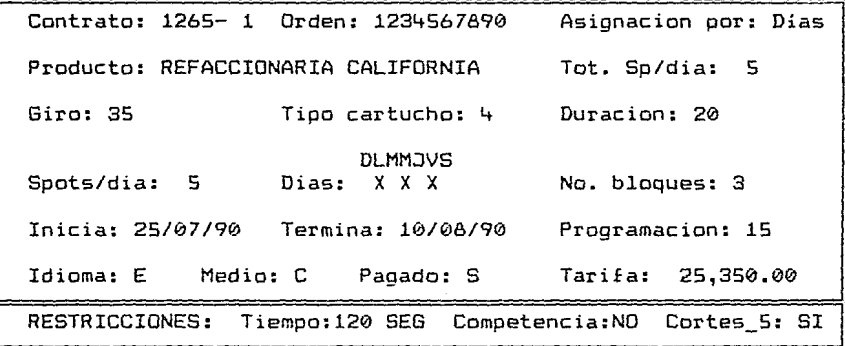

## PANTALLA PARA CAPTURA DE HORARIOS DE UNA ORDEN

## XENK RADIO 6.20 \*\* SISTEMA DE CONTINUIDAD \*\* CAPTURA

## 24 de Julio de 1990

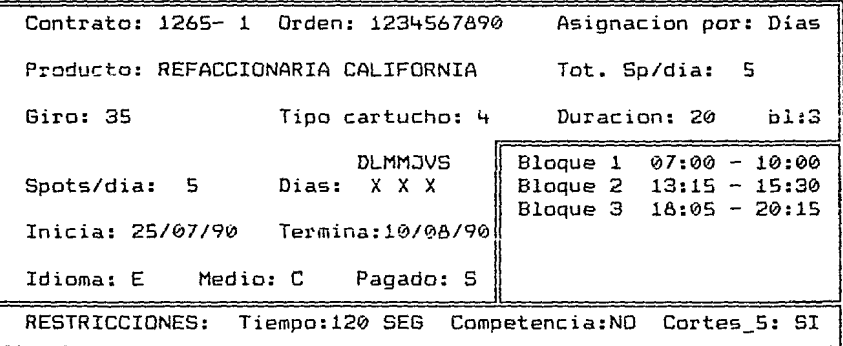

111

PANTALLA PARA CAPTURA DE FACTURACION

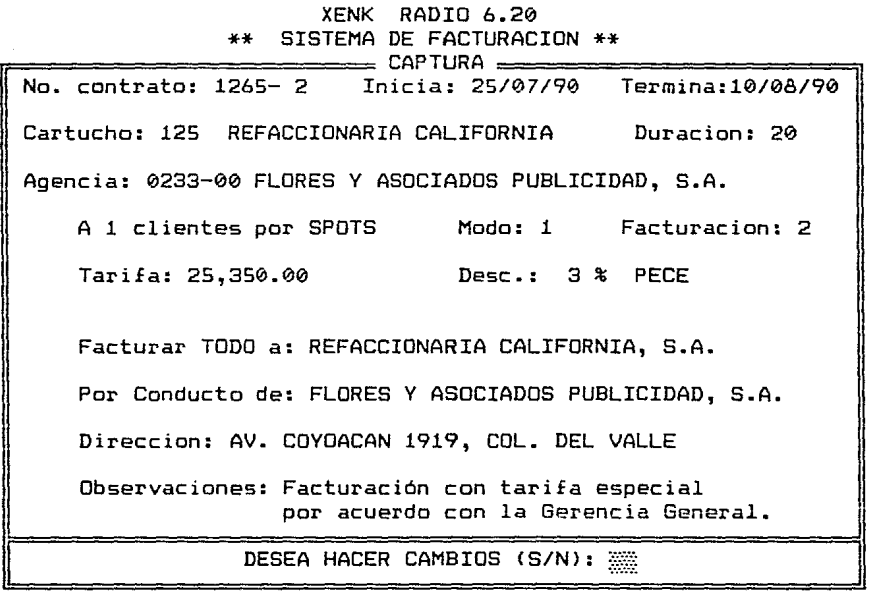

## PANTALLA PARA REGISTRO DE PAGOS

## XENK RADIO 620 REGISTRO DE PAGOS DE FACTURAS

FACTURA: 3421 FECHA: 13 DE AGOSTO DE 1990 CLIENTE REFACCIONARIA CALIFORNIA, S.A. DIRECCION: AV. COYOACAN 1919, COL. DEL VALLE SPOTS: 40 TARIFA: 25,350.00 TOTAL: 961,449.00 OBSERVACIONES: Facturación con tarifa especial por acuerdo con la Gerencia General. NO. CHEQUE: 198456-7 BANCO: BACD DEL ATLANTICO FECHA: 10/08/90 CANTIDAD: 961,499.00 

DESEA HACER CAMBIOS (S/N):

113

*이 너는 나만 난 말을* 

 $\mathbb{E}_{\mathbf{z}}[G_{\mathbf{z}}^{\dagger},\tilde{\mathbb{E}}_{\mathbf{z}}\big[\tilde{G}_{\mathbf{z}}^{\dagger},\cdots,\tilde{G}_{\mathbf{z}}^{\dagger}\big]\big] = \tilde{\mathbb{E}}\big[\tilde{\mathbb{E}}_{\mathbf{z}}^{\dagger},\cdots,\tilde{G}_{\mathbf{z}}^{\dagger}\big]\,$ 

## والمحمد والمستور والمتعاطف والمتعارض والمتعار REPORTE DE LA GUIA DE PROGRAMACION

돌립 aga budh a

10.4. 거 있다<br>이 사

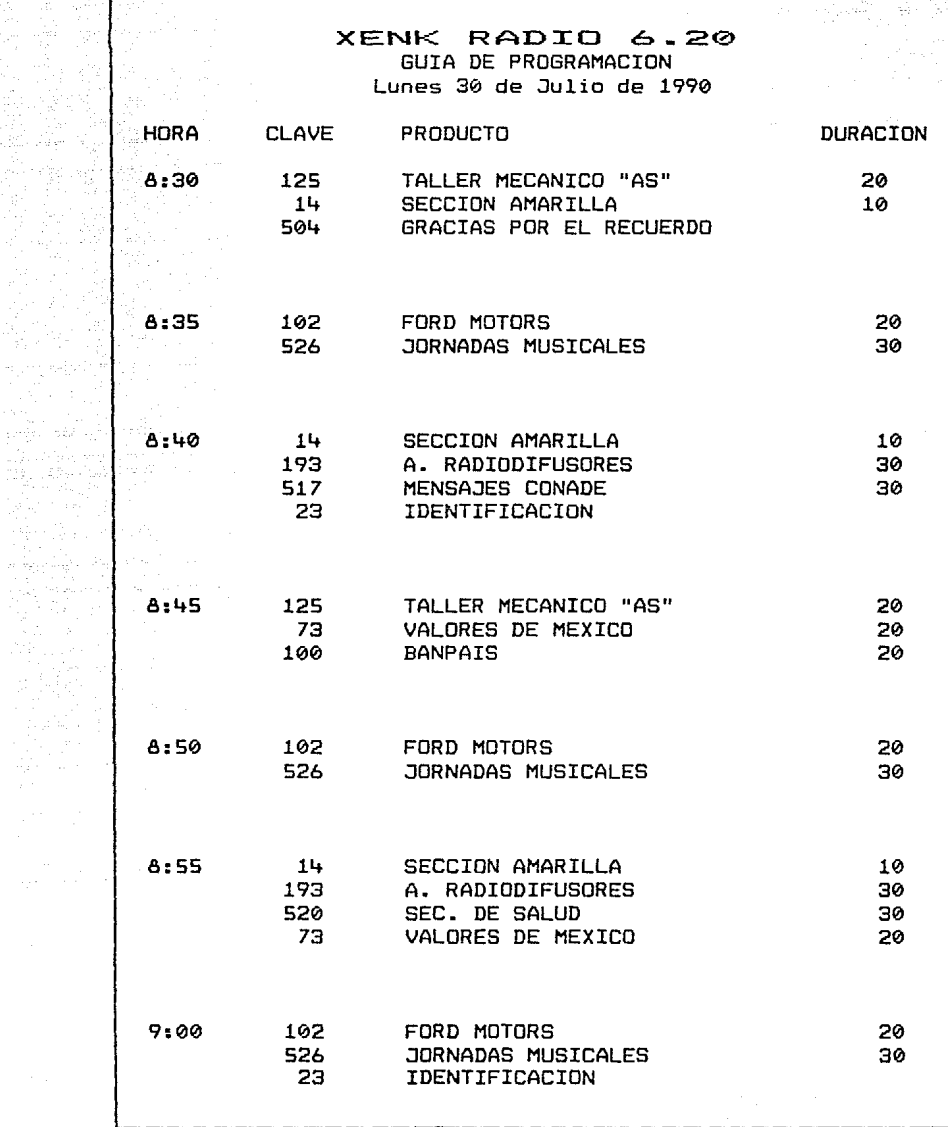

eey ago toon

 $\mathcal{L}_{\rm{max}}$  1144 - 1144 - 1144 - 1144 - 1144 - 1144 - 1144 - 1144 - 1144 - 1144 - 1144 - 1144 - 1144 - 1144 - 1144 - 1144 - 1144 - 1144 - 1144 - 1144 - 1144 - 1144 - 1144 - 1144 - 1144 - 1144 - 1144 - 1144 - 1144 - 1144

 $\label{eq:1} \gamma_{\rm{max}} = \gamma_{\rm{max}} = \gamma_{\rm{max}} = \frac{1}{2\pi\epsilon}\sum_{i=1}^{N} \frac{1}{\sqrt{2\pi\epsilon_{i}^{2} \left( \frac{1}{2} \right) \left( \frac{1}{2} \right) \left( \frac{1}{2} \right) \left( \frac{1}{2} \right) \left( \frac{1}{2} \right) \left( \frac{1}{2} \right) \left( \frac{1}{2} \right) \left( \frac{1}{2} \right) \left( \frac{1}{2} \right) \left( \frac{1}{2} \right) \left( \frac{1}{2} \right) \left( \$ 

ist som andet stadige angegingen i den stadige som andet stadige att stadige i den stadige som side som andet<br>Mannes var i 1974 ganden av 1988 til stadige som andet som andet som andet stadige som andet som i stadige som

## REPORTE PARA IMPRIMIR FACTURAS

 $\tau > 1$ 

620 XENK . . . **CON LA "UllCll QUE LLIESD PARA QUEDARSE**  REG. FED. CONTR. RSV-5208194vi NO. FACTURA FECHA: 13 DE AGOSTO DE 1990 CLIENTE: REFACCIONARIA CALIFORNIA, S.A. (NO. ORDEN Ope - 120 POR CONDUCTO DE: FLORES Y ASOCIADOS PUBLICIDAD, S.A. REFERENCIA DIRECCION: AV. COYOACAN 1919, COL. DEL VALLE | 0233-00 ANUNCIOS TRANSMITIDOS: 40 IMPORTE BRUTO: 1,014,000.00 DURACION: 20 DESC. SERV. AGENCIA: 152,100.00 PRECIO POR UNIDAD: 25,350.00 3% PECE: 25,857.00 SUBTOTAL: 836,043.00 !VA: 125,406.00 TOTAL: 961,449.00 PRODUCTO: REFACCIONARIA CALIFORNIA DIAS: LUN, MIE, VIE ANUNCIOS POR DIA: 5 DEL 25 DE JULIO DE 1990 AL 10 DE AGOSTO DE 1990 OBSERVACIONES: Facturación con tarifa especial por acuerdo con la Gerencia General. Cualquier corrección o aclaración deber hacerse dentro de los RADIO 620, S.A. primos 5 días hábiles siguientes a la presentación de esta factura. Transcurrido este plazo se considera aceptada. FIRMA

RADIO 620, S.A. Bartolache 1918 Col. del Valle Tel. 524-36-90

A continuación se presentan algunos programas que presentan distintos aspectos de la programación del sistema.

## PROGRAMA DE INICIO DEL SISTEMA

\* PROGRAMA .......: R620.PRG \* FECHA .........: 18 de Marzo de 1989 \* OBSERVACIONES ..: Inicio del sistema de Programación Comercial ¥ x. IF MONTH(DATE())=10.AND.DAY(DATE())>1.AND.DAY(DATE())<15  $seno = (YEAR (DATE()) + 1) * 100$  $S$ -onessence USE Vtas IF VAL(SUBSTR(Ventas, 3,4))=suno rita=0 DO WHILE rita<12 rita=rita+1  $wts = STR(suno +$ rita.6) ar="'"+"VT"+wts+".DBF"+"'"  $er = \lambda ar$ DELE FILE er DELE SKTP **ENDDO ENDIF**  $rita=0$ DO WHILE rita<12 rita=rita+1  $wts = STR(seno + rita, 6)$ ar="'"+"VT"+wts+"'" LOCATE ALL FOR Ventas=&ar  $IF EOF()$ APPE BLAN REPL Ventas WITH &ar SELE B  $ar = "VT" + wts$ CREA &ar FROM Ventas SELE A **ENDIF ENDDO USE ENDIF** SET DATE BRITISH SET DELETED ON SET BELL OFF SET TALK OFF SET SAFETY OFF

 $EN=CHR(1)$ ml="Enero" m2="Febrero" m3="Marzo" m4="Abril" mS="Mayo" m6="Junio" m7="Julio" m8="Agosto" m9="Septiembre" m10="0ctubre" mll="Noviembre" m12="Diciembre" preg="Desea hacer cambios (S/N):" DO WHILE EN=CHRCll CLEAR TEXT

## X.E.N.K. RADIO 6.20

## MENU PRINCIPAL

1 • CONTINUIDAD 2. FACTURACION

3. VENTAS-PAGOS

4. FIN DE SESION

## SELECCIONE (1-4):

ENDTEXT @ 5,23 TO 18,57 DOUBLE @ 4,22 TO 19,58 DDUBLE @ 3,21 TO 20,59 DDUBLE DO WHILE VAL(EN)<1.OR.VAL(EN)>4 @ 17,49 GET EN PICTURE "9" READ ENDDO DO CASE CASE EN="l" DO CONTI CASE EN="2" DO FACTU CASE EN="3" DO PAGOS CASE EN="4" QUIT ENOCASE  $EN=CHR(1)$ 

ENDDO

 $\mathbb{E}_{\mathbf{L} \sim \mathbb{R}^{2d}} \left[ \sup_{\mathbf{L} \in \mathcal{L}^{2d}} \mathbb{E}_{\mathbf{L}^{2d}} \right]$ 

سجا إيداء بالألامي

## PROGRAMA PARA ASIGNACION DE SPOTS EN LINEA

```
* PROGRAMA .......: ASGLINEA.PRG
* FECHA .........: 27 de Junio de 1989
* OBSERVACIONES ..: Asigna spots en linea
×
lkio=.5DO WHILE num<cock
   num = num + 1ix=(8*1220703125-3)*M->no Random
   iv = (ix/100000) - int(i x/100000)DO WHILE iy=0
      i x = i x - 21iy=(ix/100)-int(ix/100)
   ENDDO
   IF iy<lkio+.25 .OR. iy>lkio-.25
      IF iy\rangle1kio-.25
         iy=iy-.25IF iy \leftarrow 01iy=iy*100
         ENDIF
      ELSE
         iy=iy+.25IF iy>1iy=iy/100
         ENDIF
      ENDIF
   ENDIF
   lkio=iv
   ix=(iy*100000)+(iy*1000)no random=ix
   IF ix<=0.0R.ix>99999
      no_random=12345
   ENDIF
   SELE B
   SET FILTER TO Motivoi=" ".AND.Motivo2="
   SUM B->Tiempo to ttiempo
   ttiempo=ttiempo*iy
   con = 0kk = 0GO TOP
   DO WHILE kk=0.AND..NOT.EOF()
      con=con+Tiempo
      IF con>=ttiempo
         REPL No veces1 WITH No veces1+1
         IF comptncia="NO"
            REPL Motivo1 WITH "D"
         ENDIF
         rcn=RECNO()
         cre=B->Corte
```

```
USE Tiempo INDEX Tieindex
SELE C
COT = 0DO WHILE Mfecha>=A->Inicia.AND.Mfecha<=A->Termina
   abcie=0aabb = 0DD WHILE abcie=0.AND.aabb<2
      IF SUBSTR(A->Dias_trans,DOW(Mfecha),1)<>" "
         pse = 0IF comptncia="SI".AND. ((A->Tipo_cart>2.AND.;
          A->Tipo_cart<6).OR.A->Tipo_cart=10.OR.;
          A \rightarrowTipo cart=11)
          SET INDEX TO Congiro, Conindex, Concart
          cyu = STR(A - \sum 1 giro, 3) +;
              STR((YEAR (Mfecha) * 10000) + 1(MONTH(Mfecha)*100)+DAY(Mfecha), 8)+cre
          SEEK cyu
          IF .NOT. EOF()
             IF Tipp cart=3
                 cyu=cyu+"05"
                 SEEK cyu
                 IF EOF()pse=1ENDIF
             ELSE
                 REPL Tipo_cart WITH 3
                 REPL Clin WITH STR((YEAR(Mfecha)*10000);
                      +:(MONTH(Mfecha)*100)+;
                      DAY(Mfecha), &)+cre+"03"
                 pse=1
             ENDIF
          ENDIF
          SET INDEX TO Conindex, Concart, Congiro
         ENDIF
         APPE BLAN
      ELSE
         aabb = 2LOOP
      ENDIF
      REPL Contrato WITH A->Contrato, Hoja WITH A->Hoja
      IF Contrato=0
         gfg=A->Contrato
         REPL Contrato WITH gfg
      ENDIF
      REPL Fecha WITH Mfecha, Corte WITH cre
      REPL Cl_cart WITH A->Cl_cart
      REPL Duracion WITH A->Duracion
      REPL Cl_giro WITH A->Cl_giro, Paga WITH A->Pagado
      IF pse=1REPL Tipo_cart WITH 5
      ELSE
         REPL Tipo_cart WITH A->Tipo_cart
```
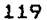

```
\mathbb{P}^{(2N+22)\times n_1n_2} \times \mathbb{P}^{(n_1)}_{\mathbb{P}^{(n_1)}_{\ENDIF<br>IF Tipp_cart=10<br>IF Tipp_cart=10<br>IF Tipp_cart=10
             IF aabb=1一个小牛的
                 REPL Tipo cart WITH 5
             ENDIF
         ENDIF
         i \times = "0"iw=1IF Tipo_cart>9
             jx = n\overline{n}iw=2ENDIF
         REPL Clin WITH STR((YEAR(Fecha)*10000)+:
                (MONTH(Fecha)*100) +:DAY(Fecha).8)+Corte+ix+STR(Tipo cart.iw)
         REPL Clgr WITH STR(Cl giro, 3)+;
                STR((YEAR(Fecha)*10000)+(MONTH(Fecha)*100)+:
                DAY(Fecha). 8)+Corte
         IF Cl giro=0
             REPL Clgr WITH " 0"+STR((YEAR(Fecha)*10000)+;
                    (MONTH(Fecha)*100)+DAY(Fecha), 8)+Corte
         ENDIF
         rara=STR(C1_cart, 3)+STR((YEAR(Fecha)*10000)+:
                (MONTH(Fecha)*100)+DAY(Fecha), 8)+Corte+:
                STR(A->Hoja, 2)REPL Clcr WITH rara
         REPL Tipo_medio WITH A->Tipo_medio
         REPL Tipo prog WITH A->Tipo prog
         SELE E
         APPE BLAN
         REPL Contrato WITH A->Contrato
         REPL Fecha WITH C->Fecha, Corte WITH C->Corte
         REPL Motive WITH "C"
         REPL Feco WITH STR((YEAR(Fecha)*10000)+;
                (MONTH(Fecha)*100)+DAY(Fecha).8)+Corte
         REPL Asignado WITH "S", Hoja WITH A->Hoja
         11=STR((YEAR(Fecha)*10000)+(MONTH(Fecha)*100)+;
             DAY(Fecha), 8)+Corte
         IF A->Tipo_cart<>6.AND.A->Duracion>0.AND.;
             A->Cl_giro<>49
             SELE B
             SEEK 11
             IF EOF()APPE BLAN
                 REPL Fecha WITH C->Fecha, Corte WITH C->Corte
                 REPL Feco WITH STR((YEAR(Fecha)*10000)+;
                        (MONTH(Fecha)*100)+DAY(Fecha), A)+Corte
                 IF (Corte>="0800".AND.Corte<="0810").OR.;
                     (Corte)= "1430". AND. Corte<= "1440"). OR.;
                     (Corte)="2030".AND.Corte<="2040")
                     REPL Tiempo WITH 60-A->Duracion
```
t Brasilium a

 $\label{eq:1} \mathcal{Z}^{(2,1,2)}_{\mathcal{C}} \times \mathcal{N}^{(2)}_{\mathcal{C}} \times \cdots \times \mathcal{N}^{(2,1,2)}_{\mathcal{C}} \times \cdots \times \mathcal{N}^{(2,1,2)}_{\mathcal{C}}$ 

```
police was calculated and more provided the key are
                                ELSE
가 주고
                                    REPL Tiempo WITH (M->tiempo-A->Duracion)
                                ENDIF
                           ELSE
                                REPL Tiempo WITH (Tiempo-A->Duracion)
                           FNDTF
                           IF Tiempo<C->Duracion
                                USE Asgayuda INDEX Asgcorte
                                60 rcn
                                REPL No veces2 WITH totdia
                                USE Tiempo INDEX Tieindex
                           ENDTE
                       ENDIF
                       ase = 450 + 1cv = cv + 1@ 14,46 SAY STR(cv,4)
                       IF cor=0SELE A
                           REPL Trans WITH TRIM(Trans)+cre
                           cor=1ENDIF
                       IF A->Tipo_cart=10
                           SELF C
                           aabb = aabb + 1IF aabb=1\frac{1}{2} \sum_{i=1}^n \frac{1}{2} \sum_{j=1}^n \frac{1}{2} \sum_{j=1}^n \frac{1}{2} \sum_{j=1}^n \frac{1}{2} \sum_{j=1}^n \frac{1}{2} \sum_{j=1}^n \frac{1}{2} \sum_{j=1}^n \frac{1}{2} \sum_{j=1}^n \frac{1}{2} \sum_{j=1}^n \frac{1}{2} \sum_{j=1}^n \frac{1}{2} \sum_{j=1}^n \frac{1}{2} \sum_{j=1}^n \frac{1}{2} \sum_{j=1}^n \frac{1}{2} \sum_{j=num=num+1
                           ENDIF
                       ELSE
                                                                                    la serang.<br>124 merupakan
                            abcie=1ENDIF
                       yy=1ENDDO
                  Mfecha=Mfecha+1
                  SFLE C
             FNDDD
             kk=1ELSE
             SKIP
         ENDIF
    ENDDO
    SELE B
    USE Asgayuda INDEX Asgcorte
     SET FILTER TO Motivoi=" ".AND.Motivo2=" "
    GO TOP
     mis=0IF EOF().AND.num<cock
         mis=num
         asgrn=1num=cack
     ENDIF
     Mfecha=Tfecha
     IF A->Spots_asig+asg=A->Spots_sol
```
.<br>Serika

Service 1

ya ya M

```
num=cock 
             ENDIF 
         ENDDO 
SELE A
       num=cock<br>
ENDIF<br>ENDDO<br>SELE A<br>REPL Spots_asig WITH Spots_asig+asg,Asignado WITH "S"<br>
IF asgrn=1<br>
num=mis<br>
IF num=100<br>
num=0<br>ENDIF
         IF asgrn=1 
             num=mis 
             IF num=100 
                  num=0 
             ENDIF 
         ENDIF 
         RETURN
```
PROGRAMA DEL MENU DE CONTINUIDAD

 $\label{eq:2} \mathcal{L}(\mathcal{A}) = \mathcal{L}(\mathcal{A}) + \mathcal{L}(\mathcal{A}) + \mathcal{L}(\mathcal{A})$ 

The College of the College of the College of the College of the College of the College of the College of the C<br>The College of the College of the College of the College of the College of the College of the College of the C<br>

ka ka ali Maraka ng malalawan ng Maraka ng malalawang.<br>Ang magalang ang malalawan ng malalawan ng malalawan ng

\*PROGRAMA •.••••• : CONTI.PRG \*FECHA •••••••••• : 10 de Febrero de 1989 \*OBSERVACIONES ••• Menu de Continuidad \*  $EN=CHR(1)$ DO WHILE EN=CHR(1) CLEAR **TEXT** 

## XENK RADIO 6.20 SISTEMA DE CONTINUIDAD

MENU DE CONTINUIDAD

1. CAPTURAR ORDENES

- 2. ASIGNACION AUTDMATICA
	- 3. ASIGNACION MANUAL
- 4. CANCELACIONES
	- 5. CONSULTAS
	- 6. CATALOGOS
	- 7. REPORTES 8. UTILERIAS
	-
	- 9. MENU PRINCIPAL

SELECCIONE (1-9):

 $\hat{\rho}$  is a second of the state.

ENDTEXT @ 6,23 TO 20,57 DOUBLE @ S,22 TO 21,58 DOUBLE @ 4,21 TO 22,59 DOUBLE DO WHILE VAL(EN)<1 .DR. VAL(EN)>9

@ 19,50 GET EN PICTURE "9" READ g famar Deserto.<br>Digwyddiadau ENDDO DO CASE CASE EN="l" DO ORDENES CASE EN="2" CLEAR @ 1,36 SAY "RADIO 6.20" @ 2,30 SAY "ASIGNACION AUTOMATICA" @ 6,30 SAY "'A' ASIGNA" @ 8,30 SAY "'M' Menu Continuidad"  $@ 10,31$  SAY "Seleccione(A/M):" @ 5,27 TO 11,52 DOUBLE USE Restric IF Comptncia="SI" jjj="CUIDADO ••. " fff="SI ESTA PERMITIDA LA COMPETENCIA" @ 15,35 GET jjj @ 17, 24 GET ff f CLEAR GETS @ 19,28 SAV "Oprima cualquier tecla" @ 20,26 SAY '"M" para MENU DE CONTINUIDAD'<br>@ 14,21 TO 21.58 DOUBLE @ 14,21 TO 21,58 DOUBLE **pp=" <sup>u</sup> @ 19,51 GET pp PICTURE "!"** READ IF pp="M" complete parts EN=CHR(1) LOOP ENDIF @ 14,21 CLEAR TO 21,58 jjj="COMPETENCIA PERMITIDA" @ 4,30 GET jjj CLEAR GETS ENDIF  $EN=CHR(1)$ DO WHILE EN=CHR(1) @ 10,48 GET EN PICTURE "'" READ IF EN<>"A".AND.EN<>"H" EN=CHR(1) ENDIF ENDDO IF EN="A" ck=0 @ 3,31 SAY "ASIGNACION POR DIAS" DO ASGAUTO GO TOP IF  $.$  NOT. EOF() @ 3,30 SAY "ASIGNACION POR FECHAS" DO ASGFECHA

**ENDIF ENDIF** CASE EN="3" DO ASGMANU CASE EN="4" DO CANCMENU CASE EN="5" DO CONSMENU CASE EN="6" DO CATALOGO CASE EN="7" DO REPORTE CASE EN="8" DO UTIL  $CASE EN="9"$ **RETHRN ENDCASE**  $EN = CHR(1)$ **ENDDO** 

## PROGRAMA PARA EL CALCULO DE LA FACTURACION

\* PROGRAMA .......: FACTURA.PRG \* FECHA .........: 23 de Abril de 1989 \* OBSERVACIONES ..: Cálcula la facturación × × SELE F GO TOP  $IF$   $EOF()$  $nota=0$ **ELSE GO BOTTOM** nofa=No\_fact **ENDIF** SELE A DO WHILE .T. IF  $CI_{adcl}$ =" ".  $OR.C1$  agcl=SPACE(7) 0 **SKIP** LOOP **ENDIF**  $\mathbf{u}$ IF DTOC(Feufa)=" Z 7 cvt=Contrato cvb=Cl cart cva=RECND()  $b$ aby=0 DO WHILE baby<200 baby=baby+1

 $\begin{array}{l} \mathcal{L}_{\mathcal{M}}(\mathcal{M})=\mathcal{L}_{\mathcal{M}}(\mathcal{M})=\mathcal{L}_{\mathcal{M}}(\mathcal{M})=\mathcal{L}_{\mathcal{M}}(\mathcal{M})=\mathcal{L}_{\mathcal{M}}(\mathcal{M})=\mathcal{L}_{\mathcal{M}}(\mathcal{M})=\mathcal{L}_{\mathcal{M}}(\mathcal{M})=\mathcal{L}_{\mathcal{M}}(\mathcal{M})=\mathcal{L}_{\mathcal{M}}(\mathcal{M})=\mathcal{L}_{\mathcal{M}}(\mathcal{M})=\mathcal{L}_{\mathcal{M}}(\mathcal{M})=\mathcal{L}_{\mathcal{M}}(\mathcal$ 

an Salah<br>Sebagai kecama

```
enkom samila menala malakatan dibati sebagai menala kalendari antara dan mengalakan
 Nasa Sala
           They have a survey of the search of
                                         aka aka kalendar karaka ay sa mga malalalang kalendaryon ng mga kalendaryon.<br>A malalalang ang paglalalang ng mga kalendaryon ng mga kalendaryon ng mga kalendaryon ng kalendaryon ng kalend
           ctbc=(cvt*100)+baby
       SEEK ctbc
                         mang<br>Petang Pangay
       IF Cl_cart=cvb.AND..NOT. EOF()
                                                       baby=200<br>IF
Section
           ENDIF
                                             والمستوقي والمتعارف المتواطئ والمتحار والمحارب
        ENDDO
        fe=Inicia
        DO WHILE Contrato=cvt.AND. NOT.EOF()
            IF Cl_cart=cvb.AND.Inicia<fe
               fe=Inicia
            ENDIF
            SKIP
        ENDDO
        60 cva
    ELSE
        fe = Feufa + 1ENDIF
    IF fe\ afn
        plk = 0cmno=Contrato
        crco=Cl cart
        ifa=Inicia
        tef=Termina
        SKIP
        DO WHILE Contrato=cmno.AND.Cl_cart=crco.AND.plk=0
            0lk=1
            DO CASE
               CASE Inicia>=ifa.AND.Inicia<=tef.AND.Termina<=tef
                      plk=0CASE Inicia>=ifa.AND.Termina>tef
                      0<sup>1</sup><sub>k=1</sub>ENDCASE
            IF D1k=0SKTP
            ENDIF
        ENDDO
        IF plk=1.0R.Contrato<>cmno.0R.Cl cart<>crco
            pp = 2^{n} - 2^n@ 22,13 SAY "NO HAY SPOTS PARA FACTURAR "+:
              "ANTES DE LA FECHA: "+DTOC(fafn)
            @ 23,28 SAY "Oprima cualquier tecla"
            @ 23.51 GET pp
            READ
            @ 22,13 SAY SPACE(54)
            @ 23,28 SAY SPACE(24)
            RETURN
        ENDIF
    ENDIF
    ctto=Contrato
    ctho=Cl_cart
    SELE C
    bsc=STR(A->Cl_cart,3)+STR((YEAR(fe)*10000)+;
```

```
125
```

```
(MONTH(fe) * 100) + DAY(fe), A)SEEK bsc
IF EOF()c15=0DO WHILE fe<=fafn.AND.cls=0
      f = f = 1bsc=STR(A->Cl_cart,3)+STR((YEAR(fe)*10000)+;
          (MONTH(fe) * 100) + DAY(fe), A)SEEK bsc
      IF .NOT. EOF()
         {\sf cls} = 1ENDIF
   ENDDO
   IF fe>fafn
      SELE A
      pp="1"@ 22.13 SAY "NO HAY SPOTS PARA FACTURAR "+:
        "ANTES DE LA FECHA: "+£a£n
      @ 23,28 SAY "Oprima cualquier tecla"
      @ 23,51 GET pp
      READ
      @ 22,13 SAY SPACE(54)
      @ 23,28 SAY SPACE(24)
      RETURN
   ENDIF
ENDIF
ffee=Fecha
spt=0
DO WHILE Cl_cart=A->Cl_cart.AND.Fecha<=fafn.AND..NDT.EOF()
   IF Cl_cart=A->Cl_cart.AND. (Paga="S".OR.Paga=" ")
      spt = spt + 1ENDIF
   SKIP
ENDDO
SKP -1SELE A
infa=ffee
tefa=C->Fecha
IF NCI=1REPL Nsp1 WITH spt
ENDIF
REPL Feufa WITH fafn
ccaa=sot*A->Tarifa
ccee=0
IF A - \sum_{i=1}^{n} A_iccee=INT((ccaa*(A->Desc_agen/100))+.5)
ENDIF
ccii=0IF A->Otrodesc>0
   ccii=INT(((ccaa-ccee)*(A->Otrodesc/100))+.5)
ENDIF
iiva=INT(((ccaa-ccee-ccii)*.15)+.5)
```

```
ილოგრილის და და სახელმწიფო სასახლების სახელის მადროველობის და განახლების მონაწილება.<br>არ განახლების სახელმწიფო სახელმწიფო სახელმწიფო სახელმწიფო სახელმწიფო სახელმწიფო სახელმწიფო სახელმწიფო სახელმწი<br>ასახება სახელმწიფო სახელმ
                                                  en van de staan van de staan van de verskeie van de verskeie van de verskeie van de verskeie van de verskeie v<br>De verskeie van de verskeie van de verskeie van de verskeie van de verskeie van de verskeie van de verskeie va
    tofa=ccaa-ccee-ccii+iiva
    st1=0st2=0\mathcal{P}(\mathcal{E}_{\mathcal{A}}) = \mathcal{P}(\mathcal{E}_{\mathcal{A}}) = \mathcal{P}(\mathcal{E}_{\mathcal{A}}) = \mathcal{P}(\mathcal{E}_{\mathcal{A}})st3=0IF A->Pct="P"
        st1=INT( (spt*Nsp1/100)+S)IF Ncl=2st2=spt-st1
        ELSE
             st2=INT( (spt * Nsp2/100)+.5)st3=spt-st1-st2
        ENDIF
    ENDIF
    SELE B
    SEEK A->Cl agcl
    REPL Factura WITH Factura+tofa
    IF SUBSTR(A->Cl_agcl, 6, 2) <>"00"
        ccagcl=SUBSTR(A->Cl_agcl,1,5)+"00"
        SEEK ccaocl
        REPL Factura WITH Factura+Tofa
    ENDIF
    SELE E
    SEEK A->Cl_vend
    REPL Factura WITH Factura+tofa
    SELE F
    ik = 0DO WHILE jkl<A->Ncl
        ikl = ikl + 1nom="A->Factura"+STR(jk1,1)
        cdt="A->Conducto"+STR(jkl,1)
        dr = "A->Dire"-STR(ikl,1)nst="A->Nsp"+STR(ikl.1)
        cuw=ikLIF jkl=2cuw=3ELSE
            IF jk1=3cuw=5ENDTF
        ENDIF
        \overline{obj}="A->Obs" + STR(cuw, 1)ub2 = "A->0b = "+STR(cuw+1,1)nofa=nofa+1
        APPE BLAN
        REPL No_fact WITH nofa, Contrato WITH A->Contrato
        REPL Cl_agcl WITH A->Cl_agcl, Cl_vend WITH A->Cl_vend
        REPL Nombre WITH &nom, Drec WITH &drc, Spots WITH &nst
        REPL Obsi WITH &obi, Obs2 WITH &ob2
        REPL Tarifa WITH A->Tarifa, Cantidad WITH &nst*Tarifa
        REPL Fecha WITH fefact, Conducto WITH &cdt
        REPL Cart WITH A->Cl_cart, Feinfa WITH infa
```
REPL Fetefa WITH tefa, Desc\_pct WITH A->Otrodesc

```
REPL No orden WITH A->No orden. Cl agcl WITH A->Cl agcl
   REPL Duracion WITH A->Duracion, Producto WITH A->Producto
   REPL Dias trans WITH A->Dias trans, Nol WITH A->Nol
   REPL Modo WITH A->Modo. T so dia WITH A->T so dia
   REPL TEa WITH A->TEa
   REPL Comvend WITHSTR(C1 vend, 2)+STR((YEAR(Fecha)*100)+;
        MONTH(Fecha).6)+Cl agcl+STR(No fact.6)
   IF A->Pct="P"IF A->Nsp1=33.AND.A->Nsp2=33.AND.A->Nsp3=34
         DO CASE
            CASE jkl=1
                 mjg=INT((spt*.33)+.5)
                 mik=INT( (spt-mia)/2)cnt=INT(Gcaa/3)+.5REPL Spots WITH mig
            CASE ikl=2
                 REPL Spots WITH mik
            CASE jkl=3
                 REPL Spots WITH mik
         ENDCASE
         REPL Cantidad WITH cnt
     ELSE
        DO CASE
            CASE jk1=1REPL Spots WITH sti
                 REPL Cantidad WITH ;
                 INT(((ccaa*A-\nabla\log1)/100)+.5)CASE jkl=2
                 REPL Spots WITH st2
                 REPL Cantidad WITH :
                 INT(((ccaa*A->Nsp2)/100)+.5)
            CASE jkl=3
                 REPL Spots WITH st3
                 REPL Cantidad WITH :
                 INT((ccaa*A->N5D3)/100)+.5)ENDCASE
     ENDIF
  ENDIF
 IF A->Tfa=2
      REPL Desc agcl WITH 15
      REPL Descuento WITH INT((Cantidad*.15)+.5)
  ENDIF
   IF A->Otrodesc>0
      REPL Desc1 WITH :
           INT(((Cantidad-Descuento)*(A->Otrodesc/100))+.5)
      REPL Desc WITH A->Otrodesc1
  ENDIF
  REPL Iva WITH INT(((Cantidad-Descuento-Desc1)*.15)+.5)
   REPL Total WITH Cantidad-Descuento-Desc1+Iva
ENDDO
SELE A
baby=0
```

```
DO WHILE baby(100 
    baby=baby+l 
    buscto=Cctto*100l+baby 
    SEEK buscto 
    IF .NOT. EOF()baby=200 
    ENDIF 
ENDDO 
DO WHILE Contrato=ctto 
    IF Cl cart=ctho 
        REPL Feinfant WITH Feinfa,Fetefant WITH Fetefa 
        REPL Feufant WITH Feufa 
        REPL Feinfa WITH ffee,Fetefa WITH tefa,Feufa WITH fafn 
        IF Fetefa>=Termina 
            REPL Fac WITH "S" 
        ENDIF 
    ENDIF 
    SKIP 
ENDDO 
baby=0 
DO WHILE baby<100 
    baby=baby+l 
    buscto=Cctto*100l+baby 
                                                                    in the company of the
    SEEK buscto 
    IF .NOT. EOF()and the state of the second control of the second to the second the second to the second the second to the second the second to the second to the second to the second to the second to the second to the second to the second
        baby=200 
   ENDIF 
E NODO 
DO WHILE Contrato=ctto.AND.Cl_cart=ctho 
    SKIP 
ENDDO 
IF Cl_cart<>ctc 
   RETURN
ENDIF
```

```
ENDDO
```
## PROGRAMA PARA IMPRESION DEL REPORTE DEL ESTADO DE PAGOS

\*PROGRAMA ••••••• : PRCXCO.PRG \*FECHA •••••.•••• : 23 de Abril de 1989 \* OBSERVACIONES ••. Imprime el estado de pagos individual y general \* \* CLEAR @ 10,30 SAY "PREPARE LA IMPRESORA" @ 12,27 SAY '"I"mprime "C"ancela' @ 9,24 TO 13,55 DOUBLE  $\mathcal{I}^{\mathcal{I}}$  , where  $\mathcal{I}^{\mathcal{I}}$  is a set of  $\mathcal{I}^{\mathcal{I}}$  , and

 $\mathcal{F}^{\mathcal{G}}_{\mathcal{G}}$  , which is a property of the set of  $\mathcal{G}^{\mathcal{G}}$ 

```
e se provincia de la provincia de la companya de la provincia de la companya de la companya de la companya de<br>La companya de la participation de participation de la companya de la companya de la companya de la companya d
pp=""da a Maria Alexandre
@ 12,52 GET pp PICTURE "!!
   READ
   IF pp<>"I".AND.pp<>"C"
       ? Chr(7)pp =<sup>n = n</sup>
   ENDIF
ENDDO
IF pp="C"RETURN
ENDIF
CLEAR
@ 10,28 SAY "IMPRIME CUENTAS X COBRAR"
@ 8.25 TO 12.54 DOUBLE
mm = MONTH(DATF()tt = 1IF mm>9
   tt=2ENDIF
mes="m"+STR(mm,tt)
nn=DAY(DATE())tt = 2IF nn<sub>10</sub>tt = 1ENDIF
dia=STR(nn,tt)
tq=INT((134-LEN(dia)-LEN(&mes)-12)/2)
r = 0SET DEVICE TO PRINT
@ 1,1 SAY CHR(15)
DO WHILE NOT EOF()
    IF re=0.0R_re>56@ 1.53 SAY CHR(14)+CHR(27)+"E"+;
                     "XENK RADIO 6.20"+CHR(27)+"F"
       IF EN="1"@ 3,60 SAY "ESTADO DE PAGOS"
       ELSE
           @ 3,49 SAY "ESTADO DE PAGOS DEL CONTRATO NO."
           @ 3,82 SAY Contrato
       ENDIF
       @ 4.tq SAY dia+" de "+&mes+" de "+STR(YEAR(DATE()),4)
       @ 7,58 SAY "NO."
       @ 7,82 SAY "ND."
       @ 7,126 SAY "SALDO"
       @ A,1 SAY "CLAVE"
       @ 8.11 SAY "FACTURADO A"
       @ 8.56 SAY "FACTURA"
       @ 8,68 SAY "FECHA"
       @ 8,79 SAY "CONTRATO"
       @ 8,95 SAY "CANTIDAD"
       @ 8,113 SAY "ABONDS"
```

```
130
```

```
@ 8 1 126 SAY "ACTUAL" 
      @ 9,1 SAY REPLICATECCHRC205l,7l 
      @ 9,11 SAY REPLICATE<CHRC205l,40l 
      @ 9,56 SAY REPLICATECCHRC205l,7l 
      @ 9,67 SAY REPLICATE(CHR(205), 8)
      @ 9.79 SAY REPLICATE(CHR(205), &)
      @ 9,91 SAY REPLICATE<CHRC205l,12l 
      @ 9,107 SAY REPLICATE(CHR(205),12)
      @ 9,123 SAY REPLICATE(CHR(205),12)
      re=9 
   ENDIF 
   re=re+l 
   @ re 1 1 SAY Cl_agcl 
   @ re,11 SAY Nombre 
   @ re,56 SAY No_fact 
   @ re,67 SAY Fecha 
   @ re,81 SAY Contrato 
   @ re,91 SAY Total 
   @ re,106 SAY Canpaac 
   @ re,123 SAY Total-Canpaac PICTURE "999,999,999.99" 
   SKIP
   IF EN="2" 
      IF Contrato<>nft 
         60 BDTTOM 
         SKIP 
      ENDIF 
   ENDIF 
ENDDO 
re=re+l 
@ re, 91 SAY REPLICATE(CHR(205), 12)
re=re+l 
@ re,90 SAY tcc 
@ re,120 SAY CHR(18)
EJECT
SET DEVICE TO SCREEN 
RETURN
```
131 a de la construcción de la construcción de la construcción de la construcción de la construcción de la construc<br>A construcción de la construcción de la construcción de la construcción de la construcción de la construcción

# 

ituras<br>Videos (1993)

 $\label{eq:2.1} \mathcal{L}^{(0)}_{\text{c},\text{c}}(\mathcal{C}^{(0)}_{\text{c}})^{-1} \overset{\text{def}}{=} \mathcal{L}^{(0)}_{\text{c}}(\mathcal{C}^{(0)}_{\text{c}})^{-1} \overset{\text{def}}{=} \mathcal{L}^{(0)}_{\text{c}}(\mathcal{C}^{(0)}_{\text{c}})^{-1} \overset{\text{def}}{=} \mathcal{L}^{(0)}_{\text{c}}(\mathcal{C}^{(0)}_{\text{c}})^{-1} \overset{\text{def}}{=} \mathcal{L}^{(0)}_{\text{c}}(\mathcal{C}$ 

## PRUEBAS AL SISTEMA E IMPLANTACION

10 Super Str.

Rosa de Brazilia<br>Política de Santo

지수의 일원

## V. PRUEBAS AL SISTEMA E IMPLANTACION<br>AL SISTEMA<br>AL SISTEMA

se al contrato della

PRUEBAS AL SISTEMA

El sistema cuenta con pantallas para actualizar la información, reportes impresos, pantallas de consulta y procesos que actualizan la información de los archivos. Para comprobar que el sistema funciona cumpliendo con las especificaciones establecidas y en la forma en que los usuarios lo necesitan, se realizaron varias pruebas al mismo.

Los programas se desarrollaron en tres etapas que corresponden a cada uno de los módulos del sistema. El primer modulo desarrollado fue el de la continuidad, pues es a partir de éste que el sistema inicia sus actividades. Una vez que se completó este primer módulo, el sistema tenía la información necesaria para continuar con el desarrollo de los programas de la facturación. Finalmente se realizaron los programas para el módulo de cuentas por cobrar, que utiliza la información generada en los dos módulos anteriores.

Las pruebas se realizaron en cinco etapas. Durante la primera se trabajó intensamente con los programas de la continuidad para asegurar que éstos funcionaran adecuadamente. En la segunda etapa de pruebas se realizó por una parte, la verificación de los programas del módulo de facturación, y por otra el adecuado intercambio de información entre este módulo <sup>y</sup> el de continuidad. En la tercera etapa se realizaron pruebas al módulo de cuentas por cobrar, así coma el intercambio de información con los dos módulos anteriores. La cuarta etapa consistió en la realización de pruebas al sistema en conjunto. Finalmente, en la última etapa se transformaron los programas a lenguaje objeto con el CLIPPER haciéndoles las adecuaciones necesarias, y posteriormente utilizando el PLINK86 se obtuvo una versión ejecutable desde el sistema operativo DOS.

Las pruebas realizadas fueron las siguientes:

PANTALLAS PARA EL MANEJO DE LA INFORMACION

Canf orme se fueron creando las pantallas, se realizaron pruebas para verificar que la información capturada fuera correcta.

and the second contract of the second second and contract the second contract of the second second second second

Las primeras pantallas que se crearon fueron las que manejan los catálogos de giros, tipos de programación y tipos de catucho, para la continuidad, y las que manejas los catálogos de agencias y clientes, y de vendedores para la facturación, ya que las demás pantallas verifican que las claves existan en los catálogos correspondientes. En seguida se crearon las pantallas que actualizan la información y las de consulta.

Para evaluar las pantallas mencionadas se realizaron las siguientes pruebas:

> Se capturaron datos reales en las pantallas de catálogos, y para probar que la información no duplicara se capturaron claves ya existentes para verificar que la pantalla desplegara un mensaje de error.

Se capturaron datos erróneos para verificar que las pantallas enviaran mensajes de error.

Hay pantallas en las que durante la captura el sistema genera información que controla internamente, *y* que el usuario no puede modificar: números de folio, tiempo disponible en cada corte, etc. Se verificó que dichas actividades funcionaran adecuadamente.

- Validación de información que el usuario solo puede registrar en forma restringida, o que debe estar dentro de una lógica que los programas puedan interpretar, como son las fechas, las claves en los catálogos, los horarios, etc.
	- Durante el procesamiento de información, se comprobó que los cálculos y modificaciones a la misma se realiza correctamente.

Al operar el sistema en su conjunto, se verificó la integridad de la información, es decir al trabajar en cada uno de los módulos, el sistema actualiza la información que afecta a las otras partes del sistema.

Cuando el sistema se integró con sus tres módulos, se realizó una prueba de desempeño en tiempo para determinar el tiempo de respuesta de todo el proceso de la programación comercial. Ocupando las distintas pantallas para captura, consultas, procesamientos, reportes, etc., el tiempo de respuesta no sufrió degradación alguna y no ocasionó problemas al sistema.

ta bililar e structuran e server de la mandato.<br>La component

Finalmente se realizó una prueba de volumen para verificar que el tiempo de respuesta era adecuado, que no existía corrupción en la información y que la baja de información obsoleta no causaba ningún daña a la información vigente en el sistema.

## REPORTES

78 - 49 O.C.

地貌的 Meng Kombo<br>Samung Kombo<br>Samung Kombo

 $\sim$ 

Conforme se fueron creando los reportes se les realizaron pruebas con el fin de verificar que la información presentada por ellos fuera correcta. Las reportes fueron un medio importante para verificar que el sistema almacenara y procesara la información correctamente.

### RESPALDOS

Coma el sistema se utiliza varias veces durante el día para el módulo *de* continuidad y con menos frecuencia para los de facturación y cuentas por cobrar, el almacenamiento de información nueva es bastante frecuente. *De* esta manera resulta particularmente importante el respaldo de la información diaria, pues si algún archivo se dañara, afectaría a las tres módulos del sistema, pues utilizan archivos comunes para algunas de las actividades.

Durante las pruebas se verificó el buen funcionamiento del respaldo de información así como de su recuperación. Dichas actividades se realizan por medio de archivos batch que utilizan el comando COPY del sistema operativo, por lo que manejan los archivos en forma independient2. La ventaja consiste en que si la información del archivo dañado no afecta a los otros archivos del sistema, se puede recuperar únicamente ése. De esta manera se evita la recaptura y procesamiento de información a partir de los datos del último respaldo.

 $\alpha = \alpha$  and

## IMPLANTACION

La implantación del sistema fue un proceso que requirió de varios meses y que fue desarrollado en varias etapas. instaló la aplicación en el equipo y se construyeron los archivos necesarios para su funcionamiento. Después se capacitó al personal que operaría el módulo de continuidad y se empezó a trabajar en paralelo con el sistema manual. Como consecuencia se hicieron evidentes las deficiencias en el manejo de información durante la operación manual debido a la falta de control tanto de los procedimientos como de la actualización y flujo de información, además de que había un marcado rechazo a la implantación del sistema computarizado debido a que como el personal es sindicalizado, exigía a la empresa una revaluación de sus actividades ya que consideraban que requerirían de un mayor esfuerzo para aprender a manejar el sistema en la computadora, pues dichas actividades no estaban consideradas dentro de sus actividades y por otra parte, a que al operar ambos sistemas al mismo tiempo tendrían que trabajar más.

**Contract Contract** 

Se hicieron negociaciones para lograr que los empleados involucrados aceptaran las nuevas condiciones y que la empresa se comprometiera a hacer los ajustes correspondientes a la remuneración de éstos. Finalmente se llegó a un acuerdo, pero el proceso de implantación tomó bastante tiempo, pues los empleados no habían trabajado antes con equipo de cómputo.

Cuando las personas involucradas con el proceso de continuidad quedaron convencidas de las bondades del nuevo sistema por su confiabilidad y facilidad de operación, y que. habían adquirida suficiente destreza para su operación, se decidó no utilizar más el procedimiento manual.

La implantación del segundo y tercer módulos fue más sencilla, pues por una parte existía el antecedente de la continuidad, y por otra el rechazo a trabajar con la computadora había desaparecido, no así el temor de cometer errores que dañaran al equipo o al sistema en forma irremedidule.

El mantenimiento del sistema ha sido un proceso constante desde su misma implantación, ya que las condiciones, procedimientos, políticas, etc., están en constante cambio. En este sentido el diseño del sistema en forma modular ha permitido hacer frente con relativa facilidad a los cambios en procedimientos así como a nuevos requerimientos.

$$
136
$$

Existen varios aspectos que se incluirán en el sistema más adelante; entre otros se pueden mencionar el incluir un módulo que maneje el inventario de discos, otro más para incluir la programación musical en el sistema, e incluir varios reportes sobre estadísticas de venta

an an tha an Aonaichte an Chuid agus an 1992.<br>Canada an Caobhair an Chuid agus an t-Aonaichte<br>Caobh agus an chuid an Chuid agus an t-Aonaichte

ina<br>Selenar Katalung Kabupatèn Propinsi Jawa

 $\omega = \sqrt{2} \, \sigma^2$ 

## CAPITULO VI

ili<br>Kata masa ng

in meng.<br>Pangunan

**Special St** 

 $\chi^2$ 

## MANUAL DEL USUARIO

St C

VI. MANUAL DEL USUARIO

Para accesar el Sistema de Programación Comercial asegúrese de que el sistema de cómputo está encendido y que se encuentra en directorio raíz. Para lograr esto último teclee "CD\" y oprima la tecla "ENTER".

Teclee la palabra "CONTI" y oprima la tecla "ENTER". Cuando aparezca el mensaje "SISTEMA DE PROGRAMACION COMERCIAL", teclee<br>su clave y en seguida aparecerá el Menu Principal.

X.E.N.K. RADIO 6.20

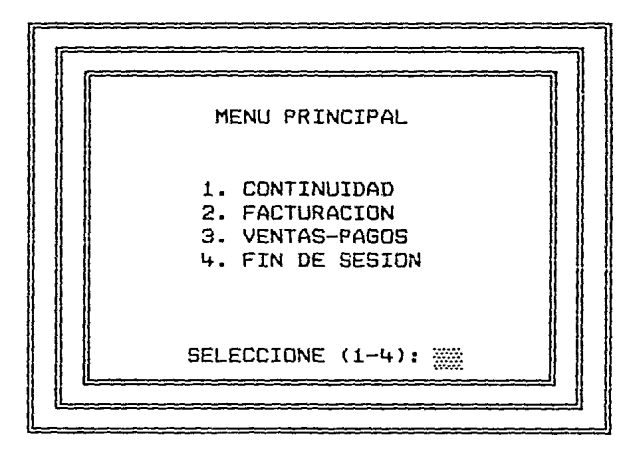

**CONTINUIDAD** 444(월) [박조 : UD ] 1 ( 2

Seleccione la opción "1" del Menu Principal. Aparece la siguiente pantalla:

.<br>Seen wie wurd voor de Griech van bedried

Anadori pena

XENK RADIO 6.20 SISTEMA DE CONTIINUIDAD

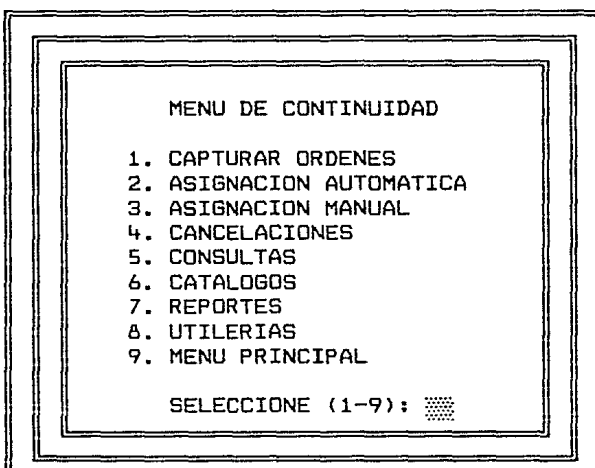

## 1. CAPTURAR ORDENES

<del>k</del>apatén Cirin, Kabupatèn Jawa Landaré Kabupatèn Jawa

sagrednice a faitas gli

The property of the second process and

Seleccione la opción "1" del Menu de Continuidad.<br>Aparece la siguiente pantalla: Aparece la siguiente pantalla:

van omaan <del>maqanangalis jirgi</del>s

## XENK RADIO 6.20 \*\* SISTEMA DE CONTINUIDAD \*\* CAPTURA

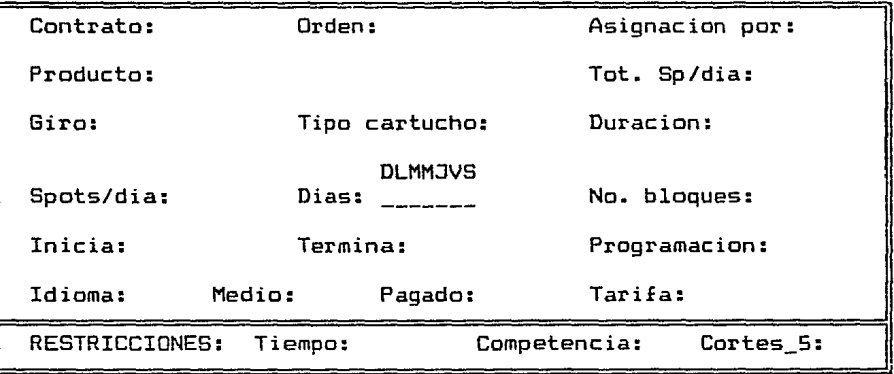

Dependiendo del tipo de actividad que vaya a realizar deberá teclear una de las siguientes letras:

- A ALTA DE ORDEN DE PROGRAMACION COMERCIAL
- T ALTA DE PROGRAMA R620
- E CONTINUACION DE ORDEN CON EL MISMO CARTUCHO
- L CONTINUACION DE ORDEN CON DIFERENTE CARTUCHO
- C CAMBIOS A UNA ORDEN
- 0 o ENTER REGRESA AL MENU DE CONTINUIDAD

En la parte inferior de la pantalla aparecen las restricciones con las que opera el sistema en el momento de accesar esta opción.

Tiempo: El tiempo máximo permitido en cada corte.

Competencia: SI está permitida, NO está permitida

Cortes 5: SI se incluyen, NO se incluyen

Los números de folio de los contratos son asignados y controlados por el sistema. Para la programación comercial son consecutivos y están en el rango  $1 - 99949$ . Para los programas R620 están en el rango 99950 - 99999 y el sistema busca un número desocupado para asignarlo a un nuevo contrato. Los números de hoja dentro de los contrato están en el rango  $1 - 99$  y también son asignados y controlados por **el** sistema.

Las claves de cartuchos son asignadas y controladas por el sistema. Para la programación comercial y para los programas R620 están en el rango 1 - 499. Para las órdenes de gobierno están en el rango 500 - 999.

Los datos que se registran en esta pantalla son los siguientes:

- Orden: Número de orden del cliente.
- Asignación por: **"D"** para días, "F" para fechas.
- $\overline{\phantom{a}}$ Producto: Descripción del producto.
- Tot. sp/dia: Número total de spots por día  $\overline{\phantom{0}}$ solicitados inrluyendo los de todas las hojas de la orden.
- Giro: Clave del giro del cartucho.
- Tipo cartucho: Clave del tipo de cartucho.
- Duración: Duración en segundos (múltiplos de 10).
- Spots/día: Número de spots por día solicitados en<br>esta hoja.

142

State and construction of the second state of the

Días: Marcar los días solicitados para las transmisiones.

No. bloques: Número de bloques en que se distribuyen los spots por día. Después de registrar este dato, el sistema solicita los bloques de horarios solicitados.

Inicia: Fecha de inicio de transmisiones.

Termina: Fecha en que terminan las transmisiones.

Programación: Clave del tipo de programación.

Idioma: "E" para español, "I" para inglés, "O" para otro.

Medio: "C" para cinta, "D" para disco, "O" para otro.

Pagado: "S" para orden facturable, "N" para orden no facturable.

Tarifa: Precio unitarios de los spots.

ALTA DE ORDENES DE PROGRAMACION COMERCIAL

Al iniciar la captura el sistema asigna el número de folio y de hoja que corresponden a la nueva orden. Después de registrar los datos, el sistema busca una clave desocupada para el cartucho y lo registra en el catálogo. Actualiza el archivo de ventas con los datos de la orden y despliega la clave del cartucho.

ALTA DE PROGRAMAS R620

Al iniciar la captura el sistema asigna el número de folio y de hoja que corresponden a la nueva orden. Después de registrar los datos, el sistema busca una clave desocupada para el cartucho, lo registra en el catálogo y despliega la clave correspondiente.

 $143$ 

المقصات المتوارية والموامون

CONTINUACION DE ORDEN CON EL MISMO CARTUCHO

El usuario registra el número de contrato y de hoja de los que desea la continuación y el sistema despliega la información correspondiente. Entonces se le dan las nuevas fechas de inicio y terminación de la orden y el sistema actualiza el archivo de ventas.

## CONTINUACION DE ORDEN CON DIFERENTE CARTUCHO

El usuario registra el número de contrato y de hoja de los que desea la continuación y el sistema despliega la información correspondiente. Después de registrar los datos de la orden y del cartucho, el sistema busca una clave desocupada para el cartucho y lo registra en el catálogo. Actualiza el archivo de ventas con los datos de la orden <sup>y</sup> despliega la clave del cartucho.

## CAMBIOS A UNA ORDEN

El usuario registra el número de contrato y de hoja en los que desea hacer cambios y el sistema despliega la información correspondiente. cambios, el sistema actualiza los archivos afectados por los cambios.

## 2. ASIGNACION AUTOMATICA

Seleccione la opción "2" del Menu de Continuidad. En esta opción el sistema realiza la asignación automática de todos los contratos registrados y que no han sido asignados actualiza todos involucrados.

## **3. ASIGNACION MANUAL**

Seleccione la opción "3" del Menu de Continuidad. Esta opción es únicamente para los contratos que no han sido asignados y para aquellos que no están asignados en su totalidad. Se registra el número de contrato y de hoja del contrato así como la fecha y hora de asignación. El sistema despliega los cortes y los cartuchos asignados en ellos e indica cuáles están bloqueados por competencia, por tiempo o por ambos. Para asignar el cartucho en un corte determinado seleccione el número correspondiente al corte deseado y el sistema lo asigna automáticamente. En la parte superior derecha de la pantalla se indica el número de spots solicitados y se va actualizando el número de spots asignados. Cuando la orden esté asignada en su totalidad se le indicará al usuario y no se le permitirá hacer más asignaciones. Durante este proceso el sistema todos los archivos involucrados.

## 4. CANCELACIONES

Seleccione la opción "4" del Menu de Continuidad. Aparece la siguiente pantalla:

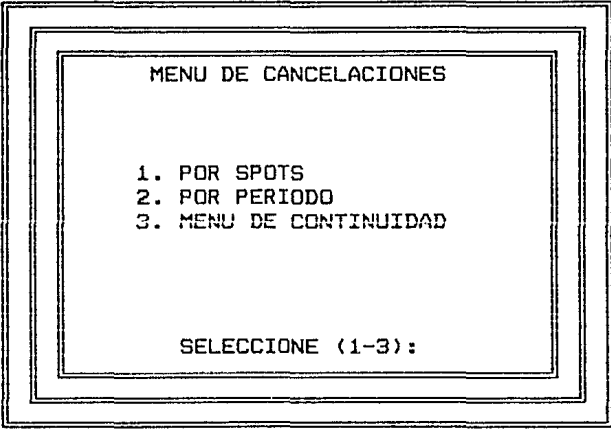

## XENK RADIO 6.20 SISTEMA DE CONTINUIDAD
Al seleccionar la opción "1· 11 ó "2" apacece la siguiente pantalla:

#### \*\* SISTEMA DE CONTINUIDAD \*\* CANCELACION POR PERIODOS/SPOTS

24 de Julio de 1990

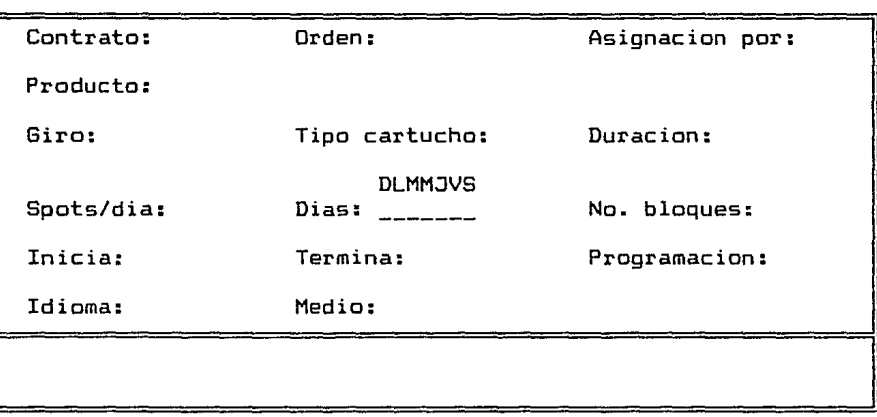

Registre el número de contrato y de hoja en la que vaya a hacer cancelaciones. El sistema despliega la información correspondiente. La fecha que aparece en la parte superior de la pantalla es el día en que la orden se dió de alta en el sistema.

1. POR SPOTS

the experimental constraint and an analysis of

 $\sim 10^{-11}$ 

- Registre el número de bloques en los que desee hacer cancelaciones.
- Para cada bloque registre el horario y el número de spots que desee cancelar en dicho horario.

"C" confirma los datos registrados. "A" aborta la operación.

2. POR PERIODO

- Registre el número de períodos en los que desee hacer cancelaciones.
- Para cada período registre las fechas de inicio y terminación de dicho período.
- "C" confirma los datos registrados. "A" aborta la operación.

Después de registrar los datos de cancelación de una u varias órdenes oprima la tecla "ENTER" o registre número de contrato "0" para que el sistema realice las cancelaciones. En las cancelaciones por spot, se cancelan únicamente el número de spots registrados para cada horario, y en las cancelaciones por período, se cancela la totalidad de spots asignados en cada período. El sistema cancela exclusivamente los spots del cartucho que corresponde al contrato y a la hoja que aparecen en la pantalla.

5. CONSULTAS

da estima con el

Seleccione la opción "5" del Menu de Continuidad. Aparece la siguiente pantalla:

## MENU DE CONSULTAS !! 1. CONTINUIDAD 2. HORARIOS->ORDEN 3. MENU DE CONTINUIDAD SELECCIONE <1-3):

#### XENK RADIO 6.20 SISTEMA DE CONTINUIDAD

#### 1. CONTINUIDAD

)<br>Salah dan juga di menghasilkan pertama pertama pertama pertama pertama pertama pertama pertama pertama pertama

Al seleccionar la opción "1" aparece la siguiente pantalla:<br>El pantalla:<br>El pantalla:

> XENK RADIO 6.28 CONSULTA DE CONTINUIDAD <sup>24</sup>de Julio de 199\$

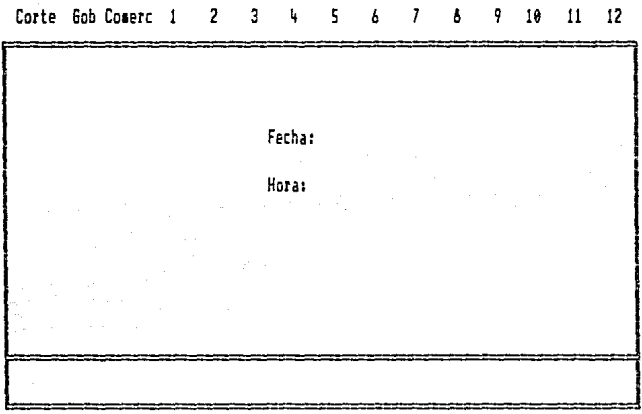

Después de registar la fecha y hora que desee consultar, el sistema desplegará en la pantalla las claves de los cartuchos programados en cada corte y aparecerá el tiempo ocupado por los mismos en cada corte separando los comerciales de los de gobierno, pues estos últimos no se contabilizan en el control de Liempo y sólo aparecen como una referencia.

Al oprimir la tecla "C", será desplegada la información de la siguiente hora, y así sucesivamente. Para terminar la consulta oprima la letra "T", y para salir de esta opción oprima la tecla "ENTERº cuando se le solicite nuevamente la fecha.

 $\alpha_{\rm{max}}=1$  , and  $\alpha_{\rm{max}}=1$  , and  $\alpha_{\rm{max}}=1$  , and  $\alpha_{\rm{max}}=1$ 

# 2. HORARIOS->ORDEN

Al seleccionar la opción "2" aparece la siguiente pantalla:

e and a William

#### XENK RADIO 620 CONSULTA DE HORARIOS ASIGNADOS

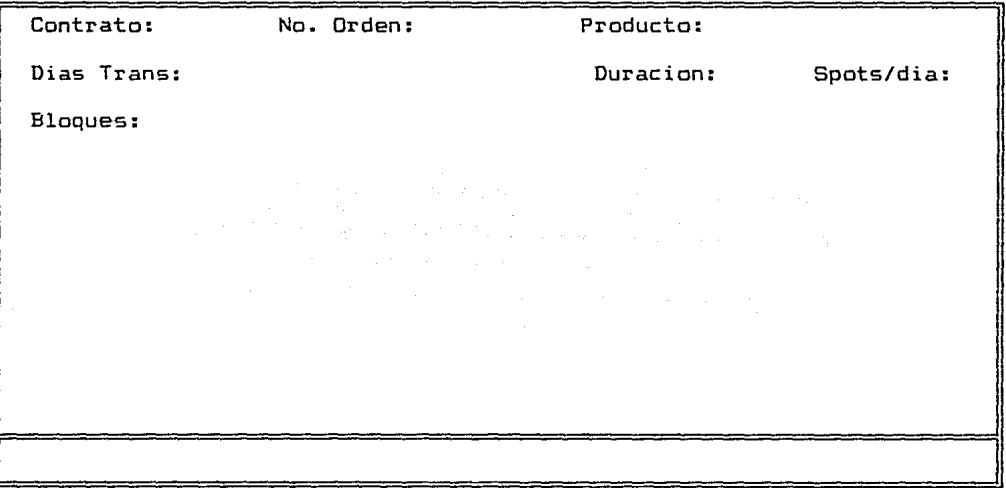

Después de registrar el número de contrato y la hoja, el sistema despliega la información correspondiente, incluyendo los horarios asignados. Cuando la orden no ha **sido asignada,** apd~ece **la información de la orden y el**  espacio para los horarios queda en blanco. Para salir de esta opción oprima "ENTER" o el número "0" cuando se le solicite un nuevo número de contrato.

illist a Carl angles t

an Ang Paling.<br>Kabupaten Paling 6. CRTALOGOS

> Seleccione la opción "6" del Menu de Continuidad. Aparece la siguiente pantalla:

e se portugue de la proposició de la proposició de la proposició de la proposició de la proposició de la propo<br>La proposició de proposició de la proposició de la proposició de la proposició de la proposició de la proposic

XENK RADIO 6.20 SISTEMA DE CONTINUIDAD

 $\alpha$  and  $\alpha$ 

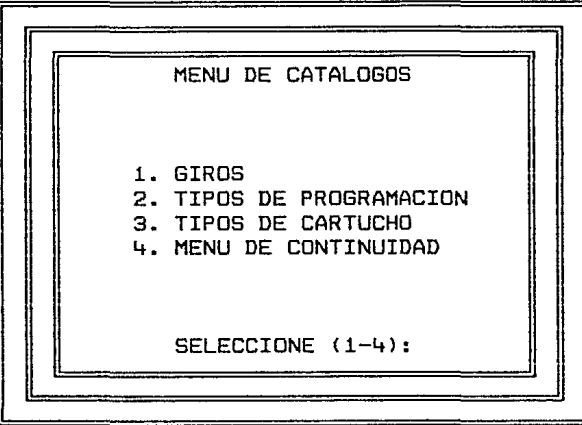

La pantalla para el manejo de los catálogos es la misma, sólo cambia el título de la misma.

> XENK RADIO 6.20 \*\* SISTEMA DE CONTINUIDAD \*\* CATALOGO DE GIROS

Clave:

Descripcion:

11

i a camilla gallagh

Después de registrar la clave del giro, el sistema busca la clave en el catálogo. Si la clave es nueva, se podrá registrar la descripción. Cuando la clave ya existe en el catálogo el sistema envía el mensaje: "Cambio/Baja/Consulta (S/B/CJ:"

Si selecciona la opción "S", podrá hacer cambios de clave y de descripción. Si selecciona la opción "B", el sistema dará de baja la clave y descripción en el catálogo siempre y cuando no haya en los archivos información activa relacionada con dicha clave. Si selecciona la opción "C", se le solicitará oprimir cualquier tecla cuando la consulta haya terminado. Para salir de esta opción oprima "ENTER" o registre clave "0".

#### 7. REPORTES

A.

Seleccione la opción "7" del Menu de Continuidad. Aparece la siguiente pantalla:

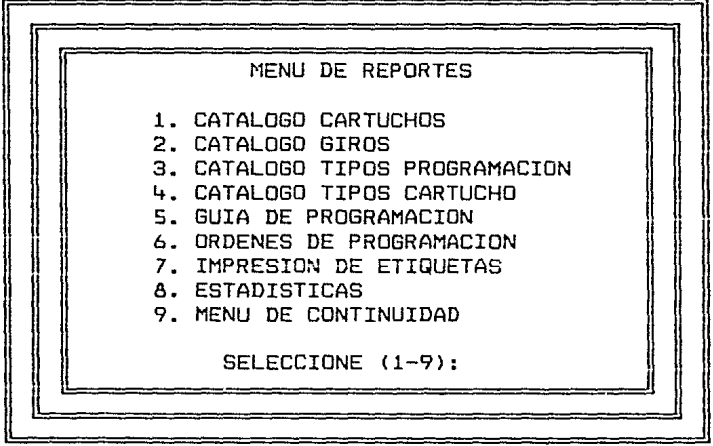

#### XENK RADIO 6.20 SISTEMA DE CONTINUIDAD

1. CATALOGO DE CARTUCHOS

Seleccione la opción "1" del Menu de Reportes. Aparece la siguiente pantalla:

## XENK RADIO 6.20 CATALOGO DE CARTUCHOS

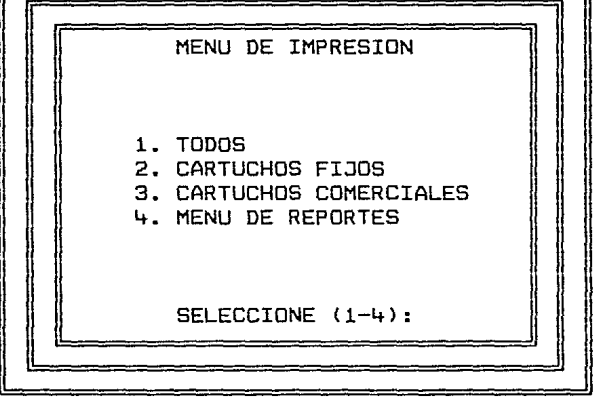

Después de seleccionar la opción del tipo de reporte deseado el sistema lo imprimirá y en seguida aparecerá nuevamente el Menu de Impresión.

2., 3., 4. CATALOGO DE GIROS, TIPOS DE PROGRAMACION, Y TIPOS DE CARTUCHO.

Después de seleccionar la opción del catálogo deseado el sistema lo imprimirá y en seguida aparecerá nuevamente el Menu de Reportes.

#### S. GUIA DE PROGRAMACION

Después de seleccionar la opción "5" del Menu de Reportes registre la fecha y el horario que desee imprimir. Una vez que el reporte está impreso aparecerá nuevamente el Menu de Reportes.

6. ORDENES DE PROGRAMACION

Seleccione la opción "6" del Menu de Reportes. Aparece la siguiente pantalla:

#### XENK RADIO 6.20 REPORTE DE ORDENES DE PROGRAMACION

COMERCIALES PROGRAMAS

Primer folio: Primer folio:

Ultimo folio: Ultimo folio:

Comerciales/Programas (C/P):

.<br>2006 - Alexander Alexander, Amerikaansk politikus (d. 1908)

Oprima la letra "C" para órdenes comerciales y de gobierno, y la letra "P" para programas R620. Después de seleccionar el rango de folios y hojas deseado el sistema las imprime y en seguida aparece nuevamente la pantalla de Reporte de Ordenes de Programación. Para salir de esta opción oprima "ENTER" como respuesta a la pregunta Comerciales/Programas CC/P).

7. IMPRESION DE ETIQUETAS

Seleccione la opción "7" del Menu de Reportes. Apárece la siguiente pantalla:

> XENK RADIO 6.20 IMPRESION DE ETIQUETAS

> > Primero:

Ultimo:

DEL CARTUCHO:

AL CARTUCHO:

Después de seleccionar el rango de etiquetas deseado el sistema las imprimirá. Para salir de esta opción oprima "ENTER" o registre clave de cartucho "0".

8. IMPRESION DE ESTADISTICAS

Seleccione la opción "8" del Menu de Reportes. Aparece la siguiente pantalla:

#### XENK RADIO 6.20 SISTEMA DE CONTINUIDAD

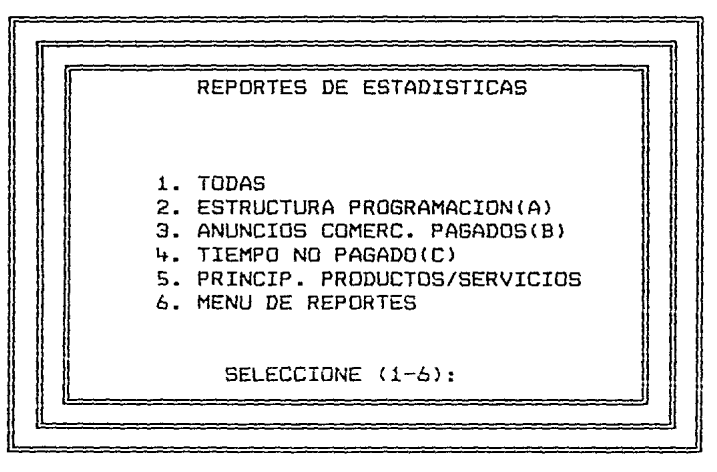

Después de seleccionar la opción del tipo de reporte deseado, registre el año de las estadísticas. El sistema imprimirá el reporte *y* en seguida aparecerá nuevamente el Menu de Reporte de Estadísticas.

i de la concellation.<br>1945 - Pagas P

seleccione la opción "8" del Menu de Continuidad.<br>En eleccione la opción "8" del Menu de Continuidad. Aparece la siguiente pantalla:

#### XENK RADIO 6.20 SISTEMA DE CONTINUIDAD

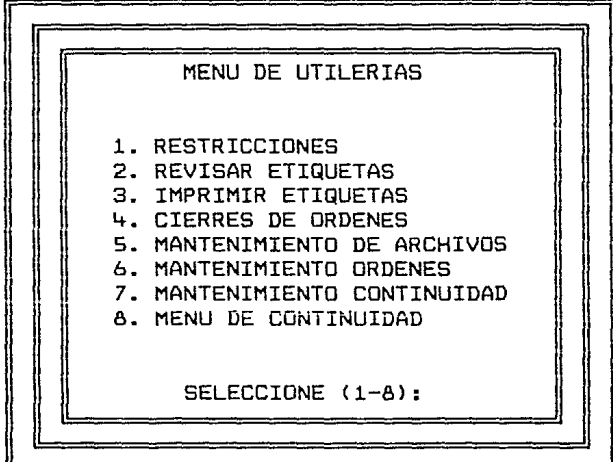

<del>proporting & Share and excellent and an</del> excellent and a second contract of the second second to the second to the

Seleccione la opción "1" del Menu de Utilerías. Aparece la siguiente pantalla:

#### XENK RADIO 6.20 \*\* SISTEMA DE CONTINUIDAD \*\* RESTRICCIONES

TIEMPO:

COMPETENCIA:

A PARTIR DE:

INCLUYE CORTES EN "5":

Registre las restricciones de la siguiente manera:

Tiempo en segundos y múltiplos de 10

- Competencia "SI" o "NO"  $\frac{1}{2}$
- A partir de la fecha en que inician las restriccines
- Incluye cortes en "S" "SI" o "NO"

Después de registrar las nuevamente el Menu de Utilerías. restricciones aparece 2. REVISAR ETIQUETAS

Seleccione la opción "2" del Menu de Utilerías. Aparece la siguiente pantalla:

#### XENK RADIO 620 ETIQUETAS

CARTUCHO: 123

123 DESCRIPCION DEL PRODUCTO DEL 24 AL 30 DE SEPTIEMBRE

Después de registrar la clave del cartucho, el sistema despliega los datos de la etiqueta y envía el mensaje: "Cambio/Consulta (C/S):" Si selecciona la opción "C", podrá hacer cambios a los datos. Si selecciona la opción "S", se borrarán los datos en la pantalla. Para salir de esta opción oprima "ENTER" o registre clave "0".

Seleccione la opción "3" del Menu de Utilerias. Aparece la siguiente pantalla:

> XENK RADIO 6.20 IMPRESION DE ETIQUETAS

> > Primero:

Ultimo:

DEL CARTUCHO:

AL CARTUCHO:

Después de seleccionar el rango de etiquetas deseado el sistema las imprimirá. Para salir de esta opción oprima "ENTER" o registre clave de cartucho "0".

#### 4. CIERRE DE ORDENES

Después de seleccionar la opción "4" del Menu de Utilerias el sistema solicita la confirmación para realizar el cierre que consiste en depurar los archivos al borrar la información obsoleta en todas los archivos. Al terminar aparece nuevamente el Menu de Utilerias.

#### 5. MANTENIMIENTO DE ARCHIVOS

En esta opción se da mantenimiento a todos los archivas del sistema, incluyendo los de los módulos de Facturación y Cuentas por Cobrar. Esto es con el objeto de asegurar que los archivos están en buenas condiciones. Al terminar aparece nuevamente el Menu de Utilerías.

6. MANTENIMIENTO DE ORDENES

En esta opción el sistema da mantenimiento a todos los archivos relacionadas con las órdenes de programación. Al terminar aparece nuevamente el Menu de Utilerías.

7. MANTENIMIENTO DE CONTINUIDAD

En esta opción el sistema da mantenimiento a todos los archivos relacionados con la asignación de spats. Al terminar aparece nuevamente el Menu de Utilerías.

#### FACTURACION

Seleccione la opción "2" del Menu Principal. Aparece la siguiente pantalla:

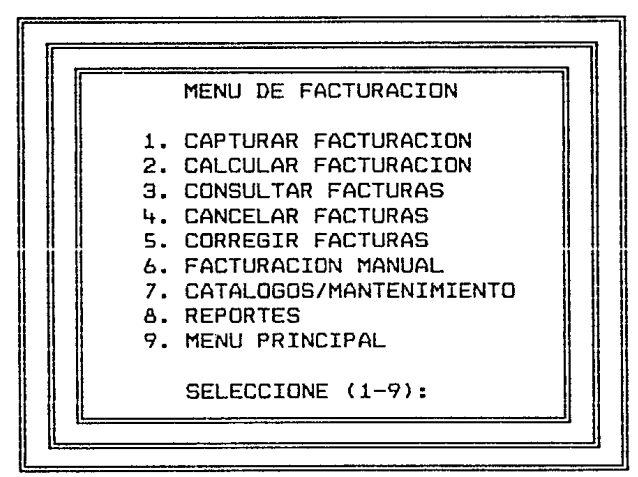

XENK RADIO 6.20 SISTEMA DE FACTURACIDN

1; CAPTURAR FACTURACION<br>
The contract of the contract of the contract of the contract of the contract of the contract of the contract of the contract of the contract of the contract of the contract of the contract of the c Seleccione la opción "1" del Menu de Facturación. Aparece la siguiente pantalla:

 $Y$ ENK BADIO  $\ell$ .200

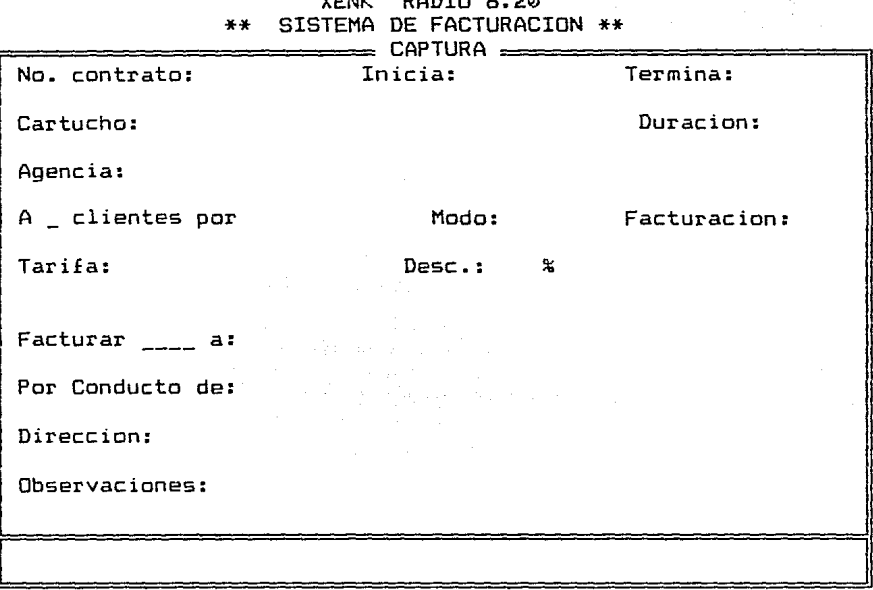

Después de registar el número de contrato *y* la hoja, el sistema despliega la información correspondiente. Capture los datos para facturación de acuerdo a los siguientes lineamientos:

- Clave de la agencia o cliente. Si el modo de facturación es "2", se registra la clave del cliente.
- Número de facturas que se desean emitir.
	- Si el número de facturas de mayor a 1, forma en que se repartirá la facturación. "S" por spots, "P" por porcentajes.

Modo de facturación.

ri kasa mengang duang linian  $\sim \omega_{\rm CO}$  , and à ez

e e sanki i maj

"~" Directo al cliente

"2" Al cliente por conducto de la agencia

"3" Directo a la agencia

"5" Varias órdenes en una factura.

Si el modo de facturación es "2", porcentaje de descuento de agencia.

Si el modo de facturación es "S", número de contratos que se incluirán en la facturación y sus números de folio.

Tipo de facturación.

"1" Tarifa neta

"2" Tarifa bruta indicando descuento de agencia

"3" Tarifa bruta

Porcentaje de descuento especial y concepto.

Si el número de facturas es mayor de 1, número de spots o porcentaje para cada factura. Cuando son 3 facturas los porcentajes son 34,33,33 para que el total sume 100.

- Razón social del cliente para cada factura.
- Razón social de la agencia <Por conducto del en cada factura si el modo de facturación es "2".
- Dirección de cada factura.
- Observaciones de cada factura.

Cuando la tarifa que se capturó en la orden de programación se modifica, el sistema actualiza la información de ventas en los archivos correspondientes.

Para salir de esta opción oprima "ENTER" o registre número de contrato "0".

**2.** CALCULAR FACTURACION

"爱"的"说,不是你。 an di Kabupatén Grégorian Kabupatén Indonésia.<br>Kabupatén Sumah Kabupatén Jawa Kabupatén Bangsaran Jawa Sumah Kabupatén Jawa

> Seleccione la opción "2" del Menu de Facturación. Aparece la siguiente pantalla:

and the company paradigment

والمتهدد والمتحاد مجاد

an tanàna amin'ny faritr'i Normalesia.<br>Ny INSEE dia mampiasa ny kaodim-paositra 61197.<br>Ny INSEE dia mampiasa ny kaodim-paositra 61214.

#### \*\* SISTEMA DE FACTURACION \*\* CALCULAR FACTURACION

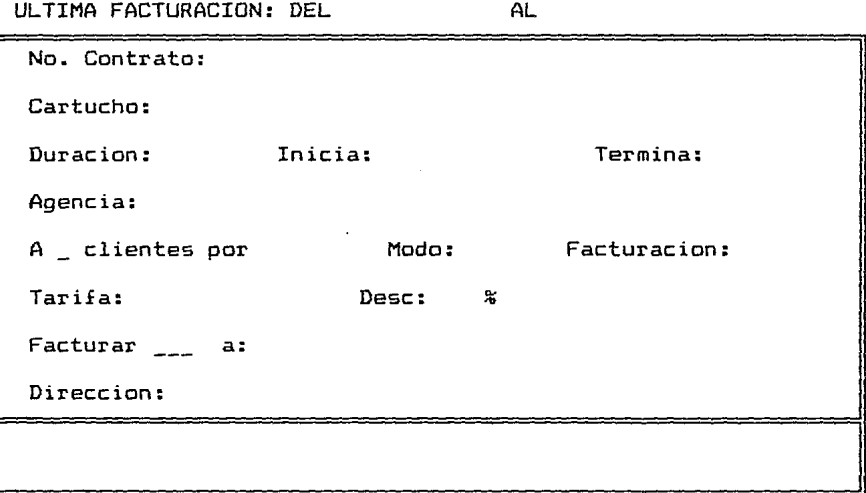

Después de registrar el número de contrato y de hoja que se desee facturar, el sistema despliega los datos correspondientes. Registre la fecha de la factura y la fecha de corte. El sistema facturará todos los spots programados desde el día posterior a la última facturación hasta la fecha de corte. Después puede huccr cambios a las fechas, abortar la operación o calcular la facturación, en este último caso después de terminar los cálculos se emiten las facturas. Para salir de esta opción oprima "ENTER" o registre clave de contrato "0".

#### 3. CONSULTAR FACTURAS

Seleccione la opción "3" del Menu de Facturación.<br>Concere la cioniente partallas Aparece la siguiente pantalla:

#### XENK RADIO 620 CONSULTA DE FACTURAS

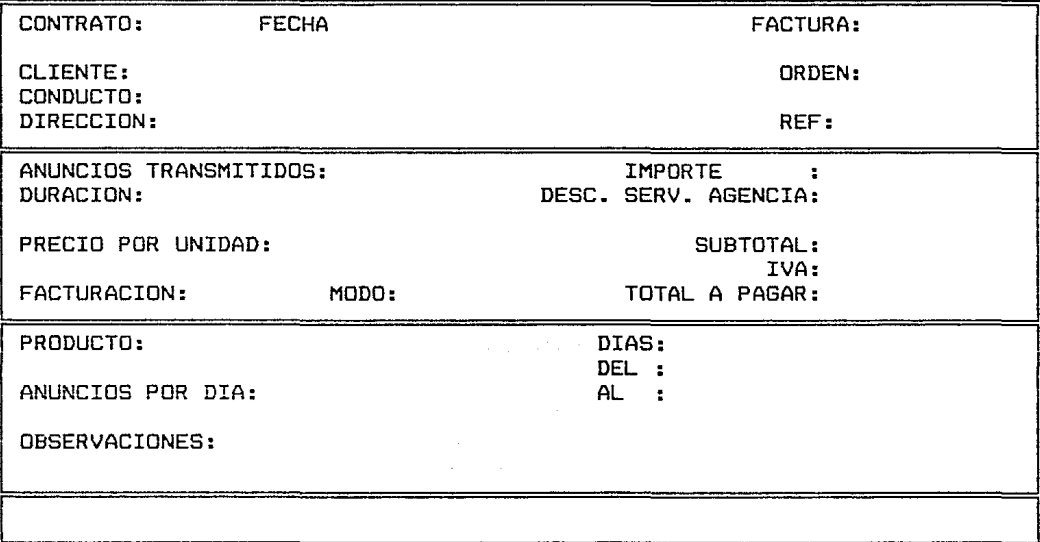

Después de registrar el número de contrato, el sistema despliega todas las facturas que existan en el archivo correspondientes a dicho contrato. Para salir de esta opción oprima "ENTER" o registre clave de contrato "0".

#### 4. CANCELAR FACTURACION

Seleccione la opción "4" del Menu de Facturación. Aparece la siguiente pantalla:

XENK RADIO 6.20 CANCELACION DE FACTURAS

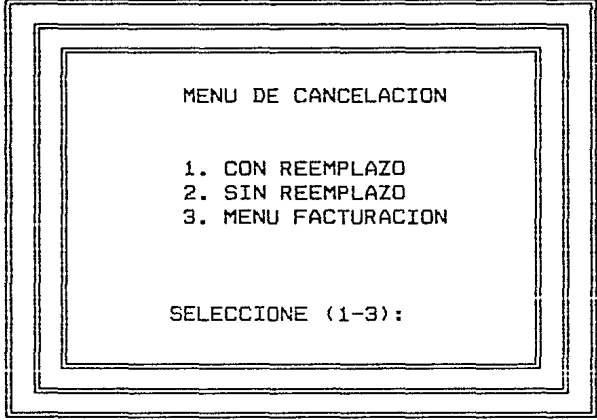

Las opciones de cancelación de este menu no permiten el acceso a facturas emitidas manualmente, pues éstas se pueden cancelar en la opción "6" del Menu de Facturación.

1. CON REEMPLAZO

Seleccione la opción "1" del Menu de Cancelación. Aparece la siguiente pantalla:

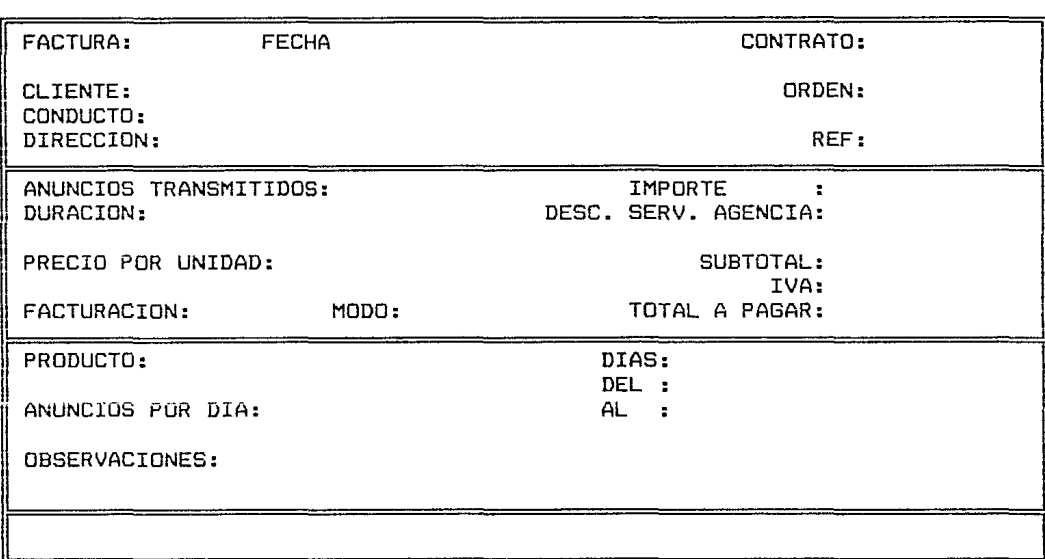

XENK RADIO 620 CANCELACION DE FACTURAS CON REEMPLAZO

Después de registrar el número de factura que desee cancelar el sistema despliega los datos de la misma. Si la factura ya está pagada no se puede cancelar, en caso contrario se le preguntará con cuantas facturas reemplaza a la que va a cancelar y la fecha de éstas. Después de confirmar los datos, se cancela la factura y se le presentan los números de folio de las nuevas facturas. Para salir de esta opción oprima "ENTER" o registre número de factura "0".

#### 2. SIN REEMPLAZO

Después de seleccionar la opción "2" del Menu de Cancelación. Aparece la misma pantalla de Consulta de facturación. Registre el número de contrato de la factura que desee cancelar y el sistema despliega los datos de ésta. La factura no se puede cancelar si ya está pagada o cuando los datos de continuidad ya no están en los archivos. Si la facturación se dividió entre varios clientes se le pregunta si cancela todas las facturas. Después de confirmar los datos la factura se cancela y los archivos quedan actualizados con los datos de la facturación anterior a la que se canceló. Para salir de esta opción oprima "ENTER" o registre número de contrato "0".

#### S. CORREGIR FACTURACION

Esta opción no permite el acceso a facturas emitidas manualmente, pues éstas se pueden corregir en la opción "6" del Menu de Facturación.

Seleccione la opción "5" del Menu de Facturación y registre su clave de acceso. Aparece la misma pantalla de la opción de Cancelación de facturas con reemplazo. Registre el número de factura que desee corregir y el sistema despliega los datos de la misma. Después de hacer las correcciones oprima "ENTER" o registre número de factura "0" para regresar al Menu de facturación.

## 6. FACTURACION MANUAL

Esta opción no permite el acceso a facturas emitidas dentro del proceso de la continuidad, pues éstas se pueden accesar en las opciones 1 - 5 del Menu de Facturación.

Seleccione la opción "6" del Menu de Facturación <sup>y</sup> registre su clave de acceso. Aparece la siguiente pantalla:

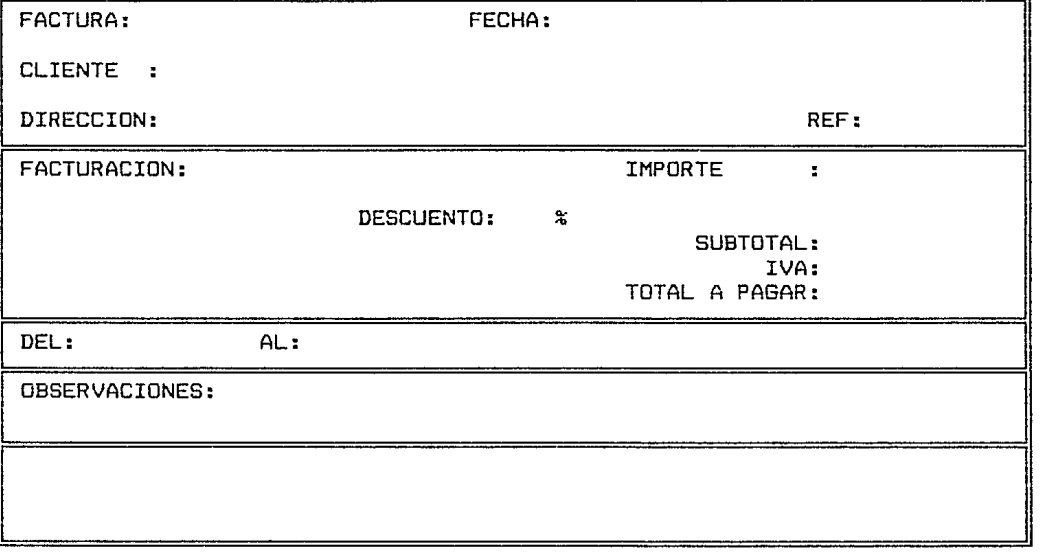

\*\*\* ALTAS FACTURACION MANUAL \*\*\*

#### ALTAS

Oprima la tecla "A". Aparece en la parte superior de la pantalla: "\*\*\* ALTAS FACTURACION MANUAL \*\*\*" así como el número de folio de la factura. Después de registrar los datos de la factura oprima "ENTER" para regresar al Menu de Facturación.

#### CAMBIOS Y BAJAS

Oprima la tecla "C". Aparece en la parte superior de la pantalla: "\*\*\* CAMBIOS/BAJAS FACTURACION MANUAL \*\*\*"· Después de registrar el número de folio de la factura aparecen los datos de ésta en la pantalla. Oprima la tecla que corresponda a la actividad que desee realizar:

- **<sup>11</sup> C11 para cambios**   $\overline{a}$
- "R" para cancelación con reemplazo
- "5" para cancelación sin reemplazo

La operación de estas opciones es igual a la explicada en las opciones 4 y 5 del Menu de Facturación. Al terminar oprima "ENTER" para regresar al Menu de Facturación.

### 7. CATALOGOS/MANTENIMIENTO

Seleccione la opción "7" del Menu de Facturación. Aparece la siguiente pantalla:

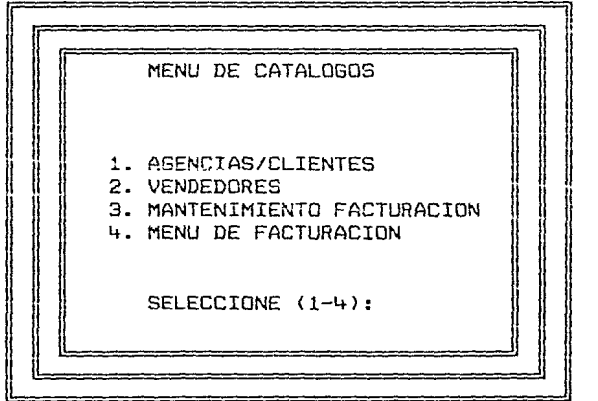

XENK RADIO 6.20 SISTEMA DE FACTURACION

1. AGENCIAS/CLIENTES

Para accesar esta opción es indispensable tener a los vendedores registrados en el catálogo correspondiente.

Seleccione la opción "1" del Menu de Catálogos. Aparece la siguiente pantalla:

> XENK RADIO 6.20 \*\* SISTEMA DE CONTINUIDAD \*\* CATALOGO DE AGENCIAS/CLIENTES

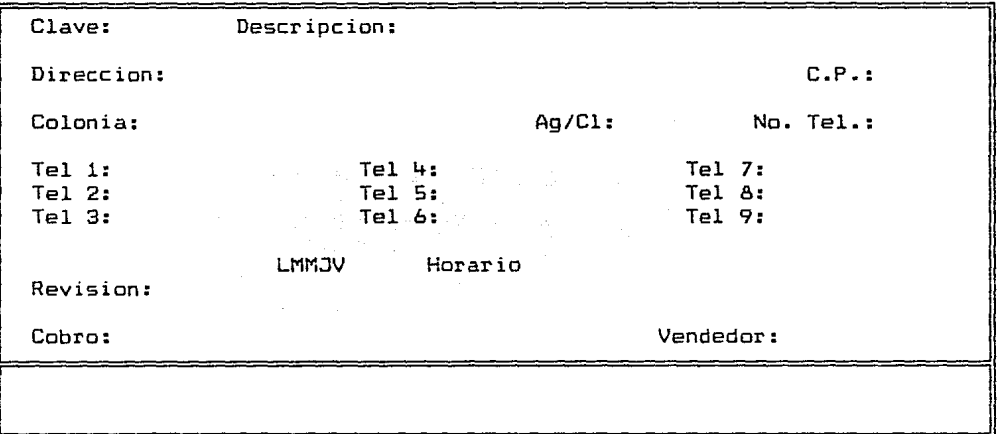

#### ALTAS

Registre la clave de la agencia o cliente y confirme que desea hacer la alta. Capture los datos de acuerdo a los siguientes lineamientos:

- Razón social de la agencia o cliente.
- Dirección, código postal y colonia.
	- "A" si es agencia, "C" si es cliente directo.

Número de teléfonos que va a registar.

Números de teléfono.

Marque los días de revisión de facturas.

Horario para revisión de facturas

Marque los días para cobro de facturas.

Horario para cobro de facturas

Clave del vendedor que maneja a la agencia o cliente.

Una vez que haya terminado de registrar los datos, oprima "ENTER" cuando se le solicite clave de agencia para regresar al Menu de Catálogos.

CAMBIOS, BAJAS Y CONSULTAS

Después de registrar la clave de la agencia o cliente el sistema despliega los datos correspondientes. Oprima la tecla que corresponda a la actividad que desee realizar:

**<sup>11</sup> 5 11 para cambios** 

**<sup>11</sup> B 11 para bajas** 

"C" para consulta

Los cambios los podrá realizar siguiendo los Los cambios los podrá<br>lineamientos del inciso de altas.

El sistema dará de baja la clave solamente cuando no exista en los archivos información vigente relacionada con dicha clave.

Al terminar la consulta oprima cualquier tecla para continuar.

Para regresar al Menu de Catálogos oprima "ENTER" cuando se le solicite nuevamente clave de agencia.

Seleccione la opción "2" del Menu Aparece la siguiente pantalla: de Catálogos.

#### lENK RADIO b.20 H SISTEMA DE CONTINUIDAD H CATALOGO DE VENDEDORES

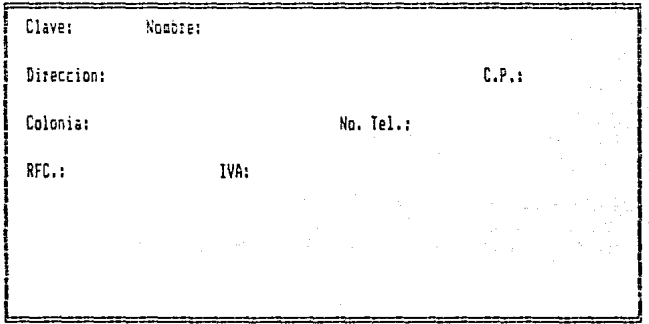

#### ALTAS

Registre la clave del vendedor y confirme que desea hacer la alta. Capture los datos del vendedor y al terminar oprima "ENTER" cuando se le solicite clave de vendedor. Aparece nuevamente el Menu de Catálogos.

#### CAMBIOS, BAJAS Y CONSULTAS

Después de registrar la clave del vendedor el sistema despliega los datos correspondientes. Oprima la tecla que corresponda a la actividad que desee realizar:

- **<sup>11</sup> 5 <sup>11</sup>para cambios**
- "B" para bajas
- "C" para consulta

podrá realizar cualquier cambio en los datos del<br>vendedor vendedor. 

El sistema dará de baja la clave solamente cuando no exista en los archivos información vigente relacionada con dicha clave.

Al terminar la consulta oprima cualquier tecla para continuar.

Para regresar al Menu de Catálogos oprima "ENTER" cuando se le solicite nuevamente clave de vendedor.

#### 3. MANTENIMIENTO DE FRCTURRCION

Seleccione la opción "3" del Menu de Catálogos. El sistema dará mantenimiento a todos los archivos que contienen información relacionada con las facturas. Al terminar aparece nuevamente el Menu de Catálogos.

8. REPORTES

Seleccione la opción "8" del Menu de Facturación. Aparece la siguiente pantalla:

지 나보

tala pikin pinakan

XENK RADIO 6.20 SISTEMA DE FACTURACION

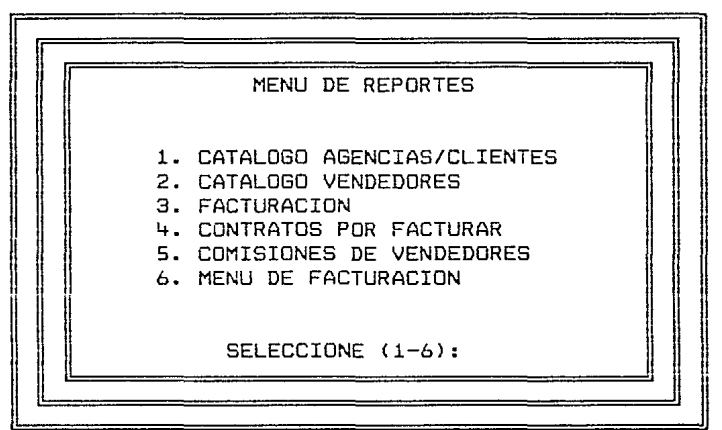

1. CATALOGO DE AGENCIAS Y CLIENTES et est.<br>Externa est.

seleccione la opción "1", del Menu de Reportes. Aparece<br>"la siguiente pantalla: la siguiente pantalla:

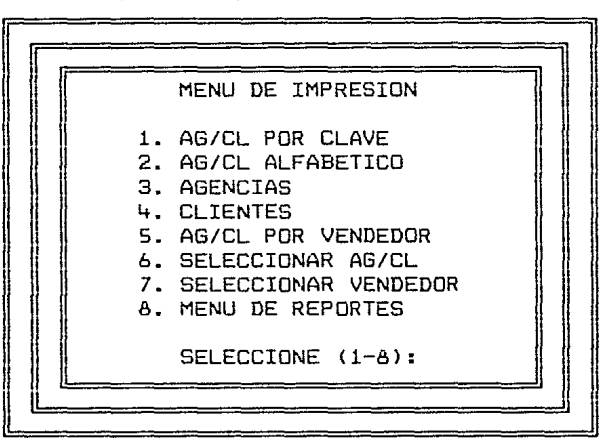

XENK RADIO 6.20 CATALOGO DE AGENCIAS/CLIENTES

Después de seleccionar la opción del tipo de reporte deseado el sistema lo imprimirá y en seguida aparecerá nuevamente el Menu de Impresión.

2. CATALOGO DE VENDEDORES

Seleccione la opción "2" del Menu de Reportes. Aparece la siguiente pantalla:<br>La siguiente pantalla:

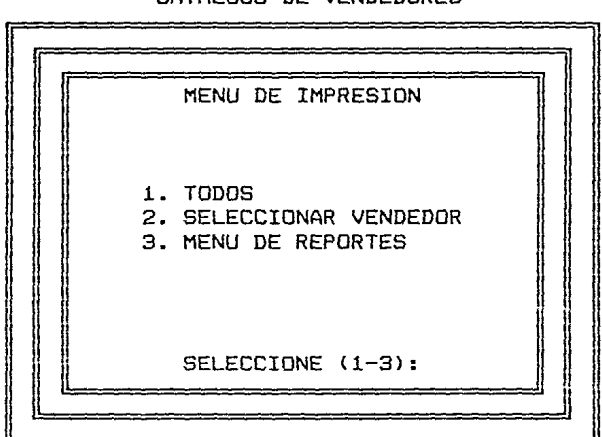

XENK RADIO 6.20 CATALOGO DE VENDEDORES

Después de seleccionar la opción del tipo de reporte deseado el sistema lo imprimirá y en seguida aparecerá nuevamente el Menu de Impresión.

#### 3. FACTURACION

Después de seleccionar la opción "3" del Menu de Reportes registre el contrato y la opción de factura (la última o seleccionar la factura) que desee imprimir. Una vez que el reporte está impreso aparecerá nuevamente el Menu de Reportes.

4. CONTRATOS POR FACTURAR

Después de seleccionar la opción "4" del Menu de Reportes registre el mes que desee imprimir. Una vez que el reparte está impresa aparecerá nuevamente el Menu de Repartes.

S. COMISIONES DE VENDEDORES

Después de seleccionar la opción "5" del Menu de Reportes registre la clave del vendedor así cama el año y el mes en que se realizó la venta. Una vez que el reporte está impreso aparecerá nuevamente el Menu de Repartes.

CUENTAS POR COBRAR

Seleccione la opción "3" del Henu Principal. Aparece la siguiente pantalla:

#### XENK RADIO 6.20

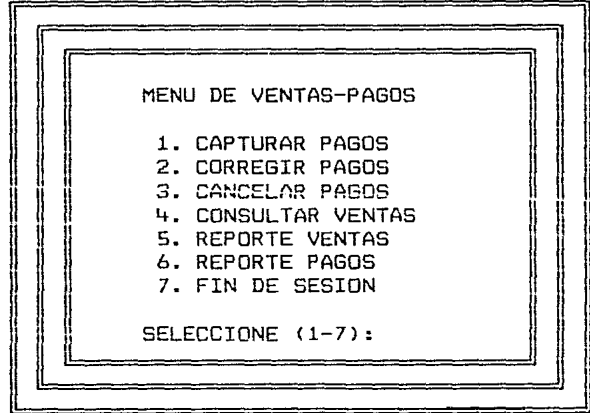

177

Herest Card

1. CAPTURA DE PAGOS

Seleccione la opción **"1"** del Menu de Ventas y Pagos. Aparece la siguiente pantalla:

#### XENK RADIO 620 REGISTRO DE PAGOS DE FACTURAS

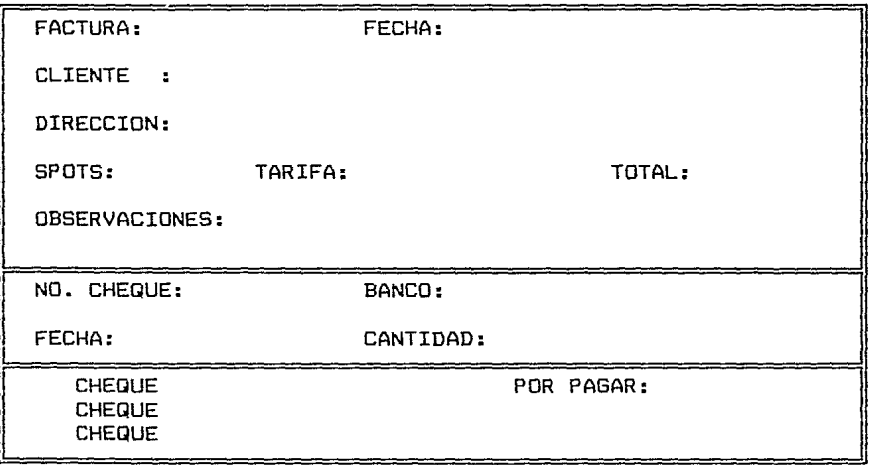

Después de registrar el número de factura el sistema despliega los datos de la misma así como la información de pagos anteriores y el saldo. Cada factura acepta un máximo de 3 cheques. Registre el número de cheque, el banco, la fecha del cheque y la cantidad pagada. Al terminar oprima "ENTER" o registre número de factura "0" para regresar al Menu de Ventas y Pagos.

2. CORREGIR PAGOS

Seleccione la opción "2" del Menu de Ventas y Pagos. Aparece la misma pantalla de la opción para captura de datos.

Después de registrar el número de factura el sistema despliega los datos de la misma así como la información de pagos anteriores y el saldo. Haga las correciones a los datos y al terminar oprima "ENTER" o registre número de factura "0" para regresar al Menu de Ventas y Pagos.

3. CANCELAR PAGOS

Seleccione la opción "3" del Menu de Ventas y Pagos. Aparece la misma pantalla de la opción para captura de datos.

Después de registrar el número de factura el sistema despliega los datos de la misma así como la información de pagos anteriores y el saldo. Registre el número del cheque cuyo pago desee cancelar y confirme la operación, en seguida el sistema actualiza la información de los archivos afectados. Oprima "ENTER" o registre número de factura "0" para regresar al Menu de Ventas y Pagos.

Seleccione la opción "4" del Menu de Ventas y Pagos. Aparece la siguiente pantalla:

> XENK RADIO 6.20 SISTEMA DE VENTAS-PAGOS

> > CONSULTAR VENTAS

DEL MES (1-12):"

 $\mathbf{r}$ 

Registre el mes y el año correspondientes a la venta que desee consultar. Aparece en la pantalla la venta acumulada hasta el día anterior de la consulta, la venta del día de la consulta y la venta total del mes. Oprima "ENTER" o registre número de mes "0" para regresar al Menu de Ventas y Pagos.

S. REPORTE DE VENTAS

Seleccione la opción "5" del Menu de Ventas y Pagos. Aparece la misma pantalla de la opción para consulta de ventas. Registre el mes y el año correspondientes a la venta que desee imprimir. Cuando el reporte esté impreso oprima "ENTER" o registre número de mes "0" para regresar al Menu de Ventas y Pagos.

#### 6. REPORTE DE PAGOS

and and the product of the

Seleccione la opción "6" del Menu de Ventas y Pagos. .<br>Seleccione la opción "6" de<br>Aparece la siguiente pantalla:

ar an Antar<br>Semengen agens avec

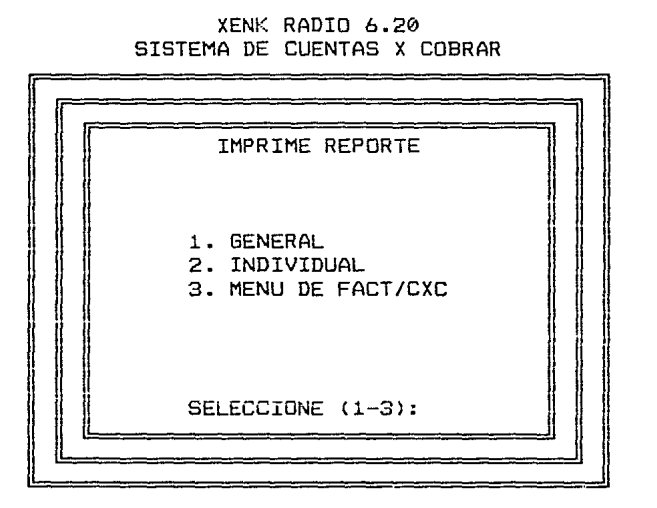

#### 1. GENERAL

Después de seleccionar la opción "1" del Menu de Reporte de Pagos el sistema imprime el reporte y al terminar aparece nuevamente el Menu de Reporte de Pagos.

#### 2. INDIVIDUAL

Después de seleccionar la opción "2" del Menu de Reporte de Pagos registre el número de contrato del que desee el reporte y en seguida el sistema lo imprimirá. Al terminar aparece nuevamente el Menu de Reporte de Pagos.
CAPITULO VII

 $\hat{\Sigma}_{\rm{tot}}$ 

#### CONCLUSIONES

## VII. CONCLUSIONES

the property of the second contract of the second contract of the company of the second

El desarrollo de la computación en los últimos años ha permitido hacer frente a los problemas de uso y administración de la información de manera práctica y eficiente al permitir el manejo de ésta con rapidez y claridad. La aplicación de la Ingeniería de Sistemas y Computación para la solución de una gran variedad de problemas se pone de manifiesto en el presente trabajo de tesis.

El sistema de programación comercial se viene utilizando exitosamente desde hace dos años para la continuidad, y desde hace un año para la facturación y cuentas por cobrar. Sin embargo, el mantenimiento al mismo ha sido una tarea inacabable. La empresa está en constante cambio, nuevas ideas generan cambios en los procedimientos así como en sus actividades. Una de las mayores ventajas intrínsecas al desarrollo del sistema es su modularidad, ya que fácilmente se pueden agregar nuevas opciones independientes a las ya existentes o con las que se requiera intercambios de información.

Las ventajas obtenidas gracias al desarrollo del sistema son tangibles en las actividades cotidianas de la radiodifusora. Entre las más importantes podemos mencionar las siguientes:

- l. La información se actualiza oportunamente, lo que permite a los usuarios y a la Gerencia Administrativa contar con elementos confiables para la toma de decisiones.
- 2. Mejoró sensiblemente el control sobre las actividades del personal, coma consecuencia también mejoró la calidad del servicio.
- 3. Como el sistema lleva el control de una parte de la información a la que el usuario no tiene acceso, éste está obligado a operar el sistema con eficiencia y a realizar sus actividades oportunamente pues el funcionamiento de otras áreas administrativas y operativas dependen de la información que éste proporciona.

183

الموارد الموارد الموارد الموارد الموارد الموارد الموارد والموارد الموارد الموارد الموارد الموارد الموارد الموا<br>الموارد الموارد الموارد الموارد الموارد الموارد الموارد الموارد الموارد الموارد الموارد الموارد الموارد الموار the state of the Family State of the state -4.- - -- Lá disminución de errores en la asignación de horarios  $\sim$   $\sqrt{y}$  en el control del tiempo disponible en los cortes comerciales así como en la correcta aplicación de la restricción de competencia ha mejorado las relaciones con los clientes.

- S. Control sobre la facturación y mayor coordinación entre las áreas de continuidad y facturación.
- 6. Oportuna realización de la cobranza y actualización automática de la información del pago de comisiones.
- 7. La operación del sistema es bastante sencilla y el usuario no necesita tener conocimientos sobre computación. Si conoce los procedimientos del proceso de programación comercial, la lectura del manual del usuario es suficiente para aprender la operación.
- 8. El sistema es fácilmente transportable a otras computadoras, además de que no se requiere de ningún software adicional al sistema operativo DOS para que funcione.

El valor de la información es cuantificable de acuerdo al impacto que produzca, a las oportunidades que genere, por tanto, a los beneficios que de ella se obtengan en el momento propicio. Es por ello que la automatización tiende a ser la herramienta principal en la toma de decisiones.<br>principal en la toma de decisiones.

Es una gran satisfacción el haber realizado este proyecto, pues a través de su desarrollo hemos adquirido más confianza en las actividades que cotidianamente representan un reto a los conocimientos, técnicas e ideas adquiridas en la universidad.

ing aya mali di salah ngari lampung mga masa na sa sa sa bababan ang malakit na mbolimin pigatig ng pagangan

# CAPITULO VIII<br>CAPITALO VIII<br>CAPITALO VIII IN SEPTENDO VIII

- 1. 제가 가게 하는 사람이 있습니다.<br>- 자료 가지 아이가 아니라 아이가 아니다<br>- 자료 가지 아니라 아이가 아니라

a Si

an an Alba II a Chuidhean.<br>Tagairtí

## BIBLIOGRAFIA

### 185

l (Alfred Alfa<br>1970 - Alfred Alfred<br>1970 - Alfred Alfred Alfred an di kabupatèn Pang-Palawaga Pangunan di Kabupatèn Pangunan Pangunan.<br>Pangunan till starte for til starte til starte starte starte starte starte starte starte starte starte starte starte st<br>1990 – Den starte starte starte starte starte starte starte starte starte starte starte starte starte starte<br>19  $\partial_{\theta}^{\alpha}(\mathcal{G},\theta) = \max\left\{ \sup_{\theta \in \mathcal{G}} \left\{ \left\| \mathcal{G}(\theta) \right\| \leq \frac{1}{\alpha} \right\} \right\} \leq \max\left\{ \left\| \mathcal{G}(\theta) \right\| \leq \frac{1}{\alpha} \right\}$ 

y ny tanàna amin'ny tanàna mandritry

t termine van die politiese stelle se een<br>Sentide van die politiese stelling van die politiese<br>Sentide van die politiese stelling van die politiese van

#### VIII. BIBLIOGRAFIA

Análisis y Diseño de Sistemas de Información Senn Ed. Me Graw Hill

Organización de las Bases de Datos James Martín Ed. Prentice Hall

Nantucket Clipper User's Manual Nantucket Corporation

dBASE III plus User's Manual Ashton-Tate

season Albert Alexandre

a shawn